# **GUITAR EFFECTS CONSOLE Bedienungsanleitung**

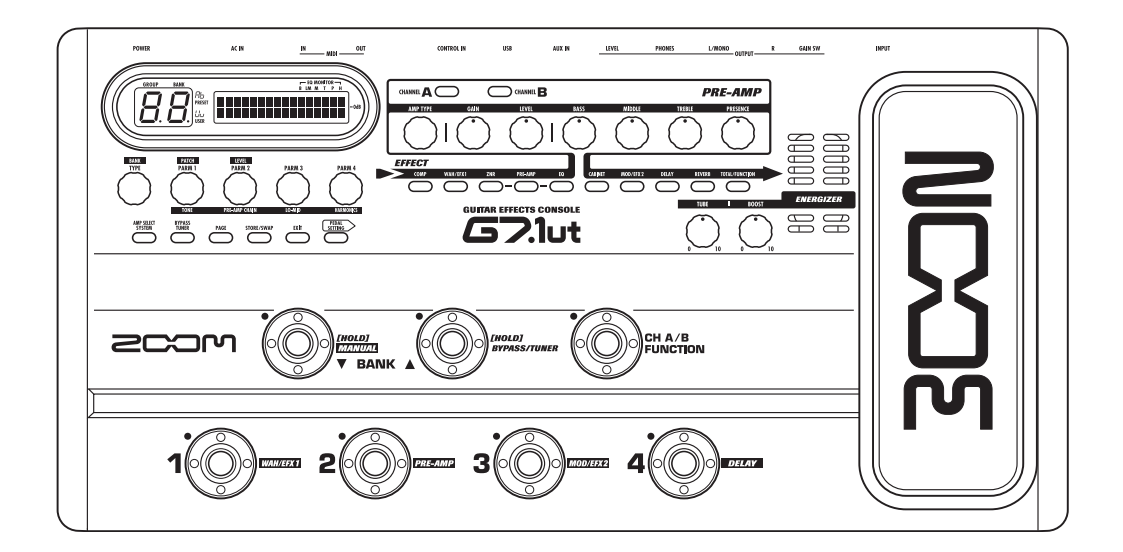

© ZOOM Corporation Dieses Handbuch darf weder in Teilen noch als Ganzes in irgendeiner Form reproduziert werden.

# **SICHERHEITSHINWEISE Gebrauchshinweise**

# **SICHERHEITSHINWEISE**

Zum Schutz vor Schäden weisen verschiedene Symbole in diesem Handbuch auf Warnmeldungen und Vorsichtsmaßnahmen hin. Diese Symbole haben die folgende Bedeutung:

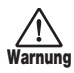

**Vorsicht**

Dieses Symbol kennzeichnet Anmerkungen zu großen Gefahrenquellen. Missachtung und Fehlbedienung können zu schweren Verletzungen bis hin zum Todesfall führen.

Dieses Symbol kennzeichnet Erklärungen zu weiteren Gefahrenquellen. Missachtung und Fehlbedienung können zu Verletzungen oder zu Schäden am Gerät führen.

Bitte beachten Sie die folgenden Sicherheitshinweise und Vorkehrungen, um das G7.1ut gefahrenfrei zu betreiben.

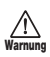

#### **Stromversorgung**

- Verwenden Sie in jedem Fall ein Netzteil mit 15 V DC und 1,5A (Zoom AD-0012). Andere Netzteile können Schäden am Gerät verursachen und stellen ein Sicherheitsrisiko dar.
- Schließen Sie das Netzteil an einer Netzbuchse an, die in dem vorgeschriebenen Spannungsbereich arbeitet.
- Wenn Sie das Netzteil entfernen, ziehen Sie immer am Netzteil selbst, jedoch nicht am Anschlusskabel.
- Bei Gewitter oder wenn Sie das Gerät länger nicht nutzen, trennen Sie das Netzteil vom Netzanschluss.
- Ziehen Sie nicht am Netzkabel, setzen Sie es nicht unter Spannung oder stellen Sie keine schweren Objekte darauf.

#### **Betriebsumgebung**

Zum Schutz vor Feuer, Stromschlag und Fehlfunktion sollten Sie Ihr G7.1ut nicht in Umgebungen verwenden, wo es:

- extremen Temperaturen
- Hitzequellen wie Heizstrahlern oder Öfen
- hoher Luft- oder Umgebungsfeuchtigkeit
- Staub oder Sand
- starken Erschütterungen ausgesetzt ist.

Halten Sie einen Mindestabstand von 5 cm ein, um eine ausreichende Belüftung zu gewährleisten. Blockieren Sie die Lüfteröffnungen nicht mit Gegenständen wie Zeitungen oder einem Vorhang.

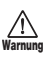

**Warnung**

#### **Handhabung**

- Stellen Sie niemals Flüssigkeitsbehälter wie Vasen auf das G7.1ut, da das zu einem Stromschlag führen kann.
- Stellen Sie keine Feuerquellen wie Kerzen auf dem G7.1ut ab, da das zu Bränden führen kann.

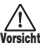

• Das G7.1ut ist ein Präzisionsgerät. Üben Sie keinen übermäßigen Druck auf die Tasten und Regler aus. Lassen Sie das Gerät nicht fallen und vermeiden Sie Stöße oder übermäßigen Druck auf das Gehäuse.

• Achten Sie darauf, dass keine Fremdkörper (Münzen, Nadeln etc.) oder Flüssigkeiten in das Innere des Geräts gelangen.

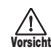

#### **Verkabelung der Ein- und Ausgänge**

Bevor Sie Kabel einstecken oder abziehen, müssen Sie das G7.1ut und alle angeschlossenen Geräte ausschalten. Vor einem Transport müssen alle Kabel und der Netzadapter vom G7.1ut abgezogen werden.

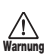

#### **Änderungen am Gerät**

Öffnen Sie niemals das Gehäuse des G7.1ut und versuchen Sie nicht, das Gerät zu modifizieren, da das zu Schäden führen kann.

#### **Lautstärke**

Betreiben Sie das G7.1ut nicht über einen längeren Zeitraum mit voller Lautstärke, da dies Ihr Gehör schädigen könnte. **Vorsicht**

## **Gebrauchshinweise**

#### **Elektrische Einstreuungen**

Aus Sicherheitsgründen ist das G7.1ut so konzipiert, dass es einen größtmöglichen Schutz vor intern erzeugter elektromagnetischer Strahlung bietet und gegen Interferenzen von außen abgeschirmt ist. Geräte, die gegenüber diesen Interferenzen sehr empfindlich sind oder starke elektromagnetische Strahlung aussenden, sollten nicht in der Nähe des G7.1ut betrieben werden, da dabei Interferenzen nicht gänzlich ausgeschlossen werden können.

Elektromagnetische Interferenzen können bei allen elektronischen Geräten, darunter auch dem G7.1ut, Fehlfunktionen und Datenverluste auslösen. Beachten Sie diese Punkte, um das Risiko eventueller Schäden möglichst gering zu halten.

#### **Reinigung**

Verwenden Sie zum Reinigen des G7.1ut ein weiches, trockenes Tuch. Falls nötig, befeuchten Sie das Tuch leicht. Verwenden Sie keine aggressiven Reinigungs-, Lösungsmittel (wie Farbverdünner oder Reinigungsbenzin) oder Wachse, weil diese die Oberfläche angreifen und beschädigen können.

#### **Bitte bewahren Sie dieses Handbuch als Referenz an einem geeigneten Ort auf.**

MIDI ist ein eingetragenes Warenzeichen der Association of Musical Electronics Industry(AMEI).

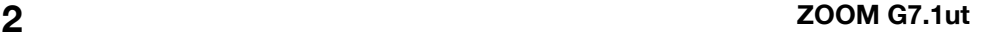

# **Inhalt**

#### **SICHERHEITSHINWEISE**

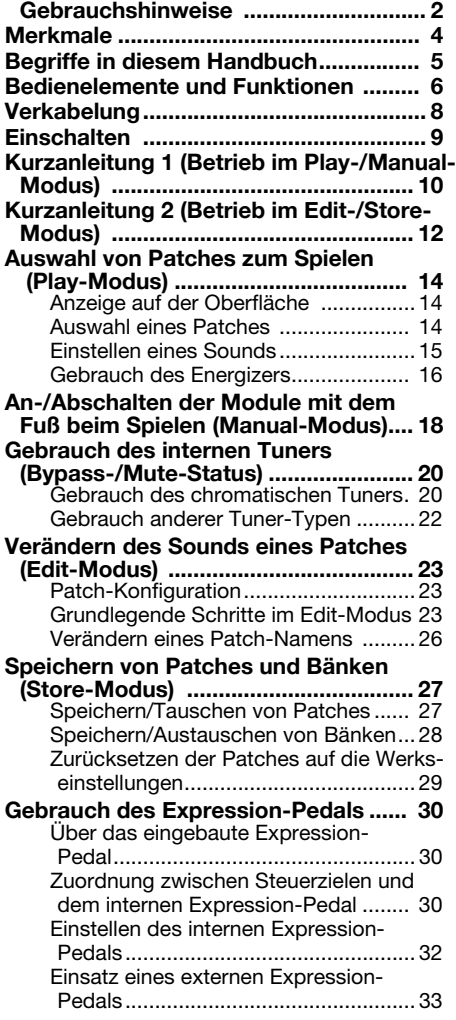

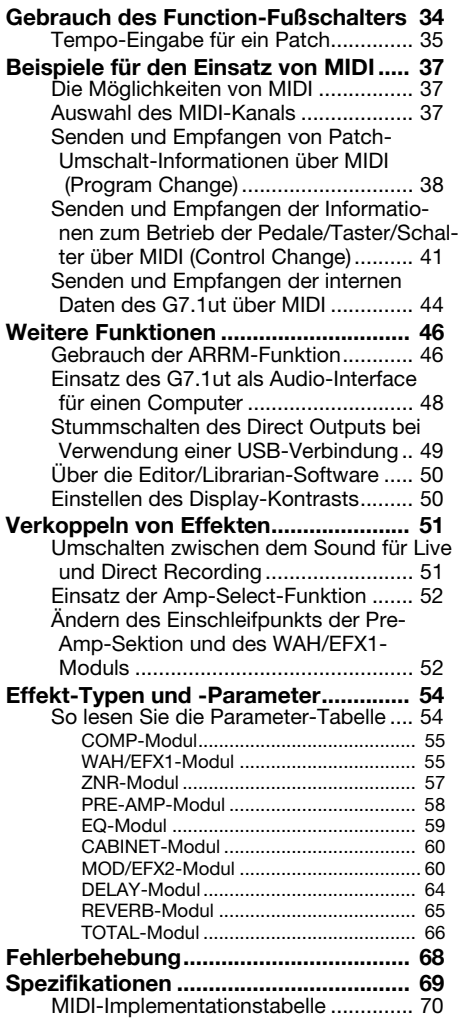

- \* Microsoft und Windows XP sind eingetragene Warenzeichen der Microsoft Corporation.
- Macintosh ist ein eingetragenes Warenzeichen von Apple Computer.
- \* Alle weiteren Produktnamen, Warenzeichen und in diesem Handbuch erwähnten Firmennamen sind Eigentum ihres jeweiligen Besitzers.
- \* Die Namen von Herstellern und Produkten in diesem Handbuch sind Warenzeichen oder eingetragene Warenzeichen ihres jeweiligen Besitzers. Die Namen sollen nur den Klangcharakter verdeutlichen und stehen in keiner Verbindung mit der ZOOM CORPORATION.

# **Merkmale**

 Vielen Dank, dass Sie sich für das *ZOOM G7.1ut* (im Folgenden einfach *"G7.1ut"* genannt) entschieden haben. Beim G7.1ut handelt es sich um einen hochentwickelten Multieffektprozessor mit folgenden Merkmalen.

#### ● **Herausragende Leistungsmerkmale dank neuester Technologie**

Exzellente Klangqualität durch eine Signalverarbeitung mit 96-kHz/24-Bit und ein internes Processing mit 32 Bit. Linearer Frequenzgang bis 40 kHz und ein Eingangsrauschen von bemerkenswerten -120 dB oder besser. Der interne USB-Port dient zur Anbindung an den Computer. Verwenden Sie das G7.1ut als Audio-Interface für den Computer, um Aufnahmen mit der mitgelieferten DAW-Software zu erstellen.

#### ● **Vielseitige Palette von 92 Effekten**

Von insgesamt 92 Effekten können bis zu neun (inklusive ZNR) gleichzeitig benutzt werden. Bilden Sie die Sounds berühmter Amps und kompakter Effekte originalgetreu nach, verwenden Sie den 6-Band-Gitarren-Equalizer oder wählen Sie andere Effekte aus dem herausragenden Angebot. Das G7.1ut übertrifft die herkömmlichen Leistungsmerkmale in seiner Klasse problemlos.

#### ● **Praxisgerechte Presets**

Effekt-Modul-Kombinationen und -Einstellungen können als Patches gespeichert und geladen werden. Das G7.1ut enthält 80 praxisgerechte Preset- sowie 80 User-Patches, die beliebig überschrieben werden können, so dass Sie über insgesamt 160 Sound-Optionen verfügen. Das Mute-Intervall beim Umschalten der Patches wurde auf unter 7 Millisekunden gesenkt, so dass es fast unterbrechungsfrei verläuft.

#### ● **Ideal für Live-Auftritte und Direct Recording geeignet**

Die Pre-Amp-Sektion enthält zwei Kanäle, wobei jeder Distortion-Typ über einen Algorithmus für Live und Recording verfügt. Der CABINET-Effekt simuliert den Klang eines Amps, der mit einem Mikrofon abgenommen wird. Der Algorithmus wird automatisch in Abhängigkeit des On/Off-Status des CABI-NET-Moduls umgeschaltet. Eine Amp-Select-Funktion passt den Sound an den Amp an, den Sie gerade verwenden. Der Anschluss des G7.1ut an den Leistungsverstärkereingang eines Gitarren-Amps stellt kein Problem dar: Bringen Sie den Schalter -10 dBm/+4 dBm einfach in die Position +4 dBm.

#### ● **Der interne autochromatische Tuner unterstützt spezielle Stimmungen.**

Zusätzlich zu den Standard-Stimmungen unterstützt der autochromatische Tuner auch andere Stimmungen. Der Tuner ist speziell für den Bühnenbetrieb ausgelegt.

#### ● **Integriertes Expression-Pedal ab Werk**

Stellen Sie den Klang oder die Lautstärke mit dem eingebauten Expression-Pedal in Echtzeit. Die kreativen Möglichkeiten sind unbegrenzt. An der Buchse CONTROL IN auf der Rückseite können Sie ein externes Pedal (FP01/FP02) anschließen und es als dezidiertes Lautstärke-Pedal verwenden.

#### ● **Energizer auf Röhrenbasis**

Der Röhren-Energizer formt das analoge Ausgangssignal, um diesen charakteristischen warmen und dynamischen Sound zu erzeugen, für den Röhrenverstärker berühmt sind.

#### ● **Programmierbarer Function-Schalter**

Der programmierbare Function-Schalter erhöht die Flexibilität noch weiter und erlaubt Ihnen, das Gerät für jede Anwendung zu optimieren. Verwenden Sie ihn, um die Pre-Amp-Kanäle umzuschalten, die Delay-Zeit einzustellen, die Delay-Funktion an- oder abzuschalten oder für viele andere Aufgaben.

Bitte nehmen Sie sich Zeit und lesen Sie dieses Handbuch sorgfältig durch, um das G7.1ut bis ins Detail kennenzulernen. So wird neben optimaler Leistung eine hohe Betriebssicherheit gewährleistet.

# **Begriffe in diesem Handbuch**

In diesem Abschnitt werden wichtige Begriffe erklärt, die im G7.1ut-Handbuch häufig benutzt werden.

#### ■ **Effekt-Modul**

Sie können sich das G7.1ut als Kombination mehrerer Einzeleffekte, der so genannten Effekt-Module, vorstellen. Neben Effekt-Modulen wie Kompressor (COMP), Amp-Simulator/Distortion (PRE-AMP) und Modulation (MOD/EFX2) integriert das G7.1ut zudem ein ZNR-Modul (ZOOM Noise Reduction). Parameter wie die Effekt-Intensität können individuell für jedes Modul eingestellt werden. Zudem können Sie die Module nach Bedarf an- und abschalten. Die Module ZNR, PRE-AMP, EQ und CABINET bilden einen virtuellen Preamp, der über die Regler und Taster in der Pre-Amp-Sektion gesteuert wird.

#### ■ **Effekt-Typ**

Für einige Effekt-Module gibt es mehrere verschiedene Effekte, die als Effekt-Typen bezeichnet werden. So integriert das Effekt-Modul Modulation (MOD/EFX2) einen Chorus, Flanger, Pitch Shifter, ein Delay und andere Effekt-Typen. Es kann immer nur einer dieser Effekte aktiv sein.

#### ■ **Effekt-Parameter**

Alle Effekt-Module integrieren mehrere so genannte Effekt-Parameter, die über die Parameter-Regler 1 – 4 auf der Oberfläche eingestellt werden. Stellen Sie sich ein Effekt-Modul wie einen Bodeneffekt vor, bei dem die Parameter den Klang und die Effekt-Intensität wie die Regler bei diesen Geräten steuern.

#### ■ **Patch**

Im G7.1ut werden Kombinationen aus Effekt-Modulen, die gemeinsam gespeichert und geladen werden, als Patches bezeichnet. Ein Patch enthält Informationen über den On/Off-Status, den Effekt-Typ in jedem Modul und die Werte der Effekt-Parameter. Die Einstellungen für das Expression-Pedal und das Tempo werden für jedes Patch separat gespeichert.

#### ■ **Bänke und Gruppen**

Patches sind in schreibgeschützten Preset-Gruppen (A, b) und überschreibbaren User-Gruppen (U, u) organisiert. Da jede Gruppe 40 Patches enthält, können Sie über die Gruppen A, b, U und u auf insgesamt 160 Patches zugreifen.

Im G7.1ut werden die Patches immer in Viererblöcken aufgerufen und dann über die Fußschalter aufgerufen. Diese vier Patches zusammen werden als Bank bezeichnet. Pro Gruppe gibt es 10 Bänke, die von 0 bis 9 nummeriert sind.

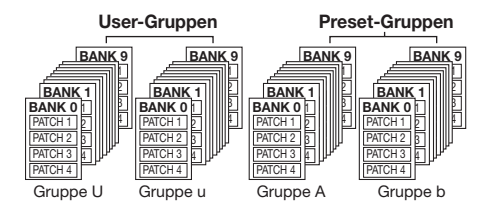

#### ■ **Betriebsarten**

Das G7.1ut bietet fünf Betriebsarten.

#### ● **Play-Modus**

In diesem Modus können Patches ausgewählt und "gespielt" werden. Das ist der Normalmodus des G7.1ut, der direkt nach dem Einschalten aktiv ist.

#### ● **Manual-Modus**

In diesem Modus spielen Sie Ihr Instrument und schalten die Module mit den Fußschalter an/ab.

#### ● **Edit-Modus**

In diesem Modus können Sie die Effekt-Parameter eines Patches editieren (verändern).

#### ● **Store-Modus**

Dieser Modus dient zum Speichern editierter Patches und zum Ändern der Speicherpositionen.

#### ● **Bypass/Mute-Modus**

Wenn sich das G7.1ut im Bypass-Modus befindet, ist die Effektbearbeitung vorübergehend deaktiviert und das Originalsignal wird durchgeschliffen. Im Mute-Modus wird der Sound abgeschaltet. Der interne Tuner kann in beiden Modi benutzt werden.

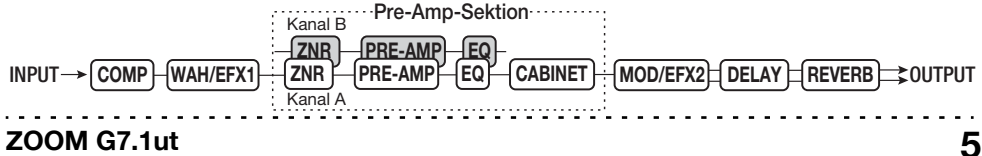

# **Bedienelemente und Funktionen**

# **Bedienoberfläche**

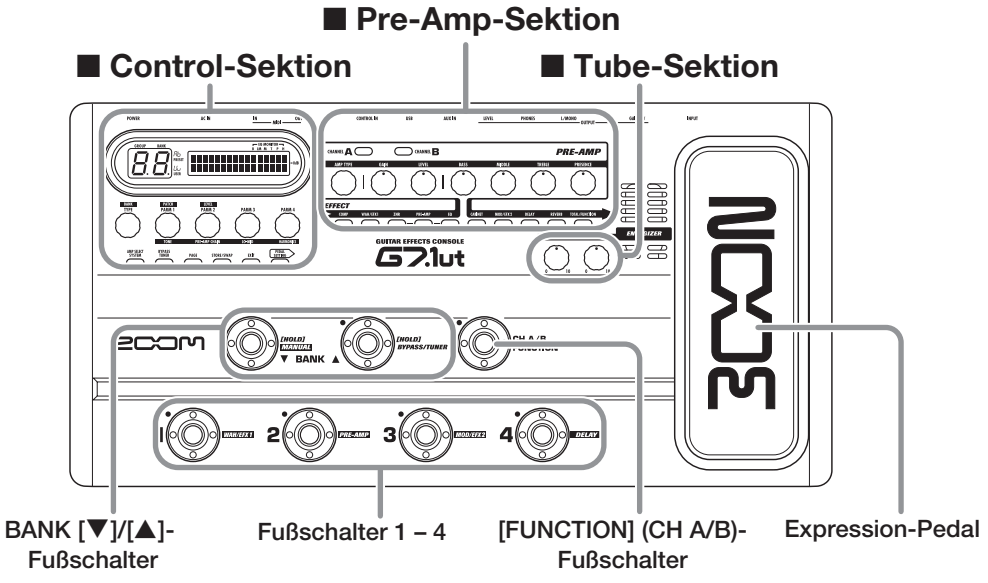

# **Rückseite**

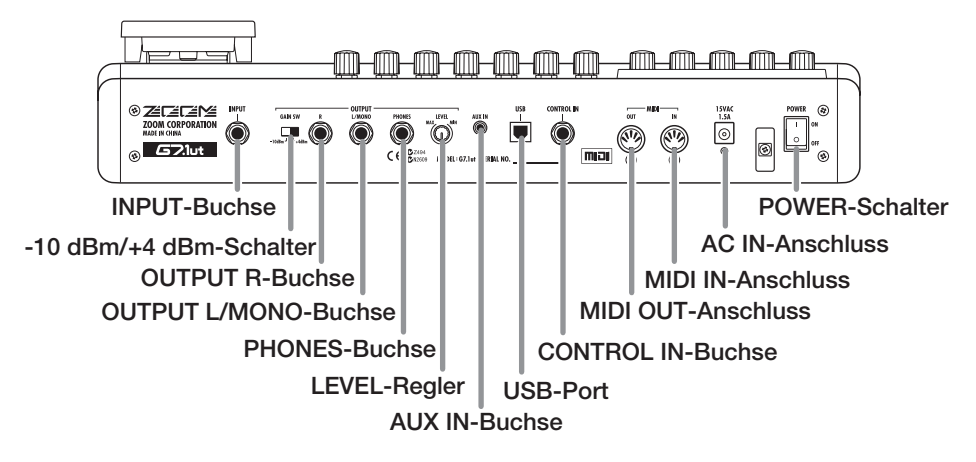

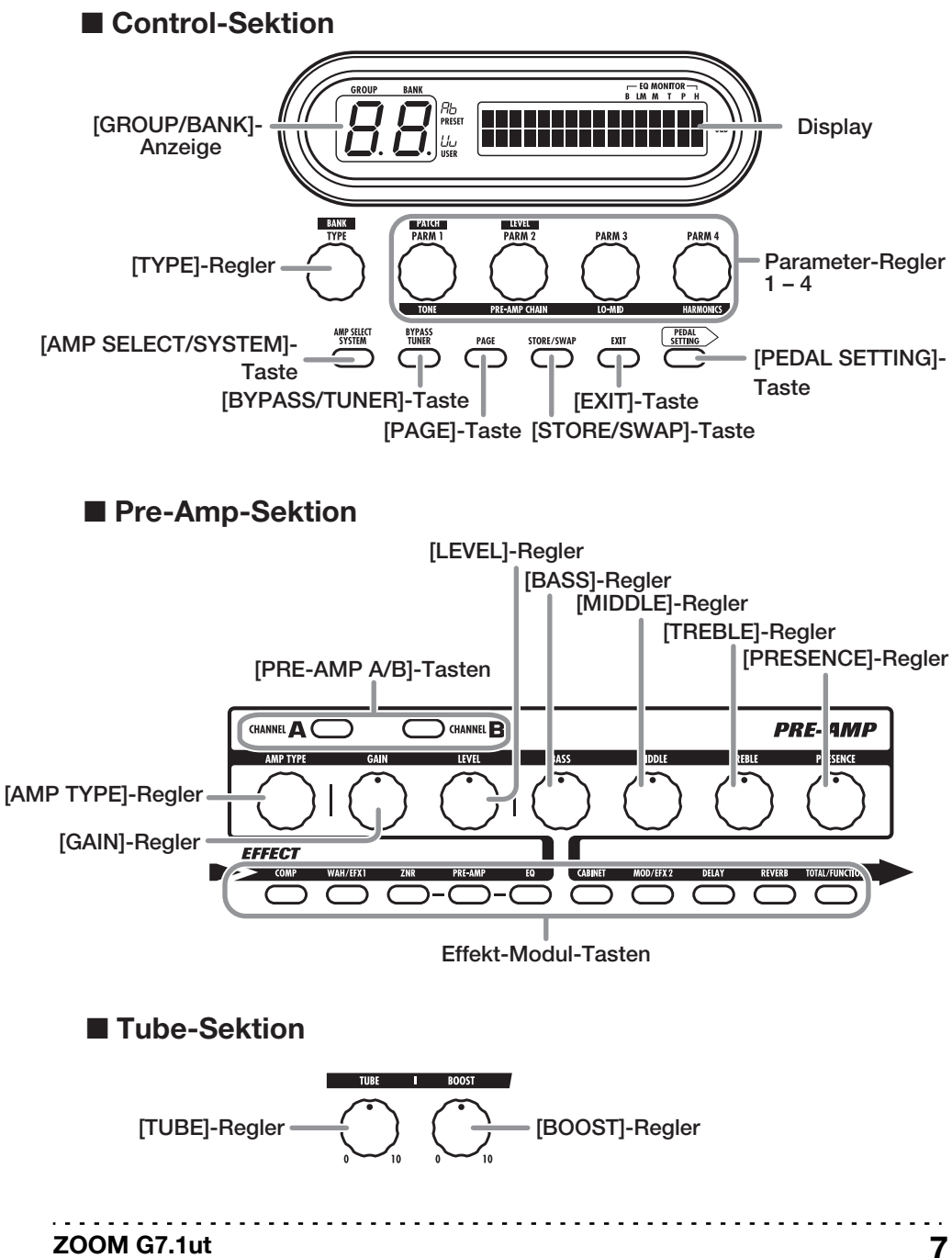

# **Verkabelung**

Orientieren Sie sich bei der Verkabelung an den unten dargestellten Beispielen.

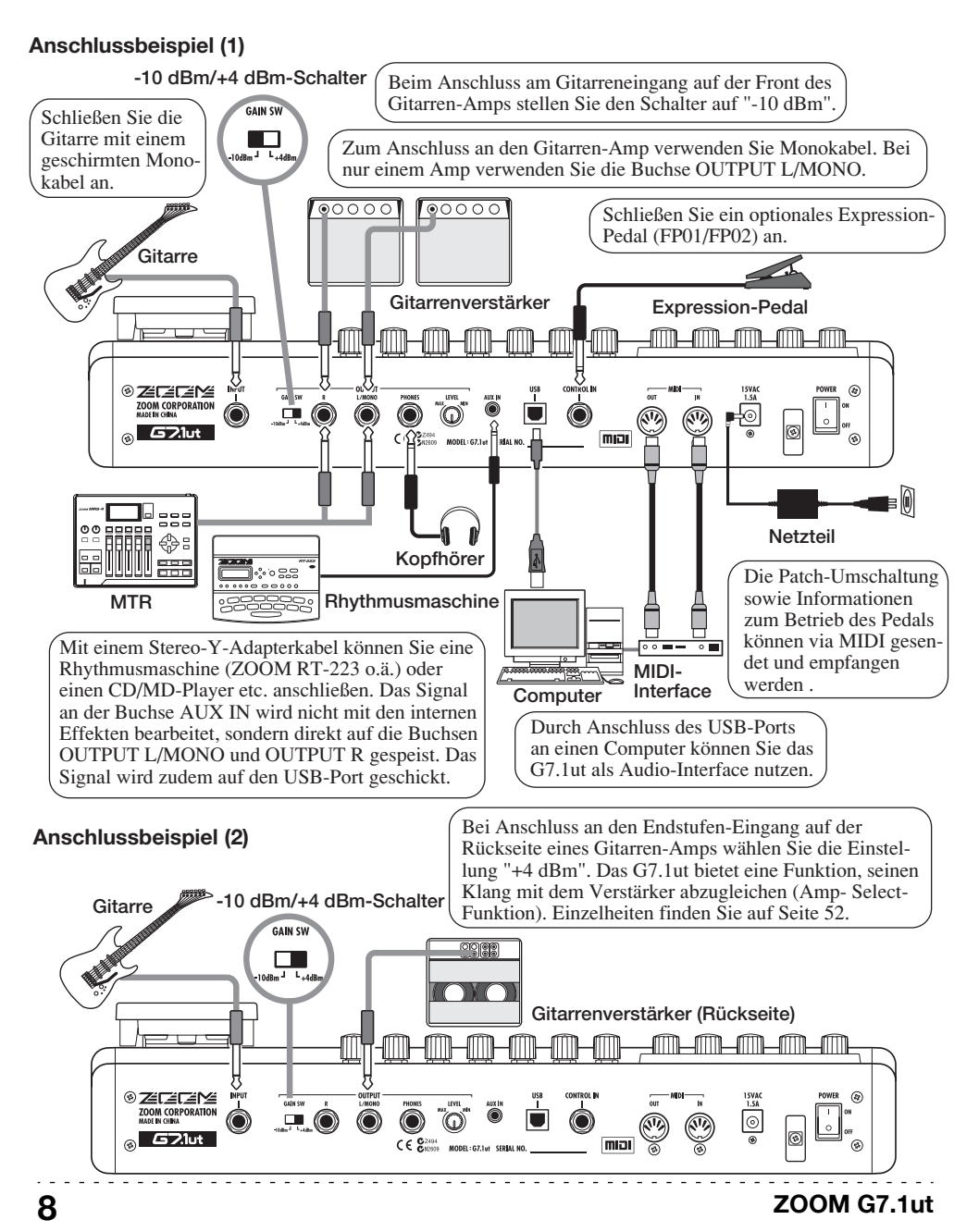

# **Einschalten**

Im Folgenden werden die Schritte beim Einschalten des G7.1ut beschrieben.

#### **1. Stellen Sie sicher, dass die Gitarrenverstärker abgeschaltet sind.**

Drehen Sie zudem den Lautstärkeregler am Gitarrenverstärker vollständig herunter.

- **2. Stecken Sie das Netzteil in die Netzsteckdose und den Netzteilstecker in die Buchse AC IN am G7.1ut.**
- **3. Schließen Sie die Gitarre mit einem Monokabel an der Buchse INPUT des G7.1ut an.**
- **4. Verwenden Sie Monokabel, um die Buchse OUTPUT L/MONO mit dem Gitarrenverstärker (wenn Sie einen Amp verwenden) und die Buchse OUTPUT R mit einem zweiten Verstärker (wenn Sie zwei Amps verwenden) zu verbinden.**

#### **HINWEIS**

Um das Signal über Kopfhörer abzuhören, schließen Sie das Kopfhörerkabel an der Buchse PHO-NES des G7.1ut an.

**5. Schalten Sie die Geräte in dieser Reihenfolge ein: G7.1ut**  → **Amp.** 

#### **ANMERKUNG**

Schalten Sie Ihr System mit Bedacht ein. Wenn Sie das G7.1ut anschalten, während der Gitarrenverstärker bereits eingeschaltet ist, besteht die Gefahr, Ihr Gehör und die Speaker zu beschädigen.

**6. Spielen Sie auf Ihrer Gitarre und drehen Sie die Lautstärkeregler am Amp, an Ihrer Gitarre sowie den LEVEL-Regler auf der Rückseite des G7.1ut nach Bedarf auf.** 

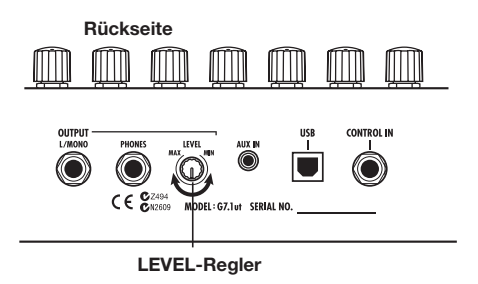

#### **HINWEIS**

Das G7.1ut bietet eine so genannte "Amp-Select"-Funktion, mit der Sie das Gerät an unterschiedliche Verstärkertypen anpassen können. Falls nötig wählen Sie die geeignete Einstellung für Ihren Verstärker, wenn Sie das G7.1ut zum ersten Mal benutzen ( $\rightarrow$  S. 52).

**7. Um das System auszuschalten, schalten Sie alle Komponenten in umgekehrter Reihenfolge wieder aus.** 

#### **HINWEIS**

Wenn der Schalter -10 dBm/+4 dBm auf der Rückseite auf "-10 dBm" steht und der LEVEL-Regler voll aufgedreht ist, arbeitet das G7.1ut mit Nominalpegel (Aus- und Eingangspegel sind identisch).

# **Kurzanleitung 1 (Betrieb im Play-/Manual-Modus)**

Dieser Abschnitt erläutert verschiedene grundlegende Schritte, um das G7.1ut direkt zu benutzen.

# **Auswahl eines Patches (Play-Modus)**

Direkt nach dem Einschalten arbeitet das Gerät im Play-Modus, in dem Sie Patches auswählen, während Sie Ihr Instrument spielen.

**1. Wählen Sie mit den Fußschaltern 1 – 4 ein Patch.** 

> **Gruppen-Name/Bank-Nummer [Anzeige im Play-Modus]**

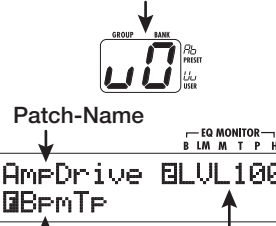

**Patch-Lautstärke Zuordnung für den Function-Fußschalter**

## **HINWEIS**

- Innerhalb einer Gruppe/Bank können Sie Patches mit dem Parameter-Regler 1 umschalten.
- Sie können die Patch-Lautstärke (Ausgangspegel eines einzelnen Patches ) mit dem Parameter-Regler 2 einstellen.
- **2. Um ein Patch aus einer anderen Gruppe/Bank zu wählen, öffnen Sie die Gruppe/Bank mit dem BANK [**W**]/[**Q**]-Fußschalter und verwenden dann die Fußschalter 1 – 4.**

## **HINWEIS**

Sie können die Gruppe/Bank auch mit dem Regler [TYPE] umschalten.

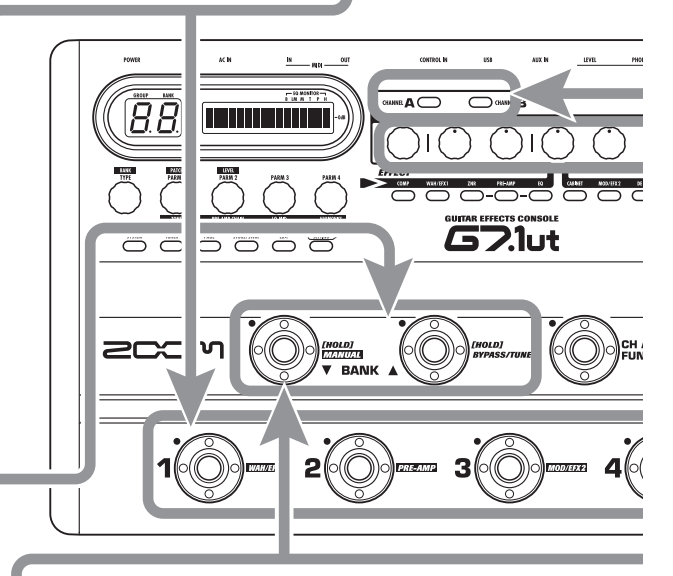

# **Ein-/Ausschalten von Modulen mit dem Fuß (Manual-Modus)**

Im Manual-Modus können Sie die Module mit den Fußtastern  $1 - 4$  an- und abschalten.

**1. Halten Sie den Fußschalter BANK [**W**] im Play-Modus für mehr als 1 Sekunde gedrückt.** 

Das G7.1ut schaltet in den Manual-Modus.

## **ANMERKUNG**

Im Manual-Modus werden Patches nicht über die Fußschalter ausgewählt. Die Regler [TYPE] (Auswahl der Gruppe/Bank) und der Parameter-Regler 1 (Patch-Auswahl) arbeiten jedoch wie im Play-Modus. Beachten Sie, dass Sie in den "Play-Modus" zurückkehren, wenn Sie Patches verändern.

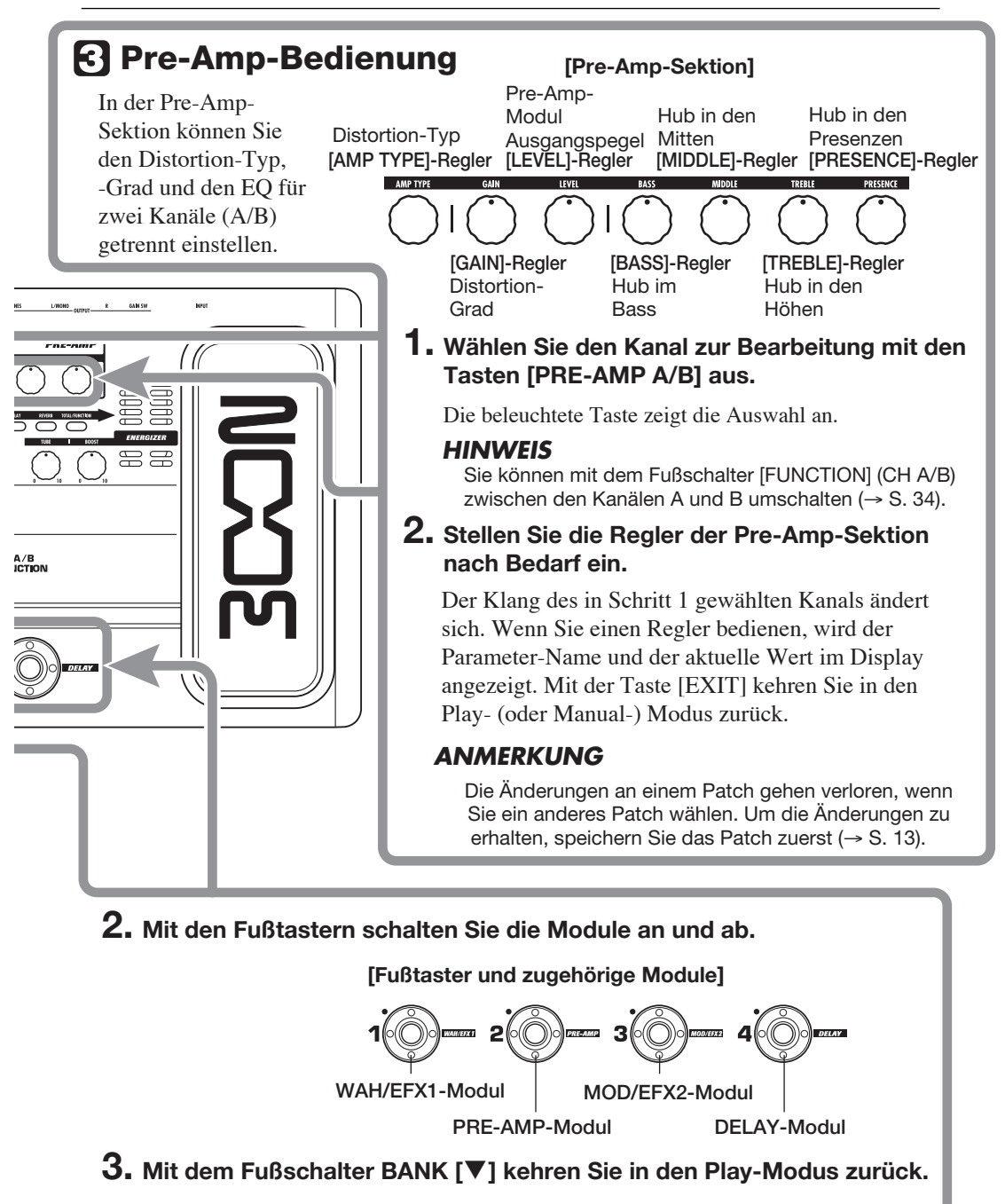

# **Kurzanleitung 2 (Betrieb im Edit-/Store-Modus)**

Dieser Abschnitt erklärt, wie Sie ein Patch editieren und die vorgenommenen Änderungen speichern.

# **Editieren eines Patches (Edit-Modus)**

# **1. Drücken Sie Effekt-Modul-Taste für das Modul, das Sie editieren möchten.**

Das Gerät schaltet in den Edit-Modus. Durch wiederholtes Drücken der Effekt-Modul-Taste schalten Sie das zugehörige Modul an und ab.

**[Display im Edit-Modus ]** 

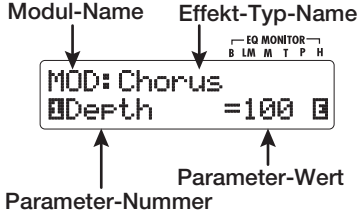

## **ANMERKUNG**

Wenn Sie die PRE-AMP/EQ-Modul-Taste auslösen, ändert sich das Display (Details auf Seite 24).

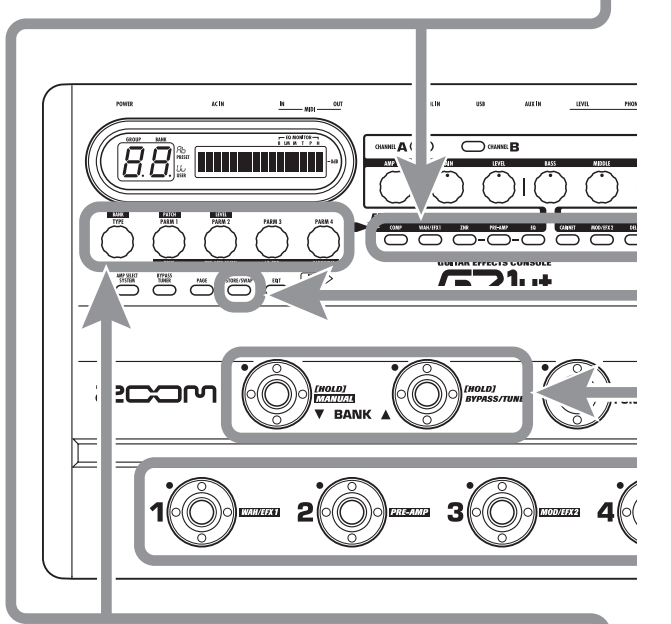

**2. Mit dem Regler [TYPE] und den Parameter-Reglern 1 – 4 nehmen Sie Einstellungen vor.** 

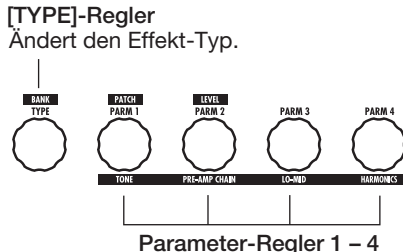

Ändern den zugehörigen Parameter. Details zur Parameter/Regler-Zuordnung finden Sie auf den Seiten 55 – 67.

## **HINWEIS**

- Der Effekt-Typ (Distortion-Typ) des PRE-AMP-Moduls kann mit dem Regler [AMP TYPE] geändert werden.
- Die Hauptparameter des PRE-AMP/EQ-Moduls können wie im Play-Modus mit den Reglern der Pre-Amp-Sektion verändert werden.

## **ANMERKUNG**

Die Änderungen an einem Patch gehen verloren, wenn Sie ein anderes Patch anwählen. Um die Änderungen zu erhalten, speichern Sie das Patch zuerst.

# **Speichern eines Patches (Store-Modus)**

**1. Drücken Sie im Play-, Manual- oder Edit-Modus die Taste [STORE/SWAP]. [Display im Store-Modus]** 

Gruppen-Name/Bank-Nummer für Speicherziel Patch-Name für Speicherziel<br>
<del>J</del>

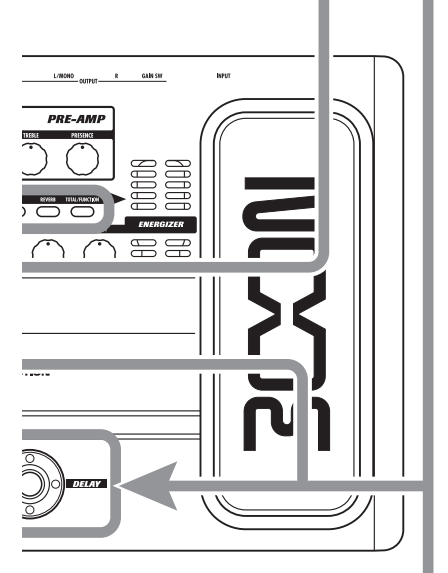

™STORE?åU0-1 é NEWDrive £:PATCH U0

**Gruppen-Name, Bank- und Patch-Nummer für Speicherziel** 

## **2. Rechts oben im Display erscheint die Meldung "PATCH", links unten "STORE?". Sie können diese Aktion nun ausführen.**

In diesen Zustand können Sie einzelne Patches speichern. Wenn das Display andere Informationen einblendet, öffnen Sie die Anzeige "STORE?" mit dem Parameter-Regler 2 oder "PATCH" mit dem Parameter-Regler 3.

## **HINWEIS**

Im Store-Modus können Sie Patches und auch ganze Bänke austauschen ( $\rightarrow$  S. 27 – 28).

**3. Mit den Fußschaltern BANK [**W**]/[**Q**] und den Fußtastern 1 – 4 wählen Sie die Ziel-Bank- und Patch-Nummer aus.** 

# **ANMERKUNG**

- Nur User-Gruppen können als Speicherziel angegeben werden.
- Wenn ein User-Gruppen-Patch gewählt wurde, dient dieses Patch als Standard-Speicherziel.
- Wenn ein Preset-Gruppen-Patch gewählt wurde, dient das erste Patch der User-Gruppe als Standard-Speicherziel.

# **4. Drücken Sie die Taste [STORE/SWAP].**

Der Speichervorgang wird ausgeführt und das Gerät kehrt in den Play-Modus zurück.

## **HINWEIS**

Sie können die User-Gruppen-Patches einfach initialisieren ( $→$  S. 29).

# **Auswahl von Patches zum Spielen (Play-Modus)**

Nach dem Einschalten befindet sich das G7.1ut in dem Modus zum Auswählen und Verwenden von Patches (Play-Modus). Das zuletzt gewählte Patch wird automatisch wieder eingeladen. In diesem Abschnitt werden die unterschiedlichen Bedienschritte im Play-Modus beschrieben.

# **Anzeige auf der Oberfläche**

Im Play-Modus werden folgende Informationen auf der Bedienoberfläche eingeblendet.

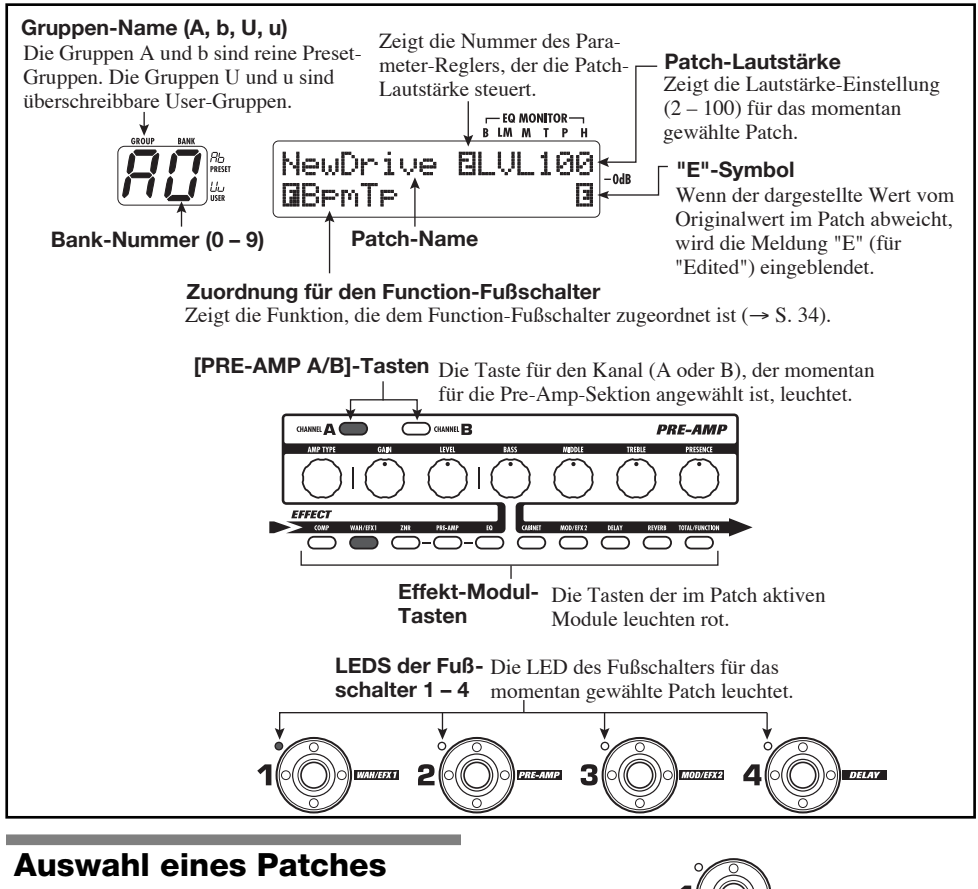

Dieser Abschnitt erklärt, wie Sie ein Patch im Play-Modus auswählen.

**1. Drücken Sie einen der Fußschalter 1 – 4, dessen LED nicht leuchtet.** 

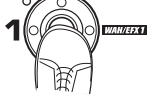

Die LED dieses Fußschalter leuchtet nun und zeigt an, dass ein neues Patch geladen wurde.

#### **HINWEIS**

- Im Play-Modus wählen Sie ein Patch mit dem Parameter-Regler 1 aus.
- Wenn Sie einen Fußschalter auslösen, dessen LED leuchtet, wird dasselbe Patch neu geladen.
- **2. Um zu einem Patch in einer anderen Bank zu wechseln, schalten Sie die Bank mit den BANK-Fußschaltern [**W**]/[**Q**] um und wählen dann das Patch mit dem Fußtastern 1 – 4 aus.**

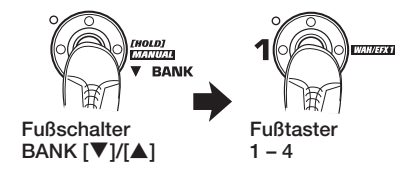

Wenn Sie den BANK-Fußschalter [A] wiederholt auslösen, werden die Gruppen/Bänke im G7.1ut folgendermaßen umgeschaltet.

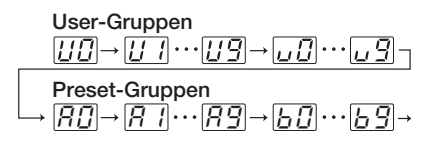

#### **HINWEIS**

Im Play-Modus können Sie die Gruppe/Bank mit dem [TYPE]-Regler umschalten.

#### **ANMERKUNG**

- Wenn Sie die Bänke mit dem BANK-Fußschaltern [V]/[▲] umschalten möchten, dürfen Sie diese nur kurz antippen.
- Wenn Sie den BANK-Fußschalter [W] für mehr als eine Sekunde gedrückt halten, wechselt das G7.1ut in den Manual-Modus  $(\rightarrow$  S. 18).
- Wenn Sie den BANK-Fußschalter [A] für mehr als eine Sekunde gedrückt halten, schaltet das G7.1ut auf Bypass (Effekte inaktiv). Wenn Sie den Schalter noch länger gedrückt halten, schaltet das G7.1ut in den Mute-Status (Original- und Effektsignal inaktiv) ( $\rightarrow$  S. 20).

# **Einstellen eines Sounds**

Im Play-Modus stellen Sie mit den Reglern auf der Oberfläche die Parameter der Pre-Amp-Sektion (Distortion-Typ/Grad, EQ-Boost/Cut) ein.

- **1. Wählen Sie im Play-Modus ein Patch.**
- **2. Drücken Sie eine der Tasten [PRE-AMP A/B], um den Preamp-Kanal A oder B auszuwählen.**

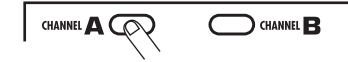

Die Pre-Amp-Sektion des G7.1ut besteht aus zwei Kanälen, die individuell eingestellt werden können. Mit dem Taster [PRE-AMP A/B] schalten Sie zwischen den Kanälen um.

#### **HINWEIS**

Sie können auch mit dem Fußschalter [FUNCTION] (CH A/B) zwischen A und B umschalten ( $\rightarrow$  S. 34).

#### **3. Mit dem [AMP TYPE]-Regler verändern Sie den Distortion-Typ.**

Mit dem Regler [AMP TYPE] wählen Sie den Distortion-Typ (den simulierten Amp oder Bodeneffekt). Wenn Sie den Regler verändern, erscheint der neue Amp-Typ im Display.

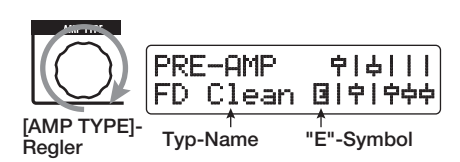

#### **HINWEIS**

- Wenn Sie den Distortion-Typ verändert haben, erscheint das Symbol "E" im Display und die Taste [STORE/SWAP] leuchtet.
- Wenn sich der aktuell im Display angezeigte Wert von der ursprünglichen Einstellung im Patch unterscheidet, wird ebenfalls die Meldung "E" (für "Edited") eingeblendet.

• Die leuchtende Taste [STORE/SWAP] weist darauf hin, dass ein oder mehrere (auch aktuell nicht dargestellte) Werte im Vergleich zum Original-Patch verändert wurden. Wenn alle Werte auf ihre ursprüngliche Einstellung zurückgesetzt wurden, erlischt die Taste.

#### **4. Die übrigen Parameter der Pre-Amp-Sektion ändern Sie mit dem zugehörigen Regler (siehe Abbildung unten).**

Wenn Sie den Regler bedienen, erscheinen der Name und der aktuelle Wert für den jeweiligen Parameter im Display. Mit dem Reglern [BASS], [MIDDLE], [TREBLE] und [PRESENCE] können Sie das jeweilige Band anheben oder absenken: Die Einstellung wird auf der rechten Display-Seite grafisch dargestellt.

**Name des momentan eingestellten Parameters**

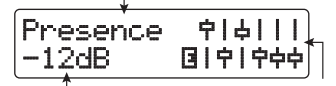

**Parameterwert** 

**Grafische Darstellung der Boost-/Cut-Einstellungen in jedem Band**

#### **HINWEIS**

Wenn Sie Schritt 3 oder 4 ausführen, wird das G7.1ut in den Edit-Modus geschaltet. Mit der Taste [EXIT] kehren Sie in den Play-Modus zurück (Details zum Edit-Modus finden Sie auf Seite 23).

**5. Mit dem Parameter-Regler 2 können Sie im Play-Modus die Gesamtlautstärke des Patches einstellen.** 

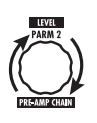

Patch Level ist ein Parameter, der den Ausgangspegel des jeweiligen Patches steuert. Der Einstellbereich ist 2 – 100. Bei dem Wert 80 ist Nominalpegel gegeben (keine Verstärkung oder Abschwächung).

#### **ANMERKUNG**

Alle Änderungen, die Sie an dem Patch vorgenommen haben, gehen verloren, wenn Sie ein anderes Patch anwählen. Um die Änderungen zu erhalten, speichern Sie das Patch zuerst (→ S. 27).

## **Gebrauch des Energizers**

Das G7.1ut bietet eine Energizer-Funktion, bei der das analoge Ausgangssignal in einem Röhrenschaltkreis bearbeitet wird.

Dadurch wird die Gitarre bei Ensemble-Einstellungen besser wahrnehmbar und erhält den charakteristischen Röhrensound.

#### **HINWEIS**

- Der Energizer ist in allen Modi aktiv.
- Die Einstellungen des Energizers werden nicht als Teil des Patches gespeichert.

Sie können den Energizer mit den Reglern der Röhrensektion auf der Oberfläche einstellen. Die Steuerfunktion werden im Folgenden erklärt.

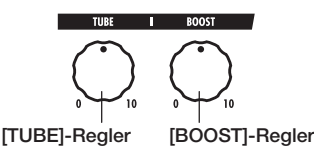

#### ● **[TUBE]-Regler**

Mit diesem Regler fügen Sie dem Sound die

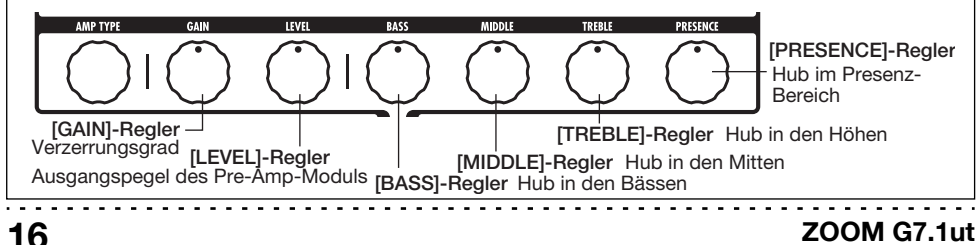

charakteristische Röhrenverzerrung hinzu, wodurch die Gitarre mehr im Vordergrund steht. Wenn der Regler kann nach links gedreht wurde, ist der Effekt inaktiv. Wenn Sie den Regler aufdrehen, wird die Aussteuerung des Röhrenschaltkreises allmählich angehoben, was zu einem wärmeren, kräftigeren Crunchoder Drive-Sound führt. Normalerweise sollten Sie den Regler so einstellen, dass die Verzerrung kaum hörbar ist. Sie können den Wert auch weiter anheben, wenn Sie den Röhrensound absichtlich betonen möchten.

#### ● **[BOOST]-Regler**

Mit diesem Regler boosten Sie spezifische Frequenzbänder, um den Sound prägnanter zu machen. Wenn der Regler kann nach links gedreht wurde, ist der Effekt inaktiv. Wenn Sie den Regler aufdrehen, werden die Bässe sowie der Bereich um 2 kHz allmählich verstärkt. Besonders bei kleinen Gitarrenverstärkern oder einem extrem linearen Wiedergabesystem können Sie damit einen druckvolleren Klang erzielen.

Zudem können Sie die Gitarre mit dem [BOOST]-Regler im Zusammenspiel mit einer Band weiter nach vorne stellen.

#### **ANMERKUNG**

- Der Verzerrungsgrad, den Sie mit dem [TUBE]- Regler erzielen, hängt von der Gitarre und dem Tonabnehmer ab.
- Wenn beide Regler vollständig aufgedreht sind, ist der Lautstärkepegel höher. Zudem kann es zu extremen Verzerrungen kommen.

#### **ZOOM G7.1ut 17**

# **An-/Abschalten der Module mit dem Fuß beim Spielen (Manual-Modus)**

Der Betrieb, in dem Sie die Hauptmodule in einem Patch mit den Fußtastern 1 – 4 an- und abschalten können, wird als "Manual-Modus" bezeichnet. In dieser Betriebsart können Sie die einzelnen Effekte im G7.1ut ähnlich wie separate Bodeneffektgeräte mit Ihrem Fuß steuern.

- **1. Wählen Sie im Play-Modus ein Patch.**
- **2. Drücken und halten Sie den Fußtaster BANK [**W**] für mindestens 1 Sekunde.**

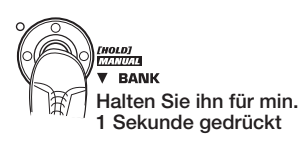

Die LED des Fußtasters BANK [▼] leuchtet auf und das G7.1ut schaltet in den Manual-Modus.

Im Manual-Modus werden folgende Informationen eingeblendet (siehe Abbildung unten).

#### **ANMERKUNG**

Im Manual-Modus können Sie die Fußtaster nicht zum Umschalten der Patches nutzen. Der [TYPE]- (Gruppen/Bank-Auswahl) und der Parameter-Regler 1 (Patch-Auswahl) haben jedoch dieselbe Funktion wie im Play-Modus. Beachten Sie: Sobald Sie Patches verändern, wechseln Sie wieder in den "Play-Modus".

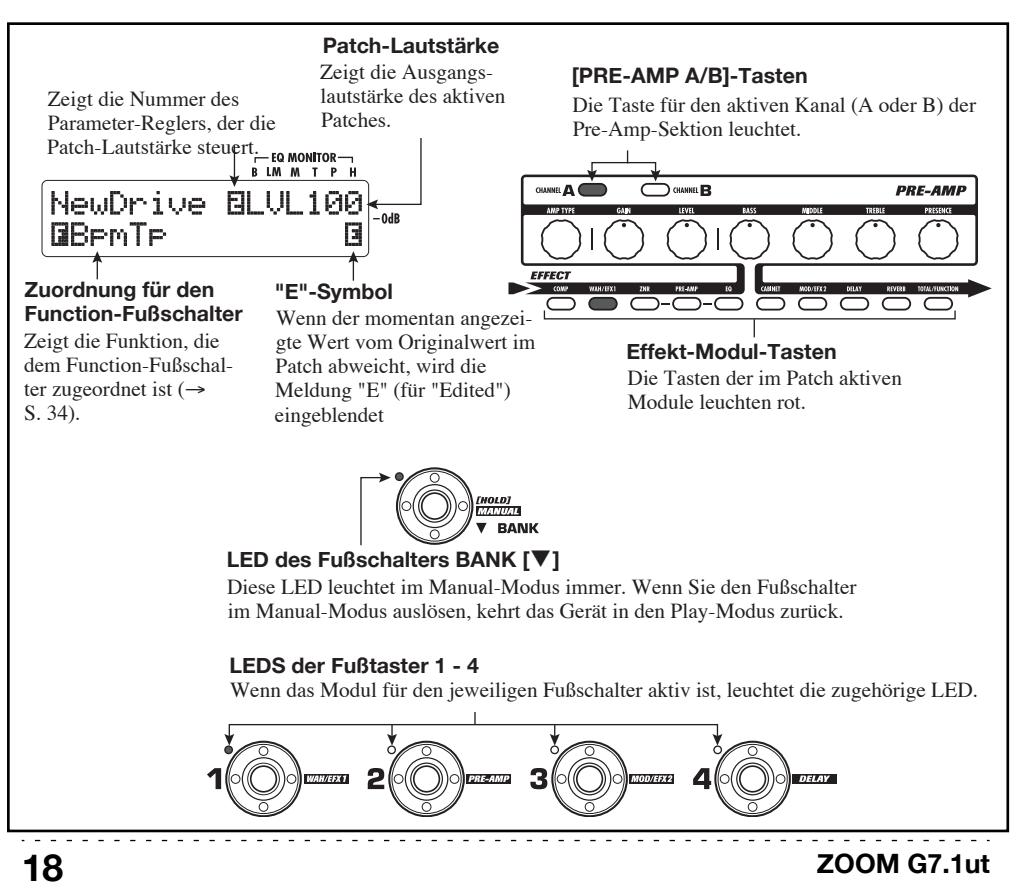

**3. Mit dem jeweiligen Fußschalter schalten Sie ein Modul an oder ab.** 

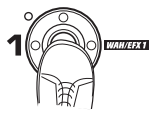

Im Manual-Modus können Sie mit den Fußtastern 1 – 4 die Haupt-Effekt-Module an- und abschalten. Die Module werden in dieser Reihenfolge geschaltet:

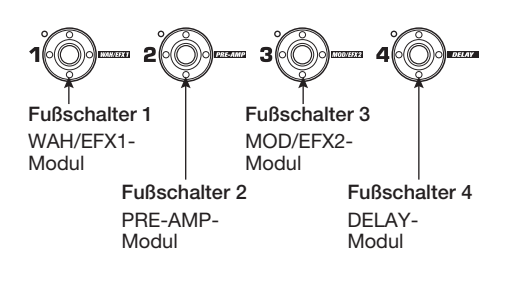

#### **HINWEIS**

- Wenn ein Modul an- oder abgeschaltet wird, leuchtet die Taste [STORE/SWAP] auf.
- Im Manual-Modus können Sie die Regler auf der Bedienoberfläche wie im Play-Modus dazu nutzen, die Pre-Amp-Parameter, die Patch-Lautstärke und den Tube-Energizer einzustellen. Eine Beschreibung der Vorgehensweise finden Sie im Abschnitt "Einstellen eines Sounds" im Kapitel über den Play-Modus ( $\rightarrow$  S. 15).
- Aus dem Manual-Modus können Sie zum Editieren der Patches in den Edit-Modus umschalten. Details zum Edit-Modus finden Sie auf Seite 23.

#### **4. Mit dem BANK-Fußschalter [**W**] kehren Sie in den Play-Modus zurück.**

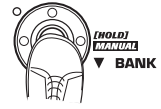

. . . . . . . . . . . . . . . . .

#### **ANMERKUNG**

Alle Änderungen, die Sie an dem Patch vorgenommen haben, gehen verloren, wenn Sie ein anderes Patch anwählen. Um die Änderungen zu erhalten, speichern Sie das Patch zuerst (→ S. 27).

# **Gebrauch des internen Tuners (Bypass-/Mute-Status)**

Das G7.1ut integriert eine Tuner-Funktion, die neben einer regulären chromatischen Stimmung auch besondere Tunings unterstützt. Dieses Kapitel beschreibt die Schritte zur Bedienung des Tuners.

## **Gebrauch des chromatischen Tuners**

Folgendermaßen bedienen Sie die chromatische Tuner-Funktion.

**1. Halten Sie im Play-, Manual- oder Edit-Modus den Fußtaste BANK [**Q**].** 

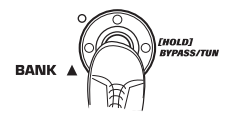

Um den Tuner zu benutzen, muss das G7.1ut auf Bypass (Effekt aus) oder stummgeschaltet (Original- und Effekt-Sound sind ausgeschaltet) sein.

#### ● **So schalten Sie auf Bypass**

Halten Sie den BANK-Fußschalter [Q] für ungefähr 1 Sekunde gedrückt, bis die Meldung "BYPASS" im Display erscheint. Dann lassen Sie den Fußschalter los. Das G7.1ut ist nun auf Bypass geschaltet.

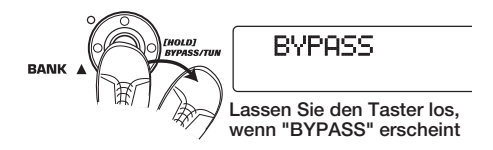

#### **HINWEIS**

Sie können den Bypass-Status mit der Taste [BYPASS/TUNER] aktivieren.

#### ● So schalten Sie auf Mute

Halten Sie den Fußtaster BANK [▲] gedrückt, bis die Meldung "BYPASS" auf "MUTE" umschaltet. Dann lassen Sie den Fußschalter los. Das G7.1ut ist nun stummgeschaltet (Mute).

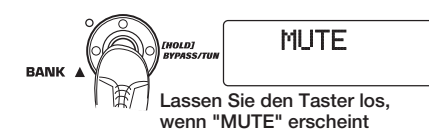

Nachdem "BYPASS" oder "MUTE" angezeigt wurde, schaltet das Display automatisch zur Tuner-Darstellung.

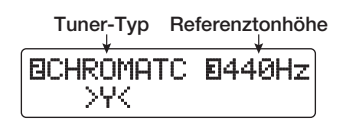

#### **ANMERKUNG**

Sie können den Mute-Status mit der Taste [BYPASS/TUNER] aktivieren, indem Sie diese drücken und halten.

#### **HINWEIS**

- Das interne Expression-Pedal arbeitet im Bypass-Modus als Lautstärkepedal (im Mute-Status hat das Pedal keine Funktion).
- Mit dem Parameter-Regler 2 können Sie alternativ zur chromatischen Stimmung andere Tuner-Typen anwählen. Weitere Informationen finden Sie im nächsten Kapitel.
- Die Ziffern im Display, die negativ dargestellt werden, weisen darauf hin, dass der entsprechende Parameter-Regler zur Eingabe benutzt werden kann.

#### **2. Spielen Sie die zu stimmende Saite leer an.**

Die Anzeige [GROUP/BANK] zeigt die Note, die der aktuellen Tonhöhe am nächsten kommt.

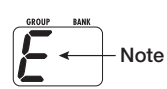

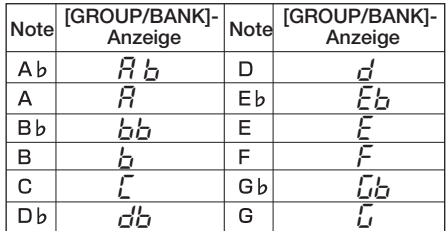

Die Symbole > < im unteren Bereich des Displays zeigen, wie stark die Tonhöhe von der angezeigten Note abweicht.

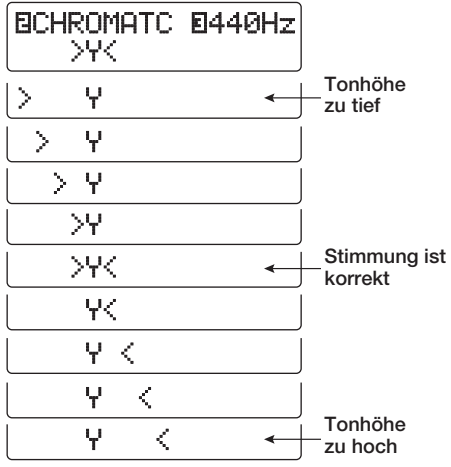

**3. Stimmen Sie die Saite Ihres Instruments, während Sie die Noten- und Tonhöhenanzeige überprüfen.** 

#### **HINWEIS**

Zuerst sollten Sie eine Grobstimmung vornehmen, um die gewünschte Note anzuzeigen. Dann beobachten Sie die Symbole im unteren Display-Bereich, um die Feinstimmung vorzunehmen.

**4. Um die Referenzstimmung des Tuners zu verändern, drehen Sie den Parameter-Regler 3.** 

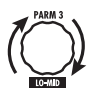

Nach dem Einschalten ist die Referenzstimmung immer auf ..440 Hz" (mittleres  $A = 440$  Hz) eingestellt. Der Einstellbereich für den Parameter-Regler 3 reicht von "mittleres  $A = 435 - 445$  Hz" in 1-Hz-Schritten.

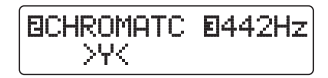

#### **HINWEIS**

Wenn Sie das G7.1ut aus- und wieder einschalten, wird die Referenzstimmung wieder auf 440 Hz zurückgesetzt.

**5. Wenn die Stimmung angeschlossen ist, drücken Sie einen der Fußtaster BANK**  $[∇$  ]/ $[∆]$ .

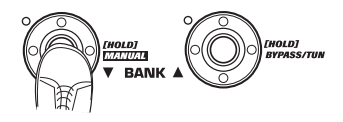

Das G7.1ut kehrt in den vorherigen Modus zurück. Wenn es im Edit-Modus war, wird es in den Play-Modus geschaltet.

#### **HINWEIS**

. . . . . . . . . . . . . . .

Der Bypass-/Mute-Status kann durch Drücken der Taster [BYPASS/TUNER], [EXIT] oder eines der Fußtaster 1 – 4 aufgehoben werden.

## **Gebrauch anderer Tuner-Typen**

Neben der chromatischen Stimmung bietet das G7.1ut auch die Standard-Stimmungen für Gitarre und Bass, offene Stimmungen und andere Tunings. So können Sie diese Funktionen nutzen.

**1. Schalten Sie das G7.1ut in den Bypass- oder Mute-Status wie in**  Schritt 1 von "Gebrauch des chroma**tischen Tuners" beschrieben.** 

Das Display blendet folgende Tuner-Anzeige ein.

#### **2. Wählen Sie mit dem Parameter-Regler 2 den Tuner-Typ aus.**

Die verfügbaren Tuner-Typen und die zugehörigen Noten für jede Saite sind unten aufgeführt.

Wenn Sie "OPEN A" als Tuner-Typ auswählen, wird die [GROUP/BANK]- und die Display-Anzeige folgendermaßen dargestellt.

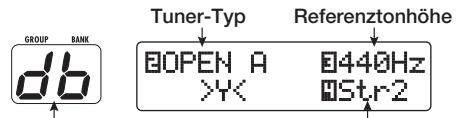

**Korrekte Note für gewählte Saite Saitennummer**

#### **3. Bei Bedarf stellen Sie mit dem Parameter-Regler 3 die Referenzstimmung des Tuners ein.**

Der Einstellbereich reicht von "mittleres  $A = 435$ - 445 Hz" in 1-Hz-Schritten.

Wenn "GUITAR" oder "BASS" als Tuner-Typ ausgewählt wurden, können Sie den Parameter-Regler 3 aus der Stellung "435" noch weiter gegen den Uhrzeigersinn drehen, um die Einstellungen "b" (ein Halbton tiefer), "bb" (zwei Halbtöne tiefer) und "bbb" (drei Halbtöne tiefer) anzuwählen.

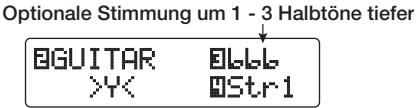

#### **HINWEIS**

Wenn Sie das G7.1ut aus- und einschalten, wird die Referenzstimmung auf 440 Hz zurückgesetzt.

- **4. Schlagen Sie die Saite mit der angezeigten Nummer offen an und passen Sie die Stimmung an.**
- **5. Mit dem Parameter-Regler 4 schalten Sie zu einer anderen Saite weiter.**
- **6. Stimmen Sie die anderen Saiten auf dieselbe Art.**

#### **7. Wenn die Stimmung abgeschlossen ist, drücken Sie einen der Fußtaster BANK**  $[∇$  ]/ $[∆]$ .

Das G7.1ut kehrt in den vorherigen Modus zurück. Wenn es im Edit-Modus war, wird es in den Play-Modus geschaltet.

#### **HINWEIS**

Wenn Sie das G7.1ut aus- und wieder einschalten, wird die Tuner-Einstellung wieder auf die Werkseinstellung zurückgesetzt (chromatischer Tuner).

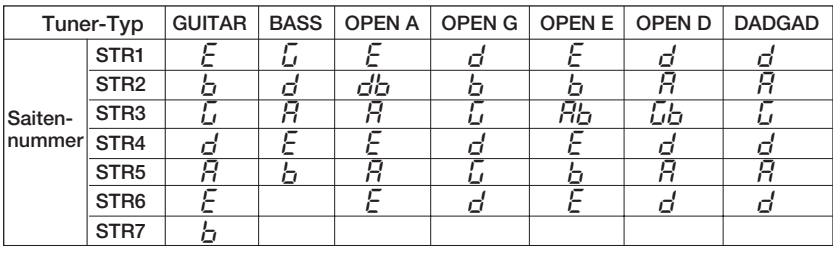

Der Zustand, in dem Sie Effekt-Typen und -Einstellungen an einem Patch verändern, wird als "Edit-Modus" bezeichnet. Dieser Abschnitt beschreibt, wie Sie diesen Modus verwenden.

## **Patch-Konfiguration**

Wie in der Abbildung "Patch-Konfiguration" unten dargestellt, kann man sich das G7.1ut als Kombination mehrerer Einzeleffekte (Effekt-Module) vorstellen. Eine Kombination dieser Module und die Einstellungen für jedes Modul werden als Patch gespeichert.

Fast alle Module enthalten mehrere verschiedene Effekte (so genannte Effekt-Typen), von denen jeweils einer immer aktiv ist. Zum Beispiel erlaubt das Modul MOD/EFX2 die Auswahl von CHORUS, PITCH SHIFTER, DELAY und anderen.

Die Elemente, die den Klang eines Patches bestimmen, werden Effekt-Parameter genannt. Jeder Effekt-Typ hat seine eigenen Parameter, die mit den Reglern auf der Oberfläche gesteuert werden. Auch wenn dasselbe Modul angewählt ist, so werden dennoch andere Effekt-Parameter gesteuert, wenn unterschiedliche Effekt-Typen angewählt werden.

In der unten dargestellten Modul-Konfiguration arbeiten die Module ZNR, PRE-AMP, EQ und CABINET als virtuelle Pre-Amp-Sektion. Je nach Anwendung kann die Sektion hinter dem WAH/ EFX1-Modul oder hinter dem DELAY-Modul eingesetzt werden ( $\rightarrow$  S. 52). Die Module ZNR, PRE-AMP und EQ können in beiden Kanälen (A/ B) unterschiedlich eingestellt werden.

#### **Grundlegende Schritte im Edit-Modus**

Hier werden die grundlegenden Schritte beschrieben, die Sie im Edit-Modus ausführen. Einzelheiten zu den Effekt-Typen und -Parametern in jedem Modul finden Sie im Kapitel "Effekt-Typen und -Parameter" von Seite 54 – 67.

#### **1. Wählen Sie das zu editierende Patch.**

Das Patch kann aus einer Preset- (A/b) oder User-Gruppe (U/u) stammen. Wenn Sie ein Patch aus einer Preset-Gruppe editiert haben, kann es nur in einer User-Gruppe gespeichert werden  $(\rightarrow S. 27)$ .

#### **2. Im Play- oder Manual-Modus wählen Sie das Modul, das Sie bearbeiten möchten, mit der Effekt-Modul-Taste aus (siehe Abbildung nächste Seite).**

Das G7.1ut schaltet in den Edit-Modus und die Anzeige wird folgendermaßen umgeschaltet.

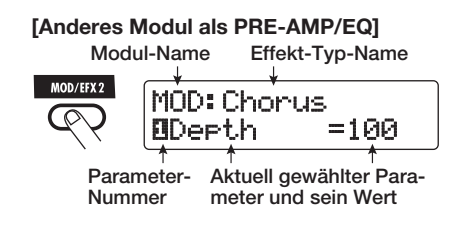

#### **HINWEIS**

• Auf jedem Screen weisen die negativ dargestellten Ziffern auf den entsprechende Parameter-Regler zur Eingabe hin.

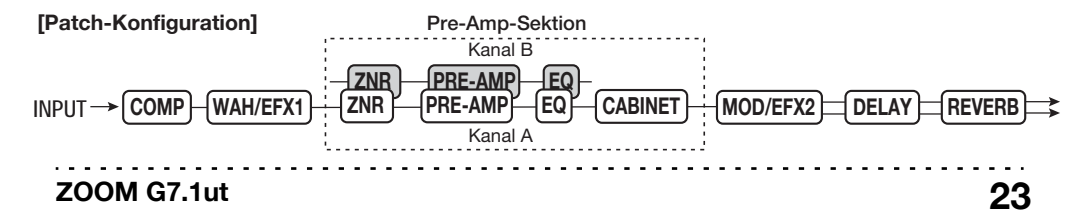

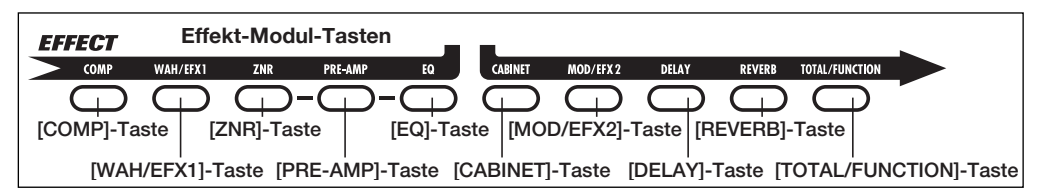

• Die Effekt-Modul-Tasten der Module, die im aktuell gewählten Patch aktiv sind (ON), leuchten rot (die Tasten der inaktiven Module leuchten nicht). Wenn Sie ein Modul über eine Taste auswählen, wechselt die Farbe der Taste auf orange (oder grün, wenn das Modul inaktiv ist).

#### **[PRE-AMP-Modul ]**

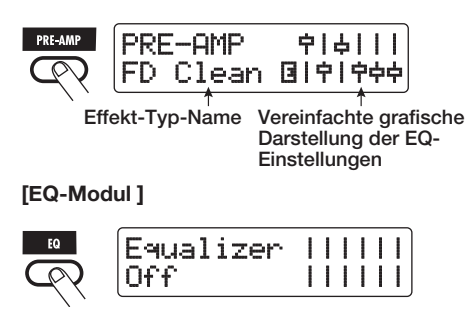

#### **ANMERKUNG**

- Wenn der Edit-Modus aus dem Play-Modus heraus aktiviert wurde, können die Fußtaster 1 – 4 zum Umschalten der Patches genutzt werden. Beachten Sie jedoch, dass alle Änderungen verloren gehen, wenn Sie das Patch während der Editierung umschalten.
- Wenn Sie vom Manual- in den Edit-Modus wechseln, können Sie ein spezifisches Modul mit den Fußtastern 1 – 4 an- oder abschalten.

#### **3. Um das gewählten Modul an- oder abzuschalten, drücken Sie denselben Modul-Taster erneut.**

Wenn das Modul inaktiv ist, wird die Meldung "Module Off" im Display angezeigt. Wenn Sie die Taste in diesem Zustand erneut auslösen, wird das Modul eingeschaltet.

. . . . . . . . . . . . . . .

#### **HINWEIS**

- Wenn der On/Off-Status, die Effekt-Typ-Auswahl oder ein Parameter-Wert verändert wurde, leuchtet die Taste [STORE/SWAP] auf und die Anzeige "E" erscheint direkt neben dem Objekt.
- Die Anzeige "E" erlischt, wenn das Objekt wieder auf den ursprünglichen Wert zurückgesetzt wurde. Wenn allerdings ein weiterer Wert ebenfalls verändert wurde, leuchtet die Taste [STORE/SWAP] weiterhin.

#### **ANMERKUNG**

Die Module PRE-AMP, ZNR und EQ können für die Kanäle A/B individuell an-/abgeschaltet werden.

**4. Folgendermaßen editieren Sie das gewählte Modul.** 

#### ● **Wenn ein anderes Modul als PRE-AMP/ EQ angewählt ist**

Schalten Sie den Effekt-Typ mit dem Regler [TYPE] (für Module mit mehreren Effekt-Typen) um und stellen Sie die Parameter des Effekt-Typs mit den Parameter-Reglern 1 – 4 ein. Dabei hängt es vom Modul und Effekt-Typ ab, welche Parameter den Parameter-Reglern 1  $-4$  zugeordnet sind ( $\rightarrow$  S, 54 - 67).

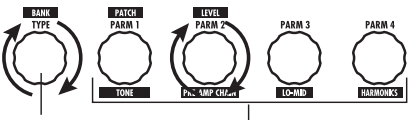

**[TYPE]-Regler Parameter-Regler1 - 4**

Wenn Sie einen Parameter-Regler bedienen, wird das Display folgendermaßen verändert.

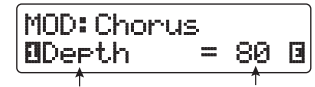

**Nummer des Parame- Parameterwert ter-Reglers sowie Parameter-Name** 

#### **HINWEIS**

Bei Effekt-Modulen mit nur einem Effekt-Typen (EQ-, CABINET-Modul u.a.) kann der Effekt-Typ nicht verändert werden.

#### ● **Das PRE-AMP/EQ-Modul ist angewählt**

Die Parameter der Module PRE-AMP und EQ können unabhängig vom aktiven Modul immer in der Pre-Amp-Sektion eingestellt werden. Die Funktionen der Regler und Taster sind in Abbildung 1 unten aufgeführt.

Wenn die Effekt-Modul-Taste [PRE-AMP]/ [EQ] gewählt wird, stellen Sie die Parameter des PRE-AMP/EQ-Moduls mit den Parameter-Reglern 1 – 4 ein. Die Funktionen der Regler sind in Abbildung 2 unten aufgeführt.

#### **HINWEIS**

- Wenn Sie den PRE-AMP-Parameter der Pre-Amp-Sektion einstellen, wird das PRE-AMP-Modul ausgewählt und die Taste [PRE-AMP] leuchtet orange. Wenn Sie einen EQ-Parameter einstellen, wird automatisch das EQ-Modul angewählt und die Taste [EQ] leuchtet orange.
- Die Module PRE-AMP, ZNR und EQ lassen unterschiedliche Parameter-Einstellungen für beide Kanäle (A/B) zu. Wählen Sie den ersten Kanal und stellen Sie dann alle Parameter ein.

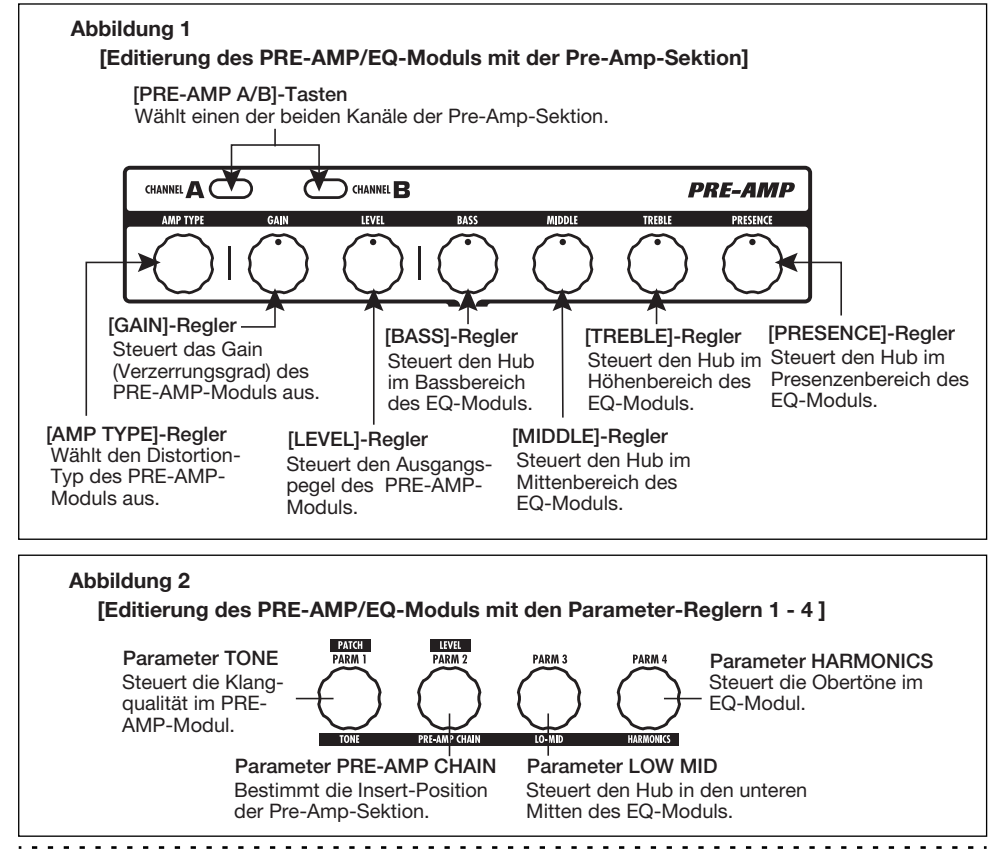

- **5. Wiederholen Sie die Schritte 2 4, um die Module auf dieselbe Weise zu editieren.**
- **6. Wenn die Editierung abgeschlossen ist, drücken Sie die Taste [EXIT].**

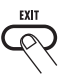

Das G7.1ut kehrt in den vorherigen Modus zurück.

#### **ANMERKUNG**

- Alle Änderungen, die Sie an dem Patch vorgenommen haben, gehen verloren, wenn Sie ein anderes Patch anwählen. Um die Änderungen zu erhalten, speichern Sie das Patch zuerst (→ S. 27).
- Der Patch-Pegel (Ausgangspegel eines individuellen Patches) kann im Edit-Modus nicht verändert werden. Schalten Sie in den Play- oder Edit-Modus, um den Pegel einzustellen.

#### **HINWEIS**

- Wenn Sie aus dem Play- in den Edit-Modus wechseln, können Sie durch Drücken der Fußtaster BANK  $[\nabla]/[\triangle]$  oder der Fußschalter 1 – 4 in den Play-Modus zurückkehren. In diesem Fall wird die Bank/das Patch gleichzeitig umgeschaltet.
- Wenn Sie aus dem Manual- in den Edit-Modus wechseln, können Sie den Modus durch Drükken des Fußtasters BANK [W] verlassen. Das G7.1ut wird in den Manual-Modus zurückgeschaltet.

## **Verändern eines Patch-Namens**

Sie können den Namen eines editierten Patches ändern. Dazu gehen Sie folgendermaßen vor:

**1. Drücken Sie im Play-, Manual- oder Edit-Modus die Effekt-Modul-Taste [TOTAL/FUNCTION].** 

. . . . . . . . . . . . . . . . . . . .

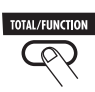

#### **2. Drehen Sie den Regler [TYPE], um den Patch-Namen im unteren Bereich des Displays einzublenden.**

Das erste Zeichen des Patch-Namens wird im Wechsel mit einem schwarzen Quadrat angezeigt.

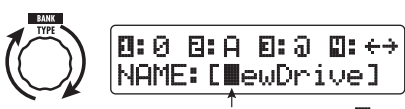

**Das blinkende dunkle Rechteck (** $\blacksquare$ **) kennzeichnet die Eingabeposition**

**3. Mit dem Parameter-Regler 4 verschieben Sie die Eingabeposition für ein Zeichen, mit den Parameter-Reglern 1 – 3 wählen Sie das neue Zeichen aus.** 

Dabei sind die Parameter-Regler 1 – 3 folgendermaßen zugeordnet.

Parameter-Regler 1 (Zahlen): 0 – 9 Parameter-Regler 2 (Zeichen): A – Z, a – z Parameter-Regler 3 (Symbole): (Leerzeichen)

 $!$ "#\$%&'()\*+. /::<>=?@[]^ `{}

**4. Wiederholen Sie Schritt 3, bis der Patch-Name wie gewünscht eingegeben ist. Drücken Sie nun die [EXIT]- Taste.** 

# **Speichern von Patches und Bänken (Store-Modus)**

Dieses Kapitel beschreibt, wie Sie im Store-Modus editierte Patches speichern oder die Speicherposition von User-Gruppen-Patches tauschen. Das Speichern und Tauschen kann auch für Bänke ausgeführt werden. Die Patches der User-Gruppen können zu jeder Zeit auf die Werkseinstellung zurückgesetzt werden.

#### **Speichern/Tauschen von Patches**

So speichern oder tauschen Sie Patches.

**1. Drücken Sie im Play-, Manual- oder Edit-Modus die Taste [STORE/SWAP].** 

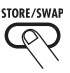

Das G7.1ut schaltet in den Speicher-Standby-Modus und das gewählte Patch fungiert als Quelle zum Speichern/Austauschen (Swap).

Die [GROUP/BANK]-Anzeige blendet den Zielgruppen-Namen und die Bank-Nummer für das Speichern/Austauschen ein.

> **Patch-Name der Store/Swap-Quelle Zeigt an, dass die Tonhöhe editiert wurde**

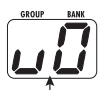

NEWDrive **©:**PATCH<br>BSTORE?→U0−1 é

**Gruppen-Name/ Bank-Nummer für das Store/Swap-Ziel**  **Gruppen-Name, Bankund Patch-Nummer für das Store/Swap-Ziel** 

#### **HINWEIS**

- Im Werkszustand enthalten die User- (U, u) und die Preset-Gruppen (A, b) dieselben Patches.
- Wenn ein Patch editiert wurde, wird es im editierten Zustand gespeichert oder ausgetauscht.
- Wenn ein Patch aus einer Preset-Gruppe ausgewählt ist, wenn Sie die Taste [STORE/SWAP] auslösen, wird das erste User-Gruppen-Patch automatisch als Speicherziel angewählt.
- **2. Um einzelne Patches zu speichern/ tauschen, öffnen Sie die Anzeige "PATCH" rechts oben im Display mit dem Parameter-Regler 3.**

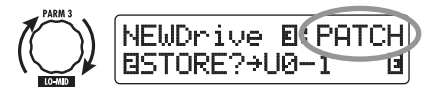

#### **ANMERKUNG**

Wenn "BANK" angezeigt wird, werden alle nachfolgenden Bedienschritte für die gesamte Bank ausgeführt. Stellen Sie sicher, dass die korrekte Meldung angezeigt wird.

**3. Blenden Sie mit dem Parameter-Regler 2 die Meldung "STORE?" oder "SWAP?" im Display ein.** 

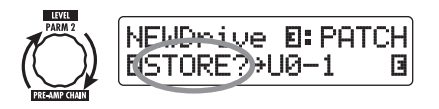

Wenn "STORE?" angewählt wird, kann das aktuelle Patch als User-Patch gespeichert werden. Wenn "SWAP?" angewählt wird, kann das aktuell gewählte User-Patch mit jedem anderen User-Patch ausgetauscht werden.

#### **ANMERKUNG**

Wenn das Quell-Patch aus einer Preset-Gruppe stammt, wird "SWAP?" nicht eingeblendet.

**4. Mit dem Regler [TYPE] oder den Fußtastern BANK [**W**]/[**Q**] wählen Sie den Ziel-Gruppen-Namen/Bank-Nummer für das Speichern/Austauschen.** 

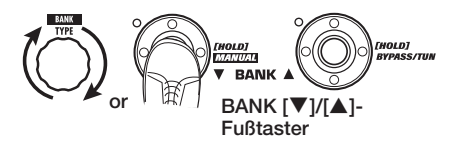

**5. Mit dem Parameter-Regler 1 und den Fußtastern 1 – 4 wählen Sie die Ziel-Patch-Nummer für den Speicher/ Tausch-Vorgang.** 

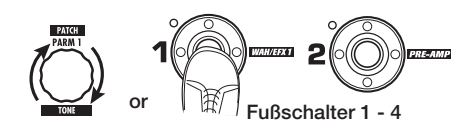

#### **6. Drücken Sie erneut die [STORE/ SWAP]-Taste.**

Das Speichern/Austauschen wird durchgeführt und das G7.1ut kehrt in den Play- oder Manual-Modus zurück, wobei das Ziel-Patch für den Speicher-/Tausch-Vorgang angewählt ist.

Durch Drücken der Taste [EXIT] anstelle der [STORE/SWAP]-Taste können Sie den Vorgang abbrechen und in den vorherigen Modus zurückkehren.

#### **ANMERKUNG**

Die Einstellungen des Energizers werden nicht als Teil des Patches gespeichert.

## **Speichern/Austauschen von Bänken**

Dieses Kapitel erläutert, wie Sie ganze Bänke speichern und tauschen.

#### **1. Drücken Sie im Play-, Manual- oder Edit-Modus die Taste [STORE/SWAP].**

Das G7.1ut schaltet in den Speicher-Standby-Modus und die aktuell gewählte Bank fungiert als Quelle zum Speichern/Austauschen (Swap).

**2. Um ganze Bänke zu speichern/auszutauschen, öffnen Sie die Anzeige "BANK" mit dem Parameter-Regler 3 im oberen rechten Bereich des Displays.** 

**Gruppen-Name/Bank-Nummer der Store/Swap-Quelle** 

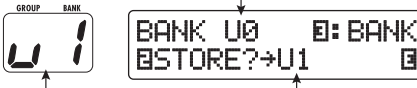

**Gruppen-Name/ Bank-Nummer für das Store/Swap-Ziel** 

**Gruppen-Name/ Bank-Nummer für das Store/Swap-Ziel** 

#### **3. Blenden Sie mit dem Parameter-Regler 2 die Meldung "STORE?" oder "SWAP?" im Display ein.**

Wenn "STORE?" angewählt wird, kann die aktuelle Bank beliebig als User-Bank gespeichert werden.

Wenn "SWAP?" angewählt wird, kann die aktuell gewählte Bank mit jeder anderen User-Bank getauscht werden.

#### **ANMERKUNG**

Wenn die Quell-Bank aus einer Preset-Gruppe stammt, wird die Anzeige "SWAP?" nicht eingeblendet.

**4. Mit dem Regler [TYPE] oder den Fußtastern BANK [**W**]/[**Q**] wählen Sie die Zielbank für das Speichern/Austauschen.** 

#### **5. Drücken Sie erneut die [STORE/ SWAP]-Taste.**

Das Speichern/Austauschen wird ausgeführt und das G7.1ut kehrt in den Play- oder Manual-Modus zurück, wobei die Ziel-Bank für den Speicher-/ Tausch-Vorgang angewählt ist.

Durch Drücken der Taste [EXIT] anstelle der [STORE/SWAP]-Taste können Sie den Vorgang abbrechen und in den vorherigen Modus zurückkehren.

# **Zurücksetzen der Patches auf die Werkseinstellungen**

Auch wenn Sie Änderungen an den Patches der User-Gruppen vorgenommen haben, können Sie alle Patches zu jeder Zeit in den Werkszustand zurückversetzen. Dazu gehen Sie folgendermaßen vor:

#### **1. Schalten Sie das G7.1ut ein, während Sie die Taste [STORE/SWAP] gedrückt halten.**

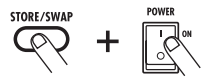

Im Display erscheint die Anzeige "All Initialize?".

All Initialize? Y:STORE N:EXIT

#### **2. Drücken Sie erneut die [STORE/ SWAP]-Taste.**

Alle Patches werden in die Werkseinstellung zurückgesetzt. Anschließend wechselt das G7.1ut in den Play-Modus. Bevor Sie Schritt 2 ausführen, können Sie den Vorgang mit der Taste [EXIT] abbrechen.

#### **ZOOM G7.1ut 29**

# **Gebrauch des Expression-Pedals**

Dieses Kapitel beschreibt den Gebrauch des internen und eines externen Expression-Pedals.

# **Über das eingebaute Expression-Pedal**

Das G7.1ut verfügt über ein integriertes Expression-Pedal, das zur Echtzeitsteuerung verschiedener Effekt-Parameter genutzt werden kann.

Dem Pedal können vier Ziele zugewiesen werden (PDL1 – PDL4), so dass bis zu vier Parameter gleichzeitig gesteuert werden können. Anhand des Einstellungsbeispiels unten können Sie sich ein Bild davon machen, wie das Pedal benutzt werden kann.

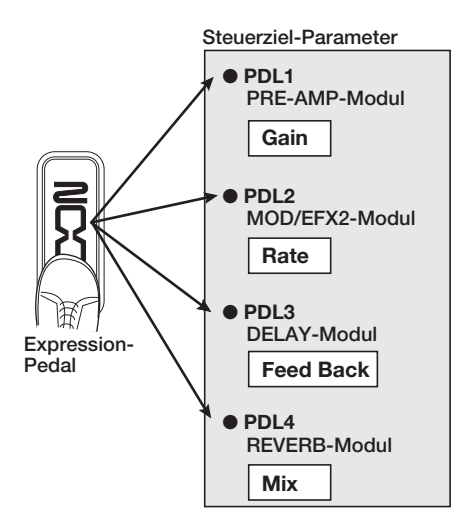

#### **HINWEIS**

- Der Parameter-Einstellbereich des Pedals kann für jedes Steuerziel individuell eingestellt werden.
- Im Bypass-Modus fungiert das interne Expression-Pedal als Lautstärkepedal (im Mute-Status hat das Pedal keine Funktion).

# **Zuordnung zwischen Steuerzielen und dem internen Expression-Pedal**

Gehen Sie folgendermaßen vor, um den internen Expression-Pedal ein Steuerziel zuzuweisen.

#### **1. Wählen Sie im Play-Modus ein Patch.**

#### **HINWEIS**

Die Parameter, die Sie mit dem internen Expression-Pedal steuern, können Sie für jedes Patch ebenso frei wählen wie den Einstellbereich.

#### **2. Drücken Sie die [PEDAL SETTING]- Taste.**

Das Display wird folgendermaßen umgeschaltet.

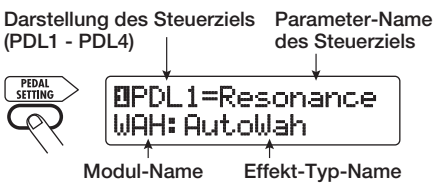

#### **HINWEIS**

Die Einstellung für das Expression-Pedal ist im Modul TOTAL/FUNCTION für das jeweilige Patch enthalten. Die Display-Anzeige oben können Sie auch aufrufen, indem Sie die Effekt-Modul-Taste [TOTAL/FUNCTION] auslösen und den Regler [TYPE] verändern.

**3. Wählen Sie mit dem Regler [TYPE] eines der Steuerziele (PDL1 – PDL4).**

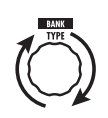

Die nachfolgenden Schritte sind für PDL1 – PDL4 identisch.

#### **4. Mit dem Parameter-Regler 1 wählen Sie den zu steuernden Parameter.**

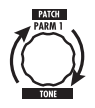

Wenn Sie den Parameter-Regler 1 bedienen, ändern sich die Effekt-Parameter, der Effekt-Typ und das Effekt-Modul.

#### **HINWEIS**

- Informationen darüber, welche Parameter als Steuerziele ausgewählt werden können, finden Sie im Kapitel "Effekt-Typen und -Parameter" auf den Seiten 54 – 67.
- Wenn Sie "Volume" als Steuerziel anwählen, arbeitet das interne Expression-Pedal als Lautstärkepedal.
- Wenn "NOT Assign" angezeigt wird, ist kein Parameter als Steuerziel zugewiesen. Wenn Sie alle vier Steuerziele auf "NOT Assign" einstellen, hat das Expression-Pedal keine Funktion.

#### **ANMERKUNG**

Wenn Sie "NOT Assign" anwählen, können die Schritte 5 und 6 nicht ausgeführt werden.

**5. Mit den Parameter-Reglern 2 (minimal) und Parameter-Reglern 3 (maximal) bestimmen Sie den Wertebereich für den zu steuernden Parameter.**

Die Werte, die Sie über die Parameter-Regler 2 und 3 wählen, entsprechen den Werten bei vollständig geöffnetem (minimaler Wert) bzw. durchgedrücktem (maximaler Wert) Pedal.

Das Display wird folgendermaßen umgeschaltet.

■ Wenn Parameter-Regler 2 bedient wird

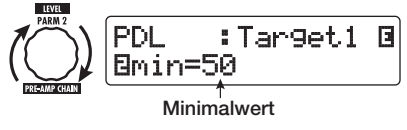

■ Wenn Parameter-Regler 3 bedient wird

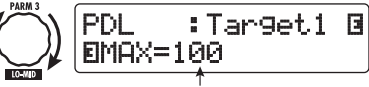

**Maximalwert**

#### **HINWEIS**

- Der verfügbare Bereich hängt vom Parameter ab, den Sie in Schritt 4 angewählt haben.
- Es ist zudem möglich, "min" auf einen höheren Wert als "MAX" einzustellen. In diesem Fall wird der Parameter auf den Minimalwert gesetzt, wenn das Pedal vollständig durchgetreten ist. Bei einem vollständig geöffneten Pedal ist entsprechend der Maximalwert erreicht.

#### **6. Um den On/Off-Status der Module ebenfalls mit dem Expression-Pedal zu steuern, wählen Sie mit dem Parameter-Regler 4 die Option "Enable".**

Das interne Expression-Pedal des G7.1ut verfügt über eine Schaltfunktion, die ausgelöst wird, wenn Sie das Pedal am Scheitelpunkt nochmals durchdrücken. Das Modul, zu dem der gewählte Parameter gehört, wird an- bzw. abgeschaltet.

Wenn Sie den Parameter-Regler 4 bedienen, wird das Display folgendermaßen umgeschaltet.

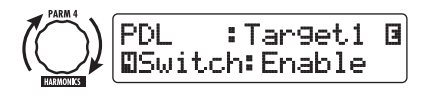

#### **HINWEIS**

Wenn Sie die Option "Disable" anwählen, steht die Schaltfunktion nicht zur Verfügung.

**7. Wiederholen Sie die Schritte 3 – 6, um weitere Steuerziele auf dieselbe Weise einzustellen.**

**ZOOM G7.1ut 31**

#### **ANMERKUNG**

Es ist zudem möglich, denselben Parameter mehr als einem Steuerziel zuzuweisen. Eventuell können extreme Parameter-Werte jedoch zu Störgeräuschen: Das ist kein Gerätefehler.

**8. Wenn alle Einstellungen für das interne Pedal vorgenommen wurden, drücken Sie die Taste [EXIT].**

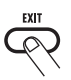

Das Gerät kehrt in den Play-Modus zurück.

**9. Falls nötig, speichern Sie das Patch.**

#### **ANMERKUNG**

Alle Änderungen an den Pedal-Einstellungen gehen verloren, wenn Sie ein neues Patch auswählen. Speichern Sie das Patch in jedem Fall, wenn Sie die Änderungen erhalten wollen ( $\rightarrow$  S. 27).

## **Einstellen des internen Expression-Pedals**

Das Expression-Pedal des G7.1ut wurde ab Werk bereits optimal eingestellt. Allerdings kann unter Umständen eine Neukalibrierung notwendig werden. Wenn der Wirkungsbereich des Pedals nicht ausreicht oder große Änderungen auftreten, obwohl das Pedal nur geringfügig verändert wurde, stellen Sie das Pedal folgendermaßen ein.

#### **1. Halten Sie die Taste [PEDAL SET-TING] beim Einschalten gedrückt.**

Das Display wird folgendermaßen umgeschaltet.

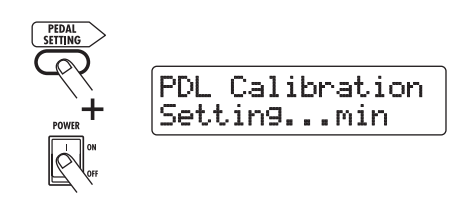

#### **2. Drücken Sie die Taste [STORE/ SWAP], während das Expression-Pedal vollständig geöffnet ist.**

Das Display wird folgendermaßen umgeschaltet.

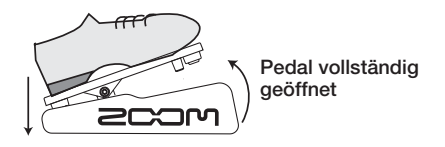

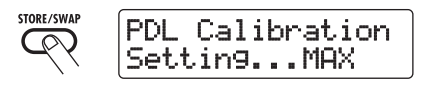

**3. Drücken Sie das Expression-Pedal nun vollständig durch und heben Sie dann der Fuß vom Pedal ab.**

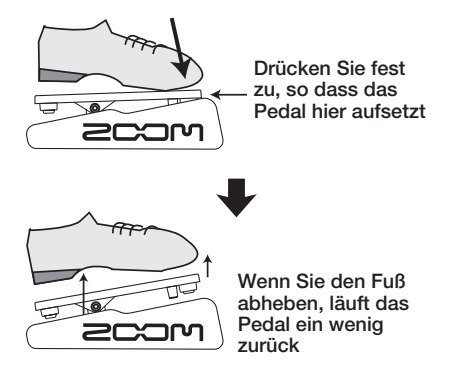

**4. Drücken Sie die [STORE/SWAP]- Taste.**

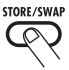

Die Kalibrierung des Expression-Pedals ist damit abgeschlossen und das Gerät kehrt in den Play-Modus zurück.

#### **HINWEIS**

• Der Schaltpunkt für den On/Off-Status des Moduls ist von der Pedal-Position in Schritt 3 nicht betroffen.

- Informationen zur Schaltfunktion für den On/Off-Status des Moduls finden Sie auf Seite 31.
- Wenn die Meldung "ERROR" angezeigt wird, kehren Sie zu Schritt 2 zurück und wiederholen den Vorgang.

## **Einsatz eines externen Expression-Pedals**

An der Buchse CONTROL IN kann ein optionales Expression-Pedal (FP01/FP02) angeschlossen und unabhängig vom internen Expression-Pedal als Lautstärkepedal genutzt werden.

- **1. Stecken Sie das Kabel des Expression-Pedals in die Buchse [CONTROL IN] und schalten Sie das G7.1ut ein.**
- **2. Bedienen Sie das externe Expression-Pedal im Play-, Manual- oder Edit-Modus.**

Der Lautstärkepegel verändert sich.

#### **HINWEIS**

Das externe Expression-Pedal fungiert immer als Lautstärke-Pedal. Es kann zudem zur Ausgabe von MIDI-Befehlen genutzt werden  $(\rightarrow$  S. 41).

# **Gebrauch des Function-Fußschalters**

Das G7.1ut bietet auf der Oberfläche einen programmierbaren [FUNCTION]-(CH A/B)-Fußschalter. Sie können eine Funktion aus den Optionen auswählen, dem Schalter zuweisen und die Einstellung für jedes Patch individuell abspeichern.

#### **1. Wählen Sie im Play-Modus ein Patch.**

#### **HINWEIS**

Die Zuordnung für [FUNCTION] (CH A/B) kann für jedes Patch separat eingestellt werden.

#### **2. Drücken Sie die [TOTAL/FUNCTION]- Effekt-Modul-Taste.**

Die Zuordnung für den Fußschalter [FUNCTION] (CH A/B) wird im Modul [TOTAL/FUNCTION] vermerkt.

Das Display wird folgendermaßen umgeschaltet.

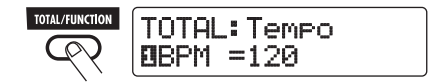

#### **3. Mit dem Parameter-Regler 2 wählen Sie die Funktion für Fußschalter [FUNCTION] (CH A/B) aus.**

Wenn Sie den Parameter-Regler 2 bedienen, wird das Display folgendermaßen umgeschaltet.

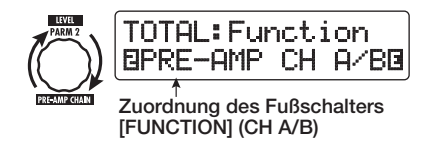

Folgende Funktionen können dem Fußschalter [FUNCTION] (CH A/B) zugewiesen werden.

#### ● **PRE-AMP CH A/B**

Der Fußschalter [FUNCTION] (CH A/B) schaltet zwischen den Kanälen A und B um.

#### ● **BPM TAP**

Der Fußschalter [FUNCTION] (CH A/B) dient zur Eingabe des individuellen Tempos für ein Patch ( $\rightarrow$  S. 35). Wenn Sie den Schalter wiederholt auslösen, dient das Intervall zwischen den beiden letzten Eingaben als neues Tempo.

#### **HINWEIS**

Mit dem hier eingegebenen Tempo können bestimmte Parameter (Time und Rate) mit Notenwerten synchronisiert werden ( $\rightarrow$  S. 35).

#### ● **Delay TAP**

Der Fußschalter [FUNCTION] (CH A/B) kann dazu genutzt werden, den Time-Parameter im DELAY-Modul einzugeben.

#### **HINWEIS**

- Während BPM TAP das Tempo für ein einzelnes Patch spezifiziert, wird bei DELAY TAP das Intervall aus dem Fußschalter-Betrieb auf den Parameterwert Time übertragen (Delay-Zeit).
- Um Delay TAP zu verwenden, muss das DELAY-Modul für dieses Patch aktiv sein.

#### ● **Hold Delay**

Der Fußschalter [FUNCTION] (CH A/B) schaltet Hold-Delay an oder ab. Wenn Sie den Fußschalter [FUNCTION] (CH A/B) in einem Patch auslösen, in dem Hold Delay aktiv ist, wird Hold aktiviert und das aktuelle Delay wiederholt. Durch ein erneutes Drücken des Fußschalters [FUNCTION] (CH A/B) wird Hold deaktiviert und das Delay natürlich ausgeblendet (siehe Abbildung auf der nächsten Seite).

#### **HINWEIS**

Um Hold Delay zu verwenden, muss das DELAY-Modul für dieses Patch aktiv sein.

#### ● **Delay-Mute**

Der Fußschalter [FUNCTION] (CH A/B) schaltet das Eingangs-Mute für das DELAY-Modul an oder ab.

<u>. . . . . . . . . . . . . . . . .</u>

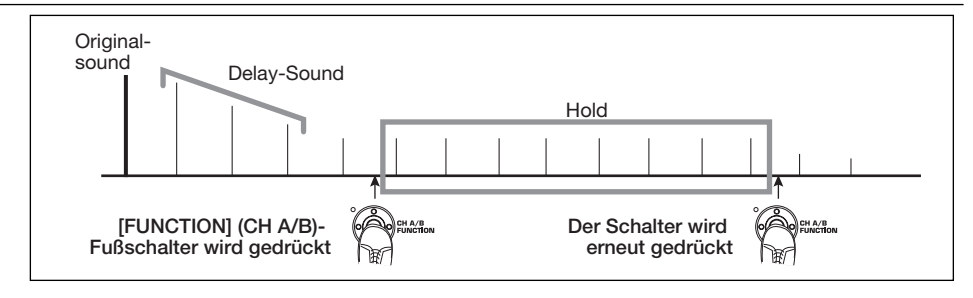

#### ● **Bypass OnOff, Mute OnOff**

Der Fußschalter [FUNCTION] (CH A/B) schaltet den Bypass- oder Mute-Modus an oder ab. Wenn einer der beiden Modi aktiv ist, wird die Tuner-Anzeige eingeblendet.

#### ● **Manual-Modus**

Der Fußschalter [FUNCTION] (CH A/B) schaltet zwischen Play- und Manual-Modus um.

#### ● **COMP OnOff, WAH/EFX1 OnOff, ZNR OnOff, PRE-AMP OnOff, EQ OnOff, MOD/EFX2 OnOff, DELAY OnOff, REVERB OnOff**

Der Fußschalter [FUNCTION] (CH A/B) schaltet das jeweilige Modul an oder ab.

#### **HINWEIS**

Wenn Sie "PRE-AMP CH A/B" wählen, leuchtet die LED des Fußschalters [FUNCTION] (CH A/B) rot (A) oder grün (B). Wenn Sie "BPM TAP" oder "Delay TAP" anwählen, blinkt die LED synchron mit der BPM-Einstellung orange. Wenn andere Funktionen angewählt werden, leuchtet die LED orange.

#### **4. Nach Auswahl einer Funktion für den Fußschalter [FUNCTION] (CH A/B) drücken Sie die Taste [EXIT].**

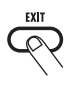

Das Gerät kehrt in den Play-Modus zurück.

#### **ANMERKUNG**

Bei Auswahl eines neuen Patches gehen alle Änderungen an den Zuordnungseinstellungen verloren. Speichern Sie das Patch in jedem Fall, wenn Sie die Änderungen erhalten wollen (→ S. 27).

Wenn Sie das gespeicherte Patch das nächste Mal aufrufen, steuert der Fußschalter [FUNCTION] (CH A/B) die gewählte Funktion.

## **Tempo-Eingabe für ein Patch**

Im G7.1ut können Sie individuelle Tempi für jedes Patch eingeben und bestimmte Parameter zu diesem Tempo in Notenwerten synchronisieren. Dieser Abschnitt erklärt, wie Sie die Tempo-Einstellung für ein Patch eingeben und verwenden.

#### **1. Wählen Sie im Play-Modus ein Patch.**

#### **2. Drücken Sie die [TOTAL/FUNCTION]- Effekt-Modul-Taste.**

Die Tempo-Einstellung für jedes Patch ist im Modul [TOTAL/FUNCTION] vermerkt.

Wenn Sie die Effekt-Modul-Taste [TOTAL/ FUNCTION] auslösen, wird die aktuelle Tempo-Einstellung im Display angezeigt.

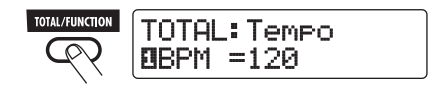

#### **3. Wählen Sie mit dem Parameter-Regler 1 das Tempo aus.**

Der Tempo-Einstellbereich ist 40 – 250.

**ZOOM G7.1ut 35**

**4. Um einen Parameter mit dem eingegebenen Tempo zu synchronisieren, wählen Sie den Effekt-Typ und -Parameter, den Sie synchronisieren möchten, sowie das Noten-Symbol, das als Zeitwert genutzt werden soll.**

Der Wert für den Effekt-Parameter, der die Tempo-Synchronisation unterstützt, kann in Noteneinheiten gewählt werden, wobei das Patcheigene Tempo als Referenz dient.

Beispielsweise unterstützt der Parameter Time im Effekt-Typ TAPE ECHO im Modul MOD/EFX2 die Patch-spezifische Tempo-Synchronisation. Um diese Funktionalität zu nutzen, stellen Sie den entsprechenden Parameter-Regler vom Maximalwert (2000) weiter im Uhrzeigersinn, bis ein Notensymbol im Display erscheint.

#### **HINWEIS**

Im Abschnitt "Effekt-Typen und -Parameter" (→ S. 54 – 67) werden Parameter, die eine Tempo-Synchronisation unterstützen, mit einem Noten-Symbol gekennzeichnet.

#### **5. Wählen Sie einen Parameterwert durch Auswahl eines Notensymbols.**

Folgende Einstellungen stehen zur Auswahl:

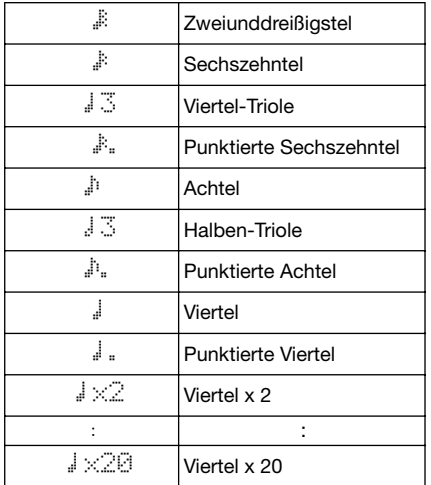

#### **ANMERKUNG**

Der momentan verfügbare Einstellbereich richtet sich nach dem Parameter.

Wenn Sie einen Achtelnotenwert gewählt haben, wird der Time-Parameter auf einen Wert eingestellt, der einer Achtelnote im aktuellen Tempo des Patches entspricht. Wenn Sie das Tempo verändern, wird entsprechend auch die Delay-Zeit angepasst.

#### **ANMERKUNG**

In Abhängigkeit der Kombination aus dem eingestellten Tempo und dem gewählten Notensymbol wird eventuell der maximale Parameterwert (etwa 2000 ms) überschritten. In diesem Fall wird der Wert automatisch halbiert (oder auf 25% gesetzt, sofern der Einstellbereich immer noch überschritten wird).

#### **6. Wenn die Tempo- und Parameter-Einstellung abgeschlossen ist, drücken Sie die Taste [EXIT].**

Das Gerät kehrt in den Play-Modus zurück. Speichern Sie das Patch nach Bedarf.

Bei dem oben beschriebenen Vorgang wird das Tempo, das Sie in Schritt 3 eingegeben haben, als Referenz für den Notenwert benutzt, den Sie in Schritt 5 auswählen.Wenn die Funktion "BPM TAP" dem Fußschalter [FUNCTION] (CH A/B) zugewiesen ist, können Sie das Tempo mit Ihrem Fuß während dem Spielen eingeben und die Parameter entsprechend anpassen.
# **Beispiele für den Einsatz von MIDI**

Dieses Kapitel beschreibt die verschiedenen MIDI-Funktionen des G7.1ut.

# **Die Möglichkeiten von MIDI**

Im Folgenden ist beschrieben, auf welche Arten Sie MIDI mit dem G7.1ut verwenden können.

### ● **Senden und Empfangen von Patch-Umschalt-Informationen über MIDI**

Wenn Sie Patches am G7.1ut umschalten, überträgt der Anschluss MIDI OUT die entsprechenden MIDI-Befehle (Program Change oder Bank Select + Program Change). Umgekehrt führt das G7.1ut die entsprechende Patch-Umschaltung aus, wenn ein gültiger MIDI-Befehl am Anschluss MIDI IN anliegt.

Auf diese Weise können Sie Patches im G7.1ut vom MIDI-Sequenzer gesteuert umschalten oder Patches in einem anderen MIDI-Gerät im Link-Betrieb mit dem G7.1ut umschalten.

### ● **Senden und Empfangen der Informationen zum Betrieb des Pedals/der Taster/ Schalter über MIDI**

Wenn Sie bestimmte Taster und Fußschalter am G7.1ut auslösen oder das interne oder ein externes Expression-Pedal bedienen, überträgt der Anschluss MIDI OUT die zugehörigen MIDI-Befehle (Control Change). Umgekehrt werden die zugehörigen Parameter im G7.1ut verändert, wenn gültige MIDI-Befehle am Anschluss MIDI IN anliegen.

Dadurch ist es möglich, das G7.1ut als Echtzeit-Controller für andere MIDI-Geräte zu nutzen oder Effekt-Parameter und den On/Off-Status von Modulen über externe MIDI-Sequenzer, -Synthesizer oder andere MIDI-fähige Geräte zu steuern.

### ● **Austauschen von Patch-Daten zwischen zwei G7.1ut-Einheiten über MIDI**

Die Patch-Daten des G7.1ut können als MIDI-Nachricht (System Exclusive) ausgegeben und auf ein weiteres G7.1ut kopiert werden.

# **Auswahl des MIDI-Kanals**

Um das Senden und Empfangen von Program-Change-, Control-Change- und anderen MIDI-Nachrichten einzurichten, müssen Sie die MIDI-Kanäle (1 – 16) des G7.1ut und des anderen MIDI-Geräts abgleichen. Folgendermaßen stellen Sie den MIDI-Kanal des G7.1ut ein:

### **1. Drücken Sie im Play-Modus die Taste [AMP SELECT/SYSTEM].**

Daraufhin wird das Menü AMP SELECT/ SYSTEM für Parameter eingeblendet, die für alle Patches gleichermaßen gelten.

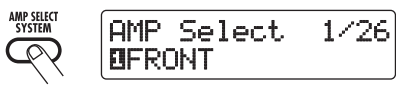

**2. Wählen Sie mit dem [TYPE]-Regler den Parameter "MIDI Rx Ch" (MIDI-Empfangskanal).**

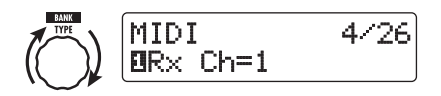

**3. Wählen Sie mit dem Parameter-Regler 1 den MIDI-Kanal (1 – 16), auf dem das G7.1ut MIDI-Befehle empfängt.**

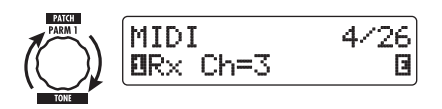

**4. Wählen Sie mit dem [TYPE]-Regler den Parameter "MIDI Tx Ch" (MIDI-Ausgabekanal).**

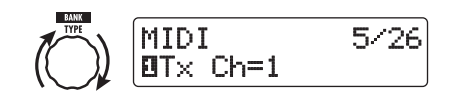

- **5. Wählen Sie mit dem Parameter-Regler 1 den MIDI-Kanal (1 – 16), auf dem das G7.1ut MIDI-Befehle überträgt.**
- **6. Wenn die Einstellung abgeschlossen ist, drücken Sie die Taste [EXIT], um das Menü AMP SELECT/SYSTEM zu verlassen.**

Die Meldung "Store...?" erscheint im Display: Nun können Sie die Änderungen speichern.

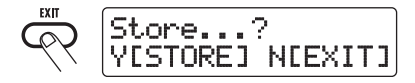

**7. Drücken Sie die Taste [STORE/ SWAP], um die Änderungen zu speichern.**

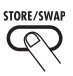

Die Einstellung des MIDI-Kanals wird akzeptiert und das Gerät kehrt in den Play-Modus zurück. Im oben beschriebenen Zustand (während "Store...?" eingeblendet wird) sind nur die Tasten [STORE/SWAP], [EXIT] und [PAGE] aktiv. Durch Drücken der Taste [EXIT] können Sie den Vorgang abbrechen und ohne Speichern in den Play-Modus zurückkehren.

# **Senden und Empfangen von Patch-Umschalt-Informationen über MIDI (Program Change)**

Sie können die Patch-Umschalt-Informationen des G7.1ut über MIDI als Program-Change- oder Bank-Select- + Program-Change-Befehle übertragen und empfangen.

Im Folgenden werden dazu zwei Methoden (Program-Change-Modi) beschrieben.

### ● **Direct-Modus**

Bei dieser Methode verwenden Sie eine Kombination aus MIDI-Bank-Select- und Program-Change-Befehlen. Im Werkszustand sind alle Patches MIDI-Bank- und -Program-Change-Nummern zugeordnet. So können Sie jedes Patch direkt angeben.

#### **HINWEIS**

- Ein Bank Select ist ein MIDI-Befehlstyp zur Auswahl der Sound-Kategorie in einem Synthesizer oder ähnlichem. Er wird in Kombination mit Program-Change-Befehlen verwendet.
- Normalerweise ist ein Bank Select mit Hilfe des MSB (most significant Bit) und dem LSB (least significant Bit) in zwei Bereiche unterteilt.

### ● **Mapping-Modus**

Bei dieser Methode verwenden Sie MIDI-Program-Change-Befehle, um das Patch zu bestimmen. Über eine Program-Change-Map werden den Patches die Program-Change-Nummern 0 – 127 zugewiesen. Anschließend werden die Patches über die Mapping-Informationen ausgewählt. Bei dieser Methode können maximal 128 Patches spezifiziert werden.

# ■ Senden und Empfangen von Pro**gram Changes aktivieren**

Im Folgenden ist beschrieben, wie Sie das Senden/Empfangen von Program-Change- (+ Bank-Select-) Befehlen aktivieren.

**38 ZOOM G7.1ut**

**1. Drücken Sie im Play-Modus die Taste [AMP SELECT/SYSTEM].**

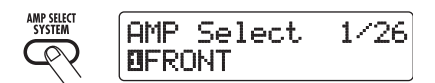

**2. Um den Empfang von Program-Change- (+Bank-Select-) Befehlen zu aktivieren, öffnen Sie den Parameter "MIDI PC Rx" (Empfang von Program Changes) und wählen mit dem Parameter-Regler 1 die Einstellung "ON".**

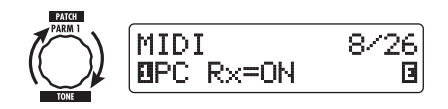

**3. Um das Senden von Program-Change- (+Bank-Select-) Befehlen zu aktivieren, öffnen Sie den Parameter "MIDI PC Tx" (Senden von Program Changes) und wählen mit dem Parameter-Regler 1 die Einstellung "ON".**

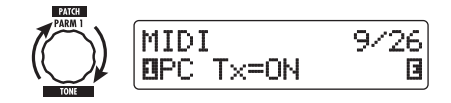

### **4. Abschließend verlassen Sie das Menü AMP SELECT/SYSTEM mit [EXIT].**

Die Meldung "Store...?" erscheint im Display: Nun können Sie die Änderungen speichern.

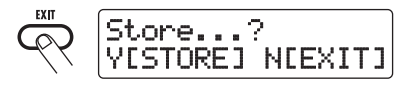

### **5. Drücken Sie [STORE/SWAP], um die Änderungen zu speichern.**

Die Einstellung wird akzeptiert und das Gerät kehrt in den Play-Modus zurück.

Im oben beschriebenen Zustand (während "Store...?" eingeblendet wird) sind nur die Tasten [STORE/SWAP], [EXIT] und [PAGE] aktiv. Mit der Taste [EXIT] können Sie den Vorgang abbrechen und ohne Speichern in den Play-Modus zurückkehren.

# ■ **Arbeiten im Direct-Modus**

Mit der Kombination aus MIDI-Bank-Select- und Program-Change-Befehlen können Sie ein Patch direkt angeben.

### **ANMERKUNG**

Bevor Sie die folgenden Schritte ausführen, stellen Sie sicher, dass die Send-/Receive-Einstellungen für den MIDI-Kanal im G7.1ut korrekt eingestellt sind ( $\rightarrow$  S. 37) und dass das Senden/Empfangen von Program-Change-Befehlen aktiv ist (→ S. 39).

**1. Drücken Sie im Play-Modus die Taste [AMP SELECT/SYSTEM].**

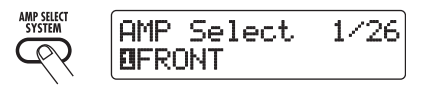

**2. Mit dem Regler [TYPE] wählen Sie den Parameter "MIDI PCMODE" (Program-Change-Modus) an.**

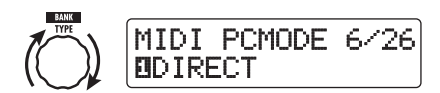

### **3. Stellen Sie sicher. dass "DIRECT" als Program-Change-Modus angewählt ist.**

Falls nicht, wählen Sie mit dem Parameter-Regler 1 die Meldung "DIRECT" an. Dadurch wird die Direktauswahl der Patches über Bank-Select- und Program-Change-Befehle aktiviert.

### **HINWEIS**

. . . . . . . .

Eine Liste mit den Zuordnungen zwischen Bank-Nummer/Program-Change-Nummer und Patches finden Sie am Ende dieses Handbuchs ( $\rightarrow$  S. 71).

### **4. Abschließend verlassen Sie das Menü AMP SELECT/SYSTEM mit [EXIT].**

Wenn eine Einstellung im Menü AMP SELECT/ SYSTEM verändert wurde, erscheint die Meldung "Store...?" im Display und ermöglicht es Ihnen, die Änderungen zu speichern.

### **5. Drücken Sie die Taste [STORE/ SWAP], um die Änderungen zu speichern.**

Die Einstellung wird akzeptiert und das Gerät kehrt in den Play-Modus zurück.

Im oben beschriebenen Zustand (während "Store...?" eingeblendet wird) sind nur die Tasten [STORE/SWAP], [EXIT] und [PAGE] aktiv. Durch Drücken der Taste [EXIT] können Sie den Vorgang abbrechen und ohne Speichern in den Play-Modus zurückkehren.

**6. Um Program-Change- (+ Bank-Select-) Befehle auszugeben und zu empfangen, verbinden Sie das G7.1ut mit anderen MIDI-Geräten.**

### ■ Beispiel zur Ausgabe von Program-**Change- (+ Bank-Select-) Befehlen**

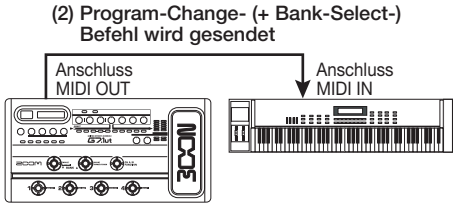

**(1) Wenn ein Patch im G7.1ut umgeschaltet wird.**

### ■ Beispiel zum Empfang von Program-**Change- (+ Bank-Select-) Befehle**

**(1) Wenn ein Program-Change- (+ Bank- Select) Befehl empfangen wird...**

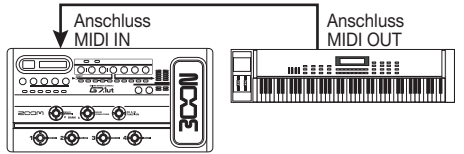

**(2) Das Patch im G7.1ut wird umgeschaltet.**

### **HINWEIS**

- Wenn "DIRECT" als Program-Change-Modus eingestellt ist und das externe MIDI-Gerät ausschließlich das MSB oder LSB des Bank-Select-Befehls sendet, wird der zuletzt empfangene vollständige Bank-Select-Befehl (Grundwerte:  $MSB = 0$ ,  $LSB = 0$ ) verwendet.
- Wenn das externe MIDI-Gerät die Program-Change-Befehle nur ohne das MSB und LSB im Bank-Select-Befehl sendet, tritt derselbe Fall wie oben ein: Es wird der zuletzt empfangene vollständige Bank-Select-Befehl (Grundwerte:  $MSB = 0$ .  $LSB = 0$ ) verwendet.

### **ANMERKUNG**

Wenn das externe MIDI-Gerät lediglich einen Bank-Select-Befehl an das G7.1ut ausgibt, tritt keine Änderung ein. Wenn das G7.1ut das nächste Mal einen Program Change empfängt, wird der zuletzt empfangene Bank-Select-Befehl benutzt.

# ■ Gebrauch des Mapping-Modus

In diesem Modus wird eine Program-Change-Map für die Zuordnung der Patches benutzt: Auf diese Weise können Sie Patches nur mit Program-Change-Befehlen umschalten.

### **ANMERKUNG**

Bevor Sie die folgenden Schritte ausführen, stellen Sie sicher, dass die Send-/Receive-Einstellungen für den MIDI-Kanal im G7.1ut korrekt eingestellt sind ( $\rightarrow$  S. 37) und dass das Senden/Empfangen von Program-Change-Befehlen aktiv ist (→ S. 39).

**1. Drücken Sie im Play-Modus die Taste [AMP SELECT/SYSTEM].**

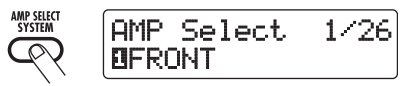

**2. Mit dem Regler [TYPE] wählen Sie den Parameter "MIDI PCMODE" (Program-Change-Modus) an.**

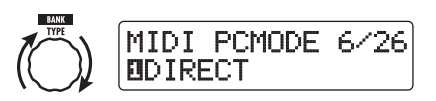

### **3. Wählen Sie mit dem Parameter-Regler 1 die Meldung "MAPPING" aus.**

Die Patches können nun in Abhängigkeit der Program-Change-Map mit Hilfe von Program-Change-Befehlen bestimmt werden.

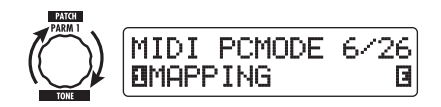

### **4. Mit dem Regler [TYPE] wählen Sie den Parameter "PC MAP" (Program-Change-Map) an.**

In diesem Bildschirm können Sie jedes Patch im G7.1ut einer Program-Change-Nummer von 0 – 127 zuordnen.

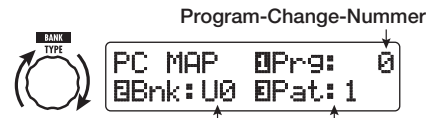

**Gruppen-Name/Bank-Nummer Patch-Nummer**

### **5. So weisen Sie ein Patch einer Program-Change-Nummer zu.**

(1) Drehen Sie den Parameter-Regler 1, bis die gewünschte Program-Change-Nummer in der ersten Display-Zeile angezeigt wird.

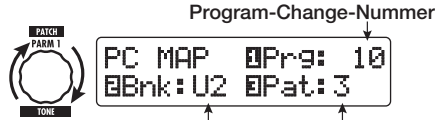

**Gruppen-Name/Bank-Nummer Patch-Nummer**

(2) Wählen Sie mit den Parameter-Reglern 2 und 3 den Gruppen-Namen/ Bank-Nummer und die Patch-Nummer aus, die Sie der Program-Change-Nummer zuweisen möchten.

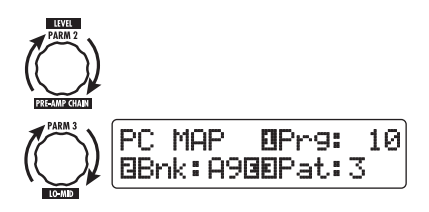

(3) Wiederholen Sie diese Schritte für weitere Program-Change-Nummern.

### **6. Abschließend verlassen Sie das Menü AMP SELECT/SYSTEM mit [EXIT].**

Die Meldung "Store...?" erscheint im Display: Nun können Sie die Änderungen speichern.

### **7. Drücken Sie [STORE/SWAP], um die Änderungen zu speichern.**

Die Einstellung wird akzeptiert und das Gerät kehrt in den Play-Modus zurück.

Im oben beschriebenen Zustand (während "Store...?" eingeblendet wird) sind nur die Tasten [STORE/SWAP], [EXIT] und [PAGE] aktiv. Durch Drücken der Taste [EXIT] können Sie den Vorgang abbrechen und ohne Speichern in den Play-Modus zurückkehren.

**8. Um Program-Change-Befehle zu senden und zu empfangen, gehen Sie wie**  in Schritt 6 im Abschnitt "Arbeiten im Direct-Modus" vor (→ S. 39).

# **Senden und Empfangen der Informationen zum Betrieb der Pedale/Taster/Schalter über MIDI (Control Change)**

Das G7.1ut erlaubt das Senden und Empfangen von Control Changes über MIDI. Diese Befehle verwalten Aktionen wie den Betrieb des internen oder externen Expression-Pedals, das Umschalten der Module und das An-/Abschalten des Bypassund Mute-Status mit den Tasten und Fußschaltern. Jede Aktion kann einer eigenen Control-Change-Nummer (CC#) zugeordnet werden.

# ■ Senden und Empfangen von **Control Changes aktivieren**

Im Folgenden wird beschrieben, wie Sie das Senden/Empfangen von Control-Change-Befehlen aktivieren.

**1. Drücken Sie im Play-Modus die Taste [AMP SELECT/SYSTEM].**

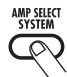

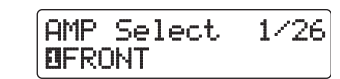

**2. Um Control-Change-Befehle zu empfangen, rufen Sie mit dem Regler [TYPE] den Parameter "MIDI CTRL Rx" (Empfang von Control Changes) auf und wählen mit dem Parameter-Regler 1 die Einstellung "ON".**

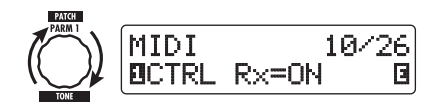

**3. Um Control Change-Befehlen zu senden, rufen Sie mit dem Regler [TYPE] den Parameter "MIDI CTRL Rx" (Ausgabe von Control Changes) auf und wählen mit dem Parameter-Regler 1 die Einstellung "ON".**

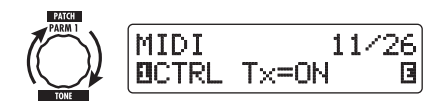

### **4. Abschließend verlassen Sie das Menü AMP SELECT/SYSTEM mit [EXIT].**

Die Meldung "Store...?" erscheint im Display: Nun können Sie die Änderungen speichern.

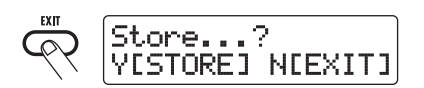

### **5. Drücken Sie [STORE/SWAP], um die Änderungen zu speichern.**

Die Einstellung wird akzeptiert und das Gerät kehrt in den Play-Modus zurück.

Im oben beschriebenen Zustand (während "Store...?" eingeblendet wird) sind nur die Tasten [STORE/SWAP], [EXIT] und [PAGE] aktiv. Durch Drücken der Taste [EXIT] können Sie den Vorgang abbrechen und ohne Speichern in den Play-Modus zurückkehren.

# ■ Zuweisen der Control-Change-**Nummern**

So weisen Sie dem Expression-Pedal und den Tasten des G7.1ut Control-Change-Nummern zu.

### **ANMERKUNG**

Bevor Sie die folgenden Schritte ausführen, stellen Sie sicher, dass die Send-/Receive-Einstellungen für den MIDI-Kanal im G7.1ut korrekt eingestellt sind ( $\rightarrow$  S. 37) und dass das Senden/Empfangen von Control-Change-Befehlen aktiv ist (→ S. 41).

**1. Drücken Sie im Play-Modus die Taste [AMP SELECT/SYSTEM].**

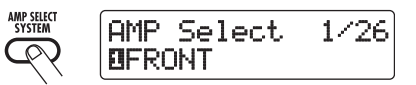

**2. Öffnen Sie mit dem Regler [TYPE] das Display, in dem Sie die Control-Change-Nummern zuweisen.**

Alle Vorgänge, denen eine Control-Change-Nummer zugewiesen werden kann, sind in der Tabelle auf der nächsten Seite aufgeführt.

Im folgenden Display wird beispielsweise dem internen Expression-Pedal eine Control-Change-Nummer zugewiesen.

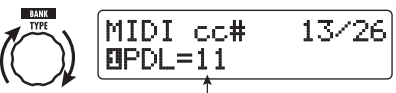

**Control-Change-Nummer für das Zuweisen**

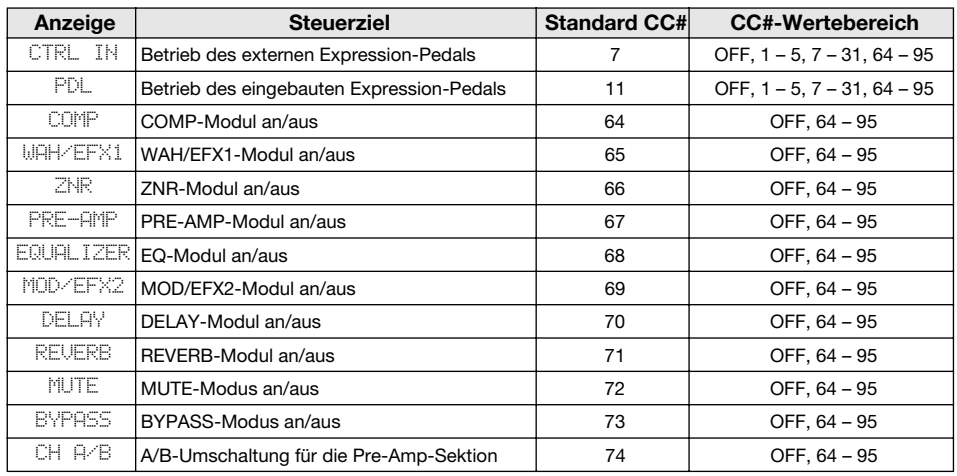

### **HINWEIS**

Die Zuordnung der Control-Change-Nummer gilt gleichermaßen für das Senden und Empfangen.

**3. Wählen Sie mit dem Parameter-Regler 1 eine Control-Change-Nummer.**

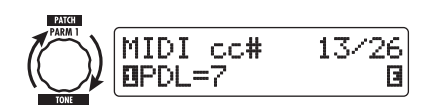

**4. Weisen Sie anderen Zielen auf diese Weise Control-Change-Nummern zu.**

### **5. Abschließend verlassen Sie das Menü AMP SELECT/SYSTEM mit [EXIT].**

Die Meldung "Store...?" erscheint im Display: Nun können Sie die Änderungen speichern.

### **6. Drücken Sie [STORE/SWAP], um die Änderungen zu speichern.**

Die Einstellung wird akzeptiert und das Gerät kehrt in den Play-Modus zurück.

Während "Store...?" eingeblendet wird, sind nur die Tasten [STORE/SWAP], [EXIT] und [PAGE] aktiv. Durch Drücken der Taste [EXIT] können Sie den Vorgang abbrechen und ohne Speichern in den Play-Modus zurückkehren.

**7. Um Control-Change- (+ Bank-Select-) Befehle auszugeben und zu empfangen, verbinden Sie das G7.1ut folgendermaßen mit anderen MIDI-Geräten.**

### ■ **Beispiel für das Senden von Control-Change-Befehlen**

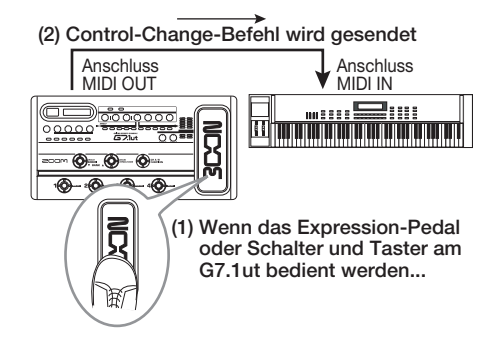

Control-Change-Werte werden vom G7.1ut folgendermaßen gesendet.

### ● **Wenn das interne oder ein externes Expression-Pedal bedient wird**

Der Wert der zugewiesenen Control-Change-Nummer wird fortlaufend im Bereich von 0 – 127 variiert.

● **Wenn das Modul an-/abgeschaltet wird** Um das Modul einzuschalten, wird die Control-Change-Nummer 127 ausgegeben. Um das Modul auszuschalten, wird die Control-Change-Nummer 0 ausgegeben.

### ● **Wenn Bypass/Mute (de-) aktiviert wird**

Um Bypass/Mute zu aktivieren, wird die Control-Change-Nummer 127 ausgegeben. Um Bypass/Mute zu deaktivieren, wird die Control-Change-Nummer 0 ausgegeben.

### ● **Wenn der Kanal (A/B) der Pre-Amp-Sektion umgeschaltet wird**

Um Kanal A zu aktivieren, wird die Control-Change-Nummer 0 ausgegeben. Um Kanal B zu aktivieren, wird die Control-Change-Nummer 127 ausgegeben.

# ■ Beispiel für das Empfangen von **Control-Change-Befehlen**

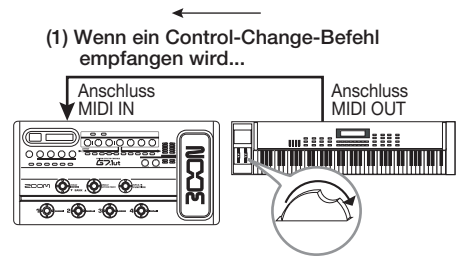

**(2) Es wird dieselbe Funktion ausgeführt wie wenn das Expression-Pedal, ein Schalter oder Taster am G7.1ut bedient wird.**

In Abhängigkeit des empfangenen Control-Change-Werts werden der Status und die Parameterwerte des G7.1ut umgeschaltet.

### ● **Wenn ein Control Change für das interne/externe Expression-Pedal empfangen wird**

Der dem Pedal zugewiesene Parameterwert ändert sich in Abhängigkeit des Control-Change-Werts  $(0 - 127)$ .

### ● **Wenn ein Control Change für Modul On/ Off empfangen wird**

Wenn der Control-Change-Wert zwischen 0 und 63 liegt, wird das Modul abgeschaltet. Wenn der Control-Change-Wert zwischen 64 und 127 liegt, wird das Modul eingeschaltet.

### ● **Wenn ein Control Change für Bypass/ Mute an/aus empfangen wird**

Wenn der Control-Change-Wert zwischen 0 und 63 liegt, wird Bypass/Mute abgeschaltet. Wenn der Control-Change-Wert zwischen 64 und 127 liegt, wird Bypass/Mute eingeschaltet.

### ● **Wenn ein Control Change zur Kanal-Umschaltung (A/B) der Pre-Amp-Sektion empfangen wird**

Wenn der Control-Change-Wert zwischen 0 und 63 liegt, schaltet das G7.1ut auf Kanal A. Wenn der Control-Change-Wert zwischen 64 und 127 liegt, schaltet das G7.1ut auf Kanal B.

# **Senden und Empfangen der internen Daten des G7.1ut über MIDI**

Die im G7.1ut gespeicherten Patch-Daten können als MIDI-Befehle System Exclusive) gesendet und empfangen werden. Wenn zwei G7.1ut-Einheiten über ein MIDI-Kabel miteinander verbunden sind, können Sie die Patch-Daten aus dem Sendegerät in das Empfangsgerät kopieren.

### **ANMERKUNG**

Wenn die Patch-Daten empfangen werden, werden alle existierenden Patch-Daten im G7.1ut überschrieben. Führen Sie die folgenden Schritte mit Vorsicht aus, um wichtige Daten nicht versehentlich zu überschreiben.

**1. Mit zwei MIDI-Kabeln verbinden Sie die Anschlüsse MIDI OUT und MIDI IN am Quellgerät mit den Anschlüssen MIDI IN und MIDI OUT am Zielgerät.** 

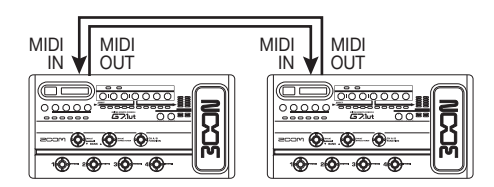

Die Arbeitsschritte werden im Folgenden für das Quell- und das Zielgerät getrennt beschrieben.

# ■ **Das G7.1ut als Quelle**

**2. Schalten Sie das G7.1ut in den Play-Modus und drücken Sie die Taste [AMP SELECT/SYSTEM].**

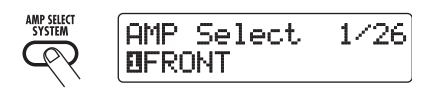

**3. Wählen Sie mit dem Regler [TYPE] den Parameter "BulkDumpTx" (Bulk Dump Transmit) im Display an.**

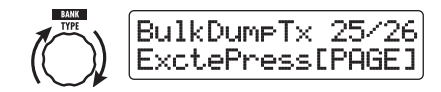

## **4. Drücken Sie die Taste [PAGE].**

Das G7.1ut wechselt in den Bulk-Dump-Quellbetrieb. In diesem Zustand übermittelt das G7.1ut automatisch Patch-Daten, wenn es per MIDI eine Anforderung zur Ausgabe der Daten erhält. Mit der Taste [EXIT] wechseln Sie in den vorherigen Zustand.

# ■ **Das G7.1ut als Ziel**

**5. Schalten Sie das G7.1ut in den Play-Modus und drücken Sie die Taste [AMP SELECT/SYSTEM]. Wählen Sie mit dem Regler [TYPE] den Parameter "BulkDumpRx" (Bulk Dump Receive) im Display an.**

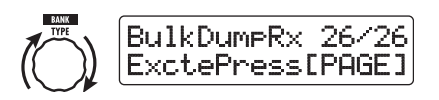

# **6. Drücken Sie die Taste [PAGE].**

Das G7.1ut wechselt in den Bulk-Dump-Zielbetrieb und ein MIDI-Befehl wird ausgegeben, der die Daten vom Quellgerät anfordert.

Wenn diese Meldung im Quellgerät empfangen wird, übermittelt es seine Patch-Daten automatisch über den Anschluss MIDI OUT. Die Daten werden im Zielgerät empfangen und das Display wird folgendermaßen umgeschaltet.

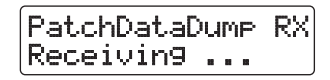

### **HINWEIS**

Wenn Sie die Taste [EXIT] auslösen, bevor die Meldung "Receiving..." eingeblendet wird, wird der Vorgang der Datenübermittlung abgebrochen und das vorherige Display eingeblendet.

Wenn die Datenübermittlung abgeschlossen ist, kehren beide G7.1ut wieder zum Menü AMP SELECT/SYSTEM zurück.

### **HINWEIS**

Auf der Webseite der ZOOM CORPORATION (http://www.zoom.co.jp) steht die Editor/Librarian-Software zum Download bereit. Mit dieser Software können Sie die Patch-Daten des G7.1ut auf einem Computer speichern.

# **Weitere Funktionen**

# **Gebrauch der ARRM-Funktion**

Das G7.1ut integriert eine innovative Funktion namens ARRM (Auto-Repeat Real-time Modulation), die Effekt-Parameter mit Hilfe von intern generierten Steuerwellenformen zyklisch modifiziert. Sie können beispielsweise eine Dreieckswelle auswählen und diese der Wah-Frequenz als Steuerziel zuweisen. Der resultierende Effekt ist unten dargestellt.

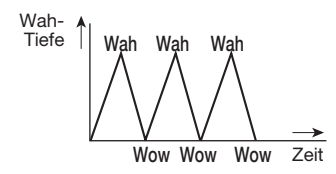

Dieser Abschnitt beschreibt den Gebrauch der ARRM-Funktion.

**1. Wählen Sie im Play-Modus ein Patch.**

### **HINWEIS**

Die ARRM-Einstellungen werden für jedes Patch individuell vorgenommen.

**2. Drücken Sie die Effekt-Modul-Taste [TOTAL/FUNCTION], um in den Edit-Modus zu wechseln. Öffnen Sie nun mit dem Regler [TYPE] die Anzeige "ARRM" im Display.**

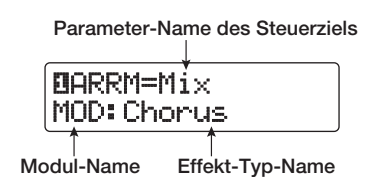

**3. Wählen Sie mit dem Parameter-Regler 1 den Zielparameter zur Steuerung aus.**

<u>. . . . . . . . . . . . . . . . . . .</u>

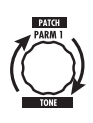

Wenn Sie den Parameter-Regler 1 bedienen, ändern sich der Effekt-Parameter, der Effekt-Typ und das Effekt-Modul.

### **HINWEIS**

- Die Parameter, die als Steuerziel ausgewählt werden können, sind dieselben, die zum Betrieb des Expression-Pedals zur Verfügung stehen. Siehe auch Kapitel "Effekt-Typen und -Parameter" auf den Seiten 54 – 67.
- Wenn "NOT Assign" eingeblendet wird, ist kein Parameter als Steuerziel zugeordnet und die ARRM-Funktion ist inaktiv.
- **4. Mit den Parameter-Reglern 2 (minimaler Wert) und Parameter-Reglern 3 (maximaler Wert) bestimmen Sie den Einstellbereich für den zu steuernden Parameter.**

Die Werte, die Sie über die Parameter-Regler 2 und 3 wählen, entsprechen den Werten, wenn die Steuerwellenform ihren minimalen und maximalen Wert erreichen.

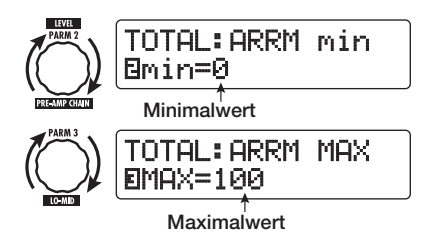

Der Unterschied zwischen einem Einstellbereich von 0 (minimal) –  $100$  (maximal) und  $20$  (minimal) – 80 (maximal) wird auf der Abbildung auf der nächsten Seite dargestellt.

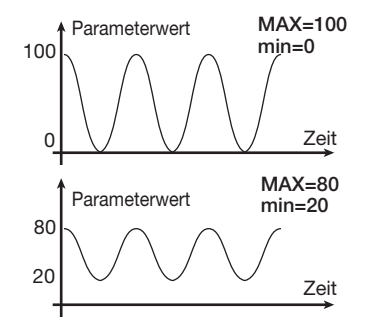

### **HINWEIS**

- Der verfügbare Einstellbereich richtet sich nach dem Parameter.
- Es ist zudem möglich, "min" auf einen höheren Wert als "MAX" einzustellen. Nun wird die Wirkung der Control-Change-Befehle umgekehrt.
- **5. Um den Typ und den Zyklus der Steuerwellenform auszuwählen, drücken Sie einmal die Taste [PAGE], um die Seite umzuschalten.**

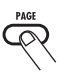

Die ARRM-Funktion besteht aus fünf Parametern. Um die Parameter 4 und 5 einzustellen, drücken Sie zuerst die Taste [PAGE] und verwenden dann die Parameter-Regler 1 und 2 (um wieder die Parameter 1 - 3 zu bearbeiten, lösen Sie die Taste [PAGE] erneut aus).

### **6. Wählen Sie mit dem Parameter-Regler 1 die Steuerwellenform aus.**

Das Display wird folgendermaßen umgeschaltet.

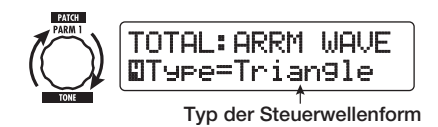

Die verfügbaren Wellenformen sind rechts dargestellt.

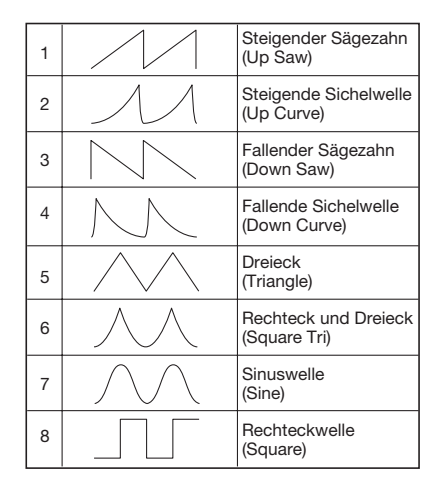

### **7. Wählen Sie mit dem Parameter-Regler 2 den Zyklus der Wellenform.**

Wenn Sie die Taste [PAGE] auslösen und dann den Parameter-Regler 2 verändern, wird das Display folgendermaßen umgeschaltet.

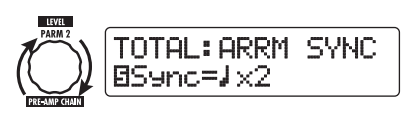

Der Zyklus der Steuerwellenform nutzt das Patcheigene Tempo ( $\rightarrow$  S. 35) als Referenz und wird als Achtel-, Viertelnote oder Viertelnote x Zahlenwert dargestellt (siehe Tabelle auf Seite 36). Der Zahlenwert (2 – 20) steht für die Dauer eines Zyklus bezogen auf Viertelnoten. Wenn Sie "2" wählen, ändert sich die Wellenform im Intervall einer halben Note im Patch-eigenen Tempo. Wenn "4" angewählt wurde, dauert der Zyklus vier Schläge (1 Takt bei einem 4/4-Schema).

### **8. Drücken Sie abschließend [EXIT].**

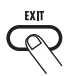

Das Gerät kehrt in den Play-Modus zurück. Speichern Sie das Patch nach Bedarf.

**ZOOM G7.1ut 47**

Wenn Sie in diesem Zustand auf Ihrer Gitarre spielen, wird der gewählte Effekt-Parameter zyklisch von der intern generierten Steuerwellenform modifiziert.

### **ANMERKUNG**

Alle Änderungen an den ARRM-Einstellungen gehen verloren, wenn Sie ein neues Patch auswählen. Speichern Sie das Patch in jedem Fall, wenn Sie die Änderungen erhalten wollen ( $\rightarrow$  S. 27).

## **Einsatz des G7.1ut als Audio-Interface für einen Computer**

Durch Anschluss des [USB]-Ports des G7.1ut an einen Computer können Sie das G7.1ut als Audio-Interface mit integrierten AD/DA-Wandlern und Effekten nutzen. Hierfür gelten folgende Systemvoraussetzungen.

### ■ Kompatible Betriebssysteme

- Windows XP
- Mac OS X (10.2 oder höher)

### ■ Quantisierung

16-Bit

### ■ **Samplingfrequenzen**

32 kHz / 44,1 kHz / 48 kHz

### **HINWEIS**

Bei den beiden oben genannten Betriebssystemen wird das G7.1ut einfach durch Anschluss des USB-Kabels als Audio-Interface erkannt. Eine separate Treiber-Installation ist nicht notwendig.

### **ANMERKUNG**

Der USB-Port am G7.1ut dient nur zur Ausgabe und Aufnahme von Audiodaten. MIDI-Befehle werden über die Anschlüsse MIDI IN/OUT übermittelt.

Um das G7.1ut als Audio-Interface zu nutzen, verbinden Sie den [USB]-Anschluss des G7.1ut mit einem USB-Port am Computer. Das G7.1ut wird nun als Audio-Interface erkannt.

In diesem Zustand können Sie den Sound einer Gitarre, die an der [INPUT]-Buchse des G7.1ut angeschlossen ist, mit den Effekten des G7.1ut bearbeiten und dann auf den Spuren einer DAW (Digitale Audioworkstation)-Software auf dem Computer aufnehmen (siehe Abbildung 1 unten).

Bei der Wiedergabe mit einer DAW-Anwendung werden die Audiospuren mit dem Gitarrensound gemischt, der mit den Effekten des G7.1ut bear-

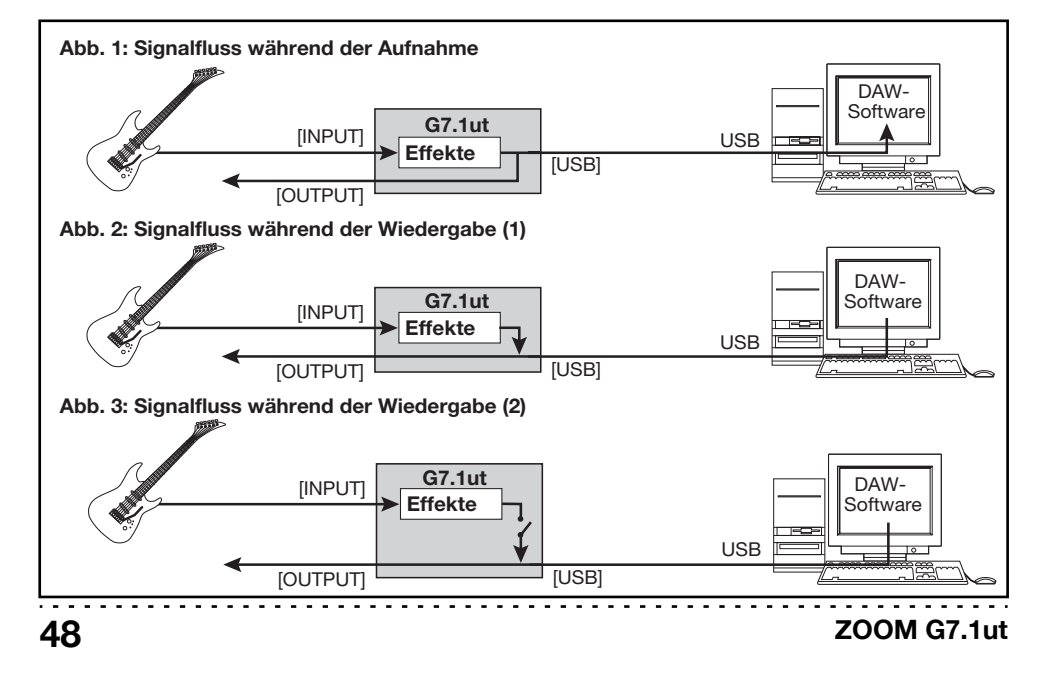

beitet wurde, und liegen an der Buchse OUTPUT des G7.1ut an (siehe Abbildung 2 auf der vorherigen Seite).

Bei Bedarf kann das Gitarrensignal hinter der Effektbearbeitung bei der Wiedergabe gemutet werden (siehe Abbildung 3 auf der letzten Seite). Einzelheiten finden Sie im nächsten Kapitel.

Details zur Aufnahme und Wiedergabe finden Sie in der Dokumentation Ihrer DAW-Anwendung.

### **ANMERKUNG**

- Wenn die DAW-Anwendung ein Software-Monitoring (das Eingangssignal wird während der Aufnahme direkt auf einen Ausgang gespeist) bietet, muss diese Funktion bei Verwendung des G7.1ut deaktiviert werden. Wenn Sie Aufnahmen bei aktivem Software-Monitoring ausführen, kann sich das Ausgangssignal so anhören, als wäre es mit einem Flanger bearbeitet, oder das Direktsignal wird einfach verzögert.
- Verwenden Sie hochwertige USB-Kabel und halten Sie die Kabelwege so kurz wie möglich.

# **Stummschalten des Direct Outputs bei Verwendung einer USB-Verbindung**

Wenn das G7.1ut als Audio-Interface für den Computer benutzt wird, kann das Signal aus der Effektbearbeitung vor der Buchse OUTPUT stummgeschaltet werden, um nur die Klänge aus der DAW-Software abzuhören. Dazu gehen Sie folgendermaßen vor:

### **HINWEIS**

Das ist nur dann möglich, wenn das G7.1ut über USB mit einem Computer verbunden ist.

### **1. Drücken Sie im Play-Modus die Taste [AMP SELECT/SYSTEM].**

Daraufhin wird das Menü AMP SELECT/ SYSTEM für Parameter eingeblendet, die für alle Patches gleichermaßen gelten.

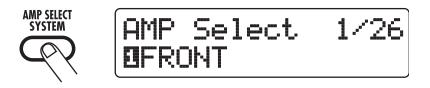

**2.** Wählen Sie die Meldung "USB Moni**tor" mit dem Regler [TYPE] im Display aus (Output-Modus, wenn die USB-Anbindung benutzt wird).**

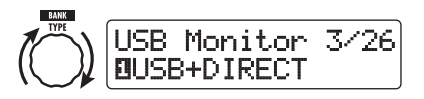

### **3. Mit dem Parameter-Regler 1 wählen Sie eine der folgenden Funktionen:**

## ● **USB+DIRECT**

Das Signal am Ausgang der Effektbearbeitung wird auch dann an der OUTPUT-Buchse ausgegeben, wenn der USB-Port benutzt wird.

### ● **USB Only**

Das Signal hinter der Effektbearbeitung wird an der Buchse OUTPUT gemutet, wenn Sie die USB-Anbindung nutzen.

### **4. Wenn die Einstellung abgeschlossen ist, drücken Sie die Taste [EXIT].**

Die Meldung "Store...?" erscheint im Display: Nun können Sie die Änderungen speichern.

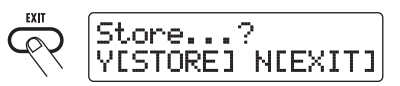

### **5. Drücken Sie [STORE/SWAP], um die Änderungen zu speichern.**

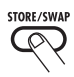

Im oben beschriebenen Zustand (während "Store...?" eingeblendet wird) sind nur die Tasten [STORE/SWAP], [EXIT] und [PAGE] aktiv. Durch Drücken der Taste [EXIT] können Sie den Vorgang abbrechen und ohne Speichern in den Play-Modus zurückkehren.

# **Über die Editor/Librarian-Software**

Die ZOOM CORPORATION stellt auf ihrer Webseite eine Editor/Librarian-Software zum Download bereit.

Um diese Software zu verwenden, muss Ihr Computer über ein MIDI-Interface verfügen. Zudem muss eine Verbindung zwischen den MIDI-IN/ MIDI-OUT-Anschlüssen des Computers und den MIDI-OUT/MIDI-IN-Ports am G7.1ut bestehen. Anschließend können Sie über die Software Patch-Daten des G7.1ut auf dem Computer speichern, diese Daten editieren und die editierten Patch-Daten wieder ins G7.1ut kopieren.

### ● **Webseite der ZOOM CORPORATION**

http://www.zoom.co.jp

# **Einstellen des Display-Kontrasts**

Bei Bedarf können Sie den Display-Kontrast folgendermaßen einstellen.

### **1. Drücken Sie im Play-Modus die Taste [AMP SELECT/SYSTEM].**

Nun wird das Menü AMP SELECT/SYSTEM für Parameter eingeblendet, die für alle Patches gleichermaßen gelten.

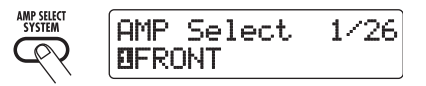

**2. Öffnen Sie mit dem Regler [TYPE] die Meldung "Contrast" (Display-Kontrast) im Display.**

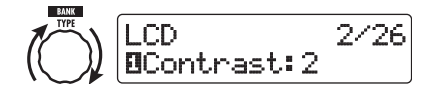

**3. Mit dem Parameter-Regler 1 stellen Sie den Kontrast im Bereich zwischen 1 – 3. ein.**

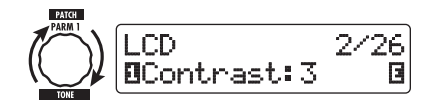

### **4. Abschließend drücken Sie die Taste [EXIT], um das Menü AMP SELECT/ SYSTEM zu verlassen.**

Die Meldung "Store...?" erscheint im Display: Nun können Sie die Änderungen speichern.

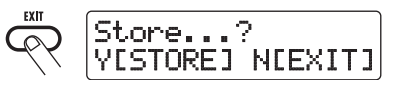

**5. Drücken Sie [STORE/SWAP], um die Änderungen zu speichern.**

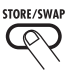

Die Kontrast-Einstellung wird akzeptiert und das Gerät kehrt in den Play-Modus zurück.

Im oben beschriebenen Zustand (während "Store...?" eingeblendet wird) sind nur die Tasten [STORE/SWAP], [EXIT] und [PAGE] aktiv. Durch Drücken der Taste [EXIT] können Sie den Vorgang abbrechen und ohne Speichern in den Play-Modus zurückkehren.

# **Verkoppeln von Effekten**

Die Patches im G7.1ut bestehen aus neun seriell verschalteten Effekt-Modulen (siehe Abbildung unten), die gemeinsam nutzen oder selektiv ausschalten können, um nur spezifische Effekt-Module zu verwenden.

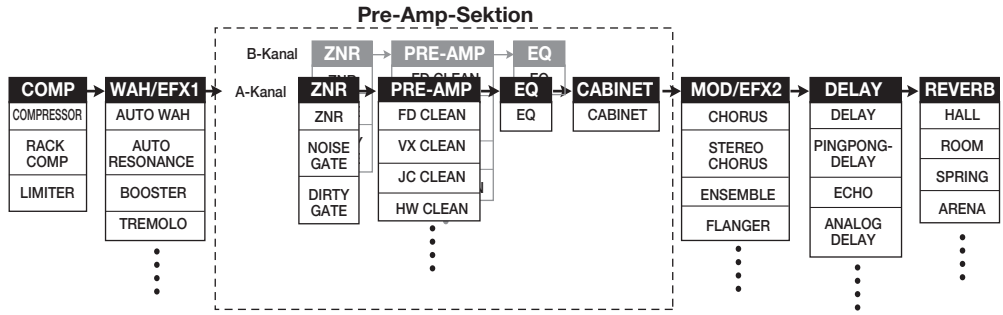

Bei einigen Effekt-Modulen können Sie den Effekt-Typ aus verschiedenen Optionen auswählen. Das MOD/EFX2-Modul enthält beispielsweise die Optionen CHORUS, FLANGER sowie weitere Effekt-Typen, aus welchen Sie einen auswählen können.

Die vier Module ZNR, PRE-AMP, EQ und CABINET arbeiten zusammen als virtueller Preamp mit zwei Kanälen. Dabei können die Module jeweils unterschiedlich für Kanal A und B eingestellt sein, so dass Sie die Kanäle sogar innerhalb desselben Patches umschalten können.

# **Umschalten zwischen dem Sound für Live und Direct Recording**

Das PRE-AMP-Modul des G7.1ut beinhaltet insgesamt 36 Effekt-Typen. Zusätzlich bietet jeder dieser Effekt-Typen je einen Algorithmus für das Live-Spielen und das Direct Recording. Insgesamt haben Sie also Zugriff auf 72 Effekt-Typen.

Der jeweilige Algorithmus wird abhängig vom Status im Modul CABINET automatisch ausgewählt (siehe unten).

### ● **Wenn das CABINET-Modul inaktiv ist**

Im PRE-AMP-Modul wird der Algorithmus für

Live angewählt. Dieser Algorithmus ist für die Wiedergabe über einen Gitarrenverstärker optimiert. Diese Einstellung wird empfohlen, wenn Sie das G7.1ut über einen Gitarren-Amp spielen.

### ● **Wenn das CABINET-Modul aktiv ist**

Im PRE-AMP-Modul wird der Algorithmus für Direct Recording angewählt. Dieser Algorithmus optimiert den Klang zur Wiedergabe über ein System mit linearem Frequenzgang. Diese Einstellung wird empfohlen, wenn Sie das G7.1ut an einem Recorder oder an einem Hifi-Wiedergabesystem anschließen.

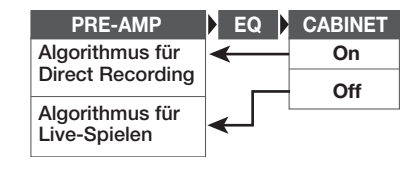

### **ANMERKUNG**

Wenn das Modul CABINET inaktiv ist, ist die Funktion AMP SELECT zum Abgleich des G7.1ut an den benutzten Verstärker ebenfalls inaktiv. Einzelheiten finden Sie auf der nächsten Seite.

# **Einsatz der Amp-Select-Funktion**

Das G7.1ut integriert eine Amp-Select-Funktion, die den Frequenzgang an den benutzten Gitarrenverstärker anpasst. Wenn Sie das G7.1ut das erste Mal nutzen oder den Gitarren-Amp wechseln, sollten Sie wie unten beschrieben eine geeignete Amp-Select-Einstellung wählen.

### **ANMERKUNG**

Das Amp-Select-Feature ist in Patches deaktiviert, in welchen das CABINET-Modul aktiv ist. Das liegt daran, dass im PRE-AMP-Modul automatisch der Algorithmus für Direct Recording aktiviert wird, wenn das CABINET-Modul aktiv ist.

### **1. Drücken Sie im Play-Modus die Taste [AMP SELECT/SYSTEM].**

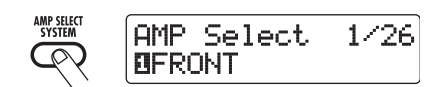

**2. Mit dem Parameter-Regler 1 wählen Sie eine der folgenden Funktionen aus:** 

### ● **FRONT**

Das ist die Standard-Einstellung, wenn Sie den GUITAR INPUT auf der Vorderseite des Gitarren-Amps nutzen.

### ● **COMBO R1**

Verwenden Sie diese Einstellung, wenn Sie den POWER INPUT auf der Rückseite eines Roland-JC-120-Gitarrenverstärkers nutzen.

### ● **COMBO R2**

Verwenden Sie diese Einstellung, wenn Sie den POWER INPUT auf der Rückseite eines Fender-Combo-Amps nutzen.

### ● **STACK R**

Verwenden Sie diese Einstellung, wenn Sie den POWER INPUT auf der Rückseite eines Marshall-Stacks nutzen.

### **3. Wenn die Einstellung abgeschlossen ist, drücken Sie die Taste [EXIT].**

Die Meldung "Store...?" erscheint im Display: Nun können Sie die Änderungen speichern.

### **4. Drücken Sie [STORE/SWAP], um die Änderungen zu speichern.**

Während "Store...?" eingeblendet wird, sind nur die Tasten [STORE/SWAP], [EXIT] und [PAGE] aktiv. Durch Drücken der Taste [EXIT] können Sie den Vorgang abbrechen und ohne Speichern in den Play-Modus zurückkehren.

# **Ändern des Einschleifpunkts der Pre-Amp-Sektion und des WAH/EFX1-Moduls**

Das G7.1ut erlaubt es Ihnen, den Einschleifpunkt der vier Module der Pre-Amp-Sektion (ZNR, PRE-AMP, EQ, CABINET) und des Moduls WAH/EFX1 zu verändern. Daraus resultieren Änderungen im Effektverhalten und im Klang.

# ■ **Ändern des Einschleifpunkts des WAH/EFX1-Moduls**

Um die Insert-Position des WAH/EFX1-Moduls zu ändern, rufen Sie den Parameter Position auf und stellen ihn auf "Befr" oder "Aftr" (vor oder hinter der Pre-Amp-Sektion). Der Parameter Position kann benutzt werden, wenn die Effekt-Typen Booster, Tremolo oder Octave inaktiv sind.

- **1. Drücken Sie im Play-, Manual- oder Edit-Modus die Taste [WAH/EFX1].**
- **2. Drehen Sie den Regler [TYPE] und wählen Sie einen anderen Effekt-Typ außer Booster, Tremolo oder Octave.**
- **3. Wählen Sie nun mit dem Parameter-**Regler 1 "Befr" oder "Aftr" (vor oder **hinter der Pre-Amp-Sektion) aus.**
- **4. Wenn die Einstellung abgeschlossen ist, drücken Sie die Taste [EXIT].**

Das Gerät kehrt in den vorherigen Modus zurück. Um die geänderte Einstellung zu aktivieren, speichern Sie das Patch in jedem Fall  $(\rightarrow S. 27)$ .

# ■ **Ändern des Einschleifpunkts der Pre-Amp-Sektion.**

Um die Insert-Position der Pre-Amp-Sektion zu ändern, rufen Sie den Chain-Parameter auf und stellen ihn auf "Pre" (vor dem Modul MOD/ EFX2) oder "Post" (hinter dem DELAY-Modul). Der Chain-Parameter kann mit allen Effekt-Typen des PRE-AMP-Moduls benutzt werden.

### **1. Drücken Sie im Play-, Manual- oder Edit-Modus die Taste [PRE-AMP].**

Das Display wird folgendermaßen umgeschaltet.

| <b>PRE AMP</b> | 'Uhain' | $\div$ | 50110<br>WAI<br>stellt |
|----------------|---------|--------|------------------------|
|                |         |        |                        |

**Parameter-Wert Parameter-Name**

**2. Drehen Sie den Parameter-Regler 2, um "Pre" (vor dem Modul MOD/EFX2) oder "Post" (hinter dem DELAY-Modul) anzuwählen.**

### **3. Wenn die Einstellung abgeschlossen ist, drücken Sie die Taste [EXIT].**

Das Gerät kehrt in den vorherigen Modus zurück. Um die geänderte Einstellung zu aktivieren, speichern Sie das Patch in jedem Fall  $(\rightarrow S. 27)$ .

### **ANMERKUNG**

- Wenn "Pre" als Insert-Position für die Pre-Amp-Sektion angewählt wurde, wird das Signal hinter dem Modul MOD/EFX2 vollständig in stereo verarbeitet. Wenn Sie "Post" wählen, wird das Signal in der Pre-Amp-Sektion mono verarbeitet.
- Die Insert-Position der Pre-Amp-Sektion gilt für Kanal A wie B. Es ist nicht möglich, unterschiedliche Einstellungen für die beiden Kanäle zu wählen.

Der Signalfluss der Module ist unten mit unterschiedlichen Insert-Positionen für das Modul WAH/EFX1 und die Pre-Amp-Sektion darge-

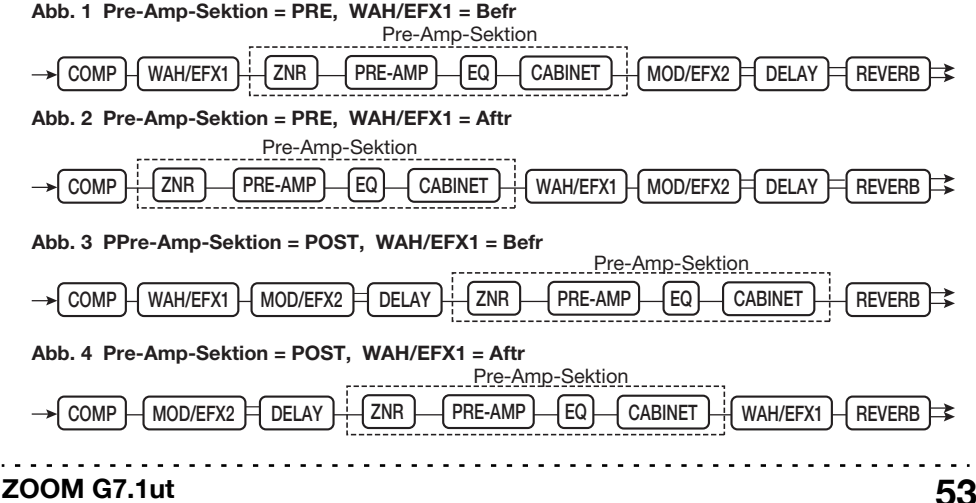

# **So lesen Sie die Parameter-Tabelle**

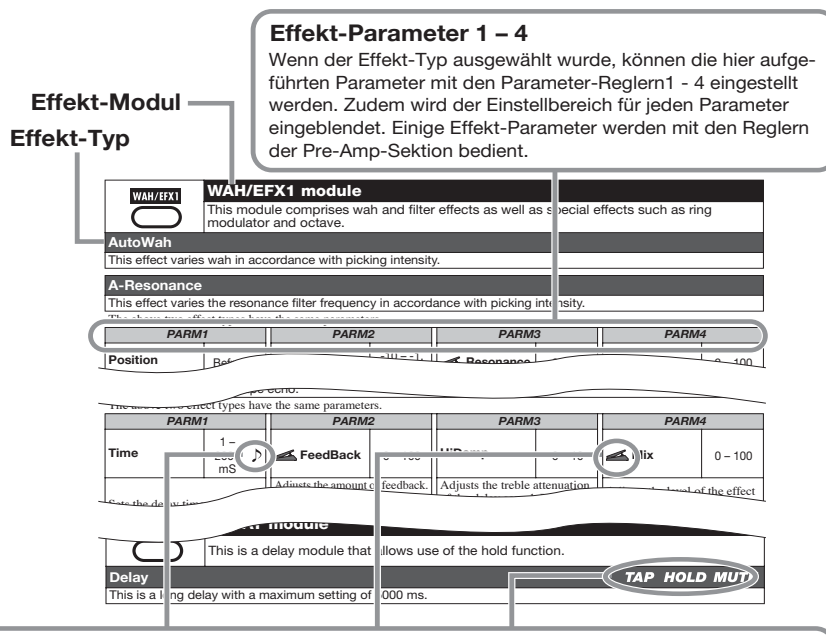

### **Tempo-Sync**

Das Noten-Symbol ( $\Box$ ) in der Tabelle weist darauf hin, dass der Parameter mit dem Patchspezifischen Tempo synchronisiert werden kann. Wenn Sie bei der Konfiguration des G7.1ut das Notensymbol als Wert für den Parameter angeben, wird der Parameterwert in Noteneinheiten zum Patch-spezifischen Tempo synchronisiert ( $\rightarrow$  S. 35).

### **Expression-Pedal**

Das Pedal-Symbol ( $\leq$ ) in der Tabelle weist darauf hin, dass der Parameter mit dem internen Expression-Pedal gesteuert werden kann. Wenn Sie den Parameter bei der Konfiguration des G7.1ut als Steuerziel angeben (→ S. 30), steuert das Expression-Pedal diesen Parameter in Echtzeit, wenn das Patch angewählt ist. Parameter mit dem Pedal-Symbol können auch als Steuerziele für die ARRM-Funktion gewählt werden.

### **Delay-Tap/Hold-Delay/Delay-Mute**

Die Symbole Tap ( TAP), Hold (HOLD) und Mute ( WUTE) in der Tabelle weisen darauf hin, dass der zugehörige Fußtaster zur Eingabe der Delay-Zeit (TAP), zum An-/Abschalten der Hold-Delay-Funktion (HOLD) und zum Umschalten der Mute-Funktion (MUTE) genutzt werden kann. Dies gilt nur für das DELAY-Modul.

Um eine dieser Funktionen zu nutzen, muss sie dem Fußtaster zugewiesen werden (→ S. 34). Zudem muss der entsprechende Effekt-Typ aktiviert werden.

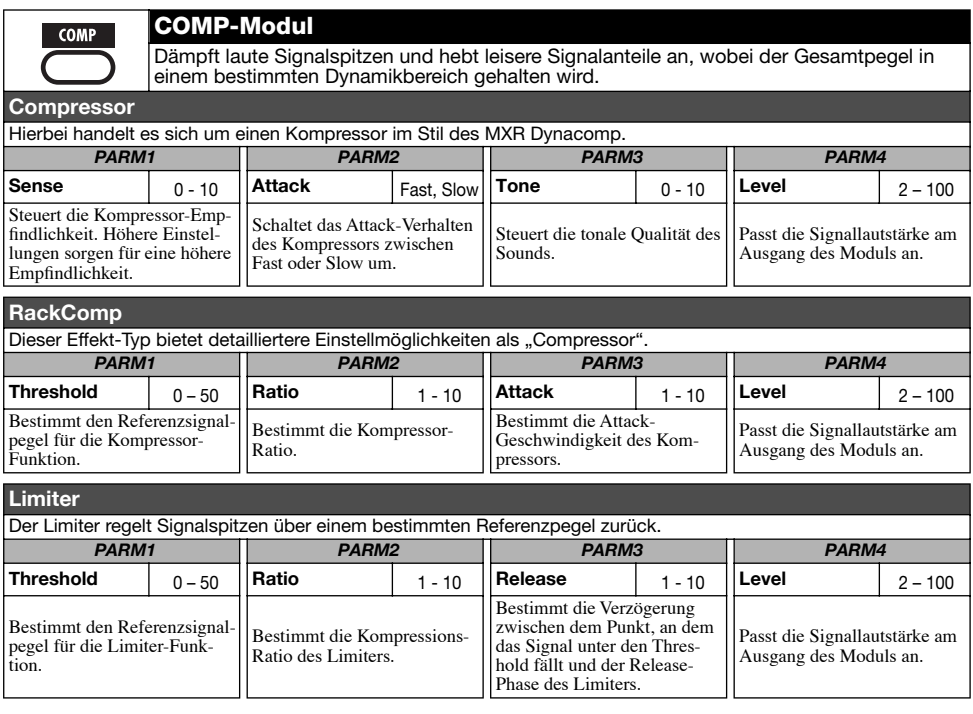

### **WAH/EFX1-Modul**

Dieses Modul enthält Wah- und Filter-Effekte sowie Special-FX wie Ring-Modulator und einen Oktaver.

### **AutoWah**

Dieser Effekt variiert den Wah-Effekt in Abhängigkeit der Anschlagsstärke.

#### **A-Resonance**

WAH/EFX1

Dieser Effekt variiert die Frequenz des Resonanz-Filters in Abhängigkeit der Anschlagsstärke. Die beiden oben genannten Effekt-Typen bieten dieselben Parameter.

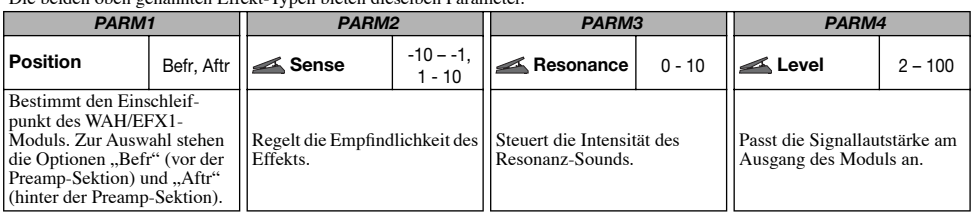

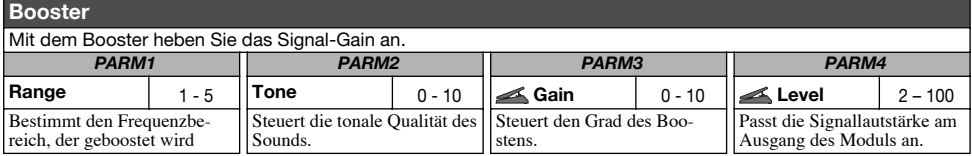

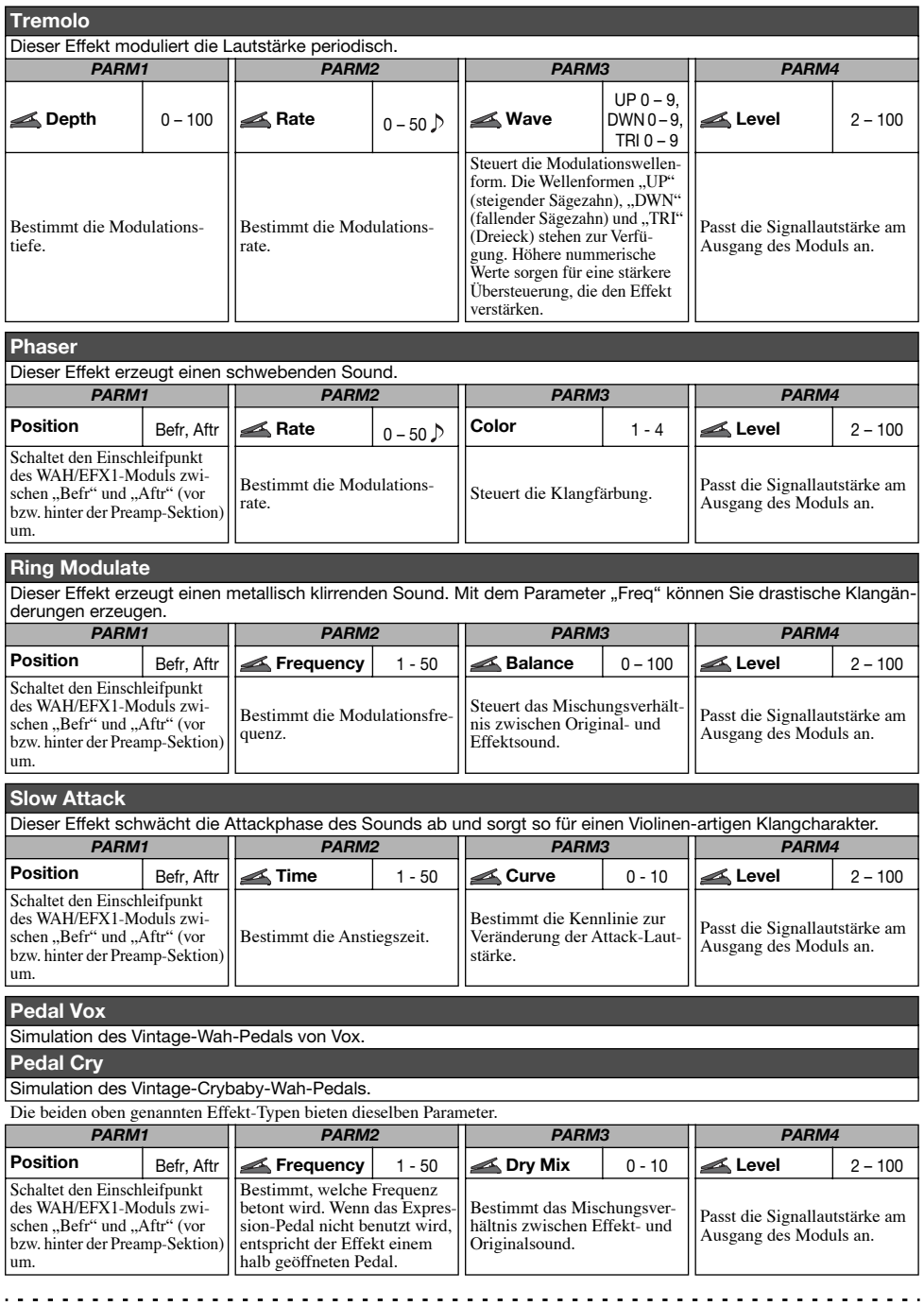

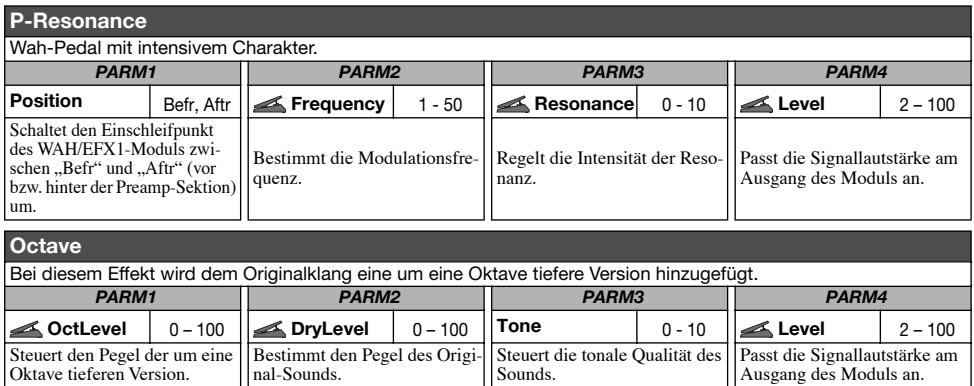

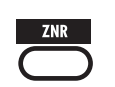

## **ZNR-Modul**

Dieses Modul dient zur Absenkung von Störgeräuschen in Spielpausen. Es bietet eine Auswahl zwischen einer Noise Reduction und einem Noise Gate (Stummschaltung in Spielpausen).

### **ZNR (ZOOM NOISE REDUCTION)**

Die originale ZOOM-Noise-Reduction senkt Nebengeräusche in Spielpausen ab, ohne den Gesamtklang zu verändern.

### **Noise Gate**

Dieses Noise Gate schneidet den Sound in Spielpausen ab.

#### **Dirty Gate**

Hierbei handelt es sich um ein Vintage-artiges Gate, das beim Schließen einen speziellen Klangcharakter aufweist. Die drei oben genannten Effekt-Typen bieten dieselben Parameter.

. . . . . . . . . . .

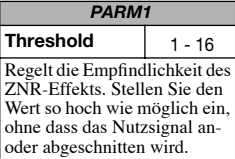

h

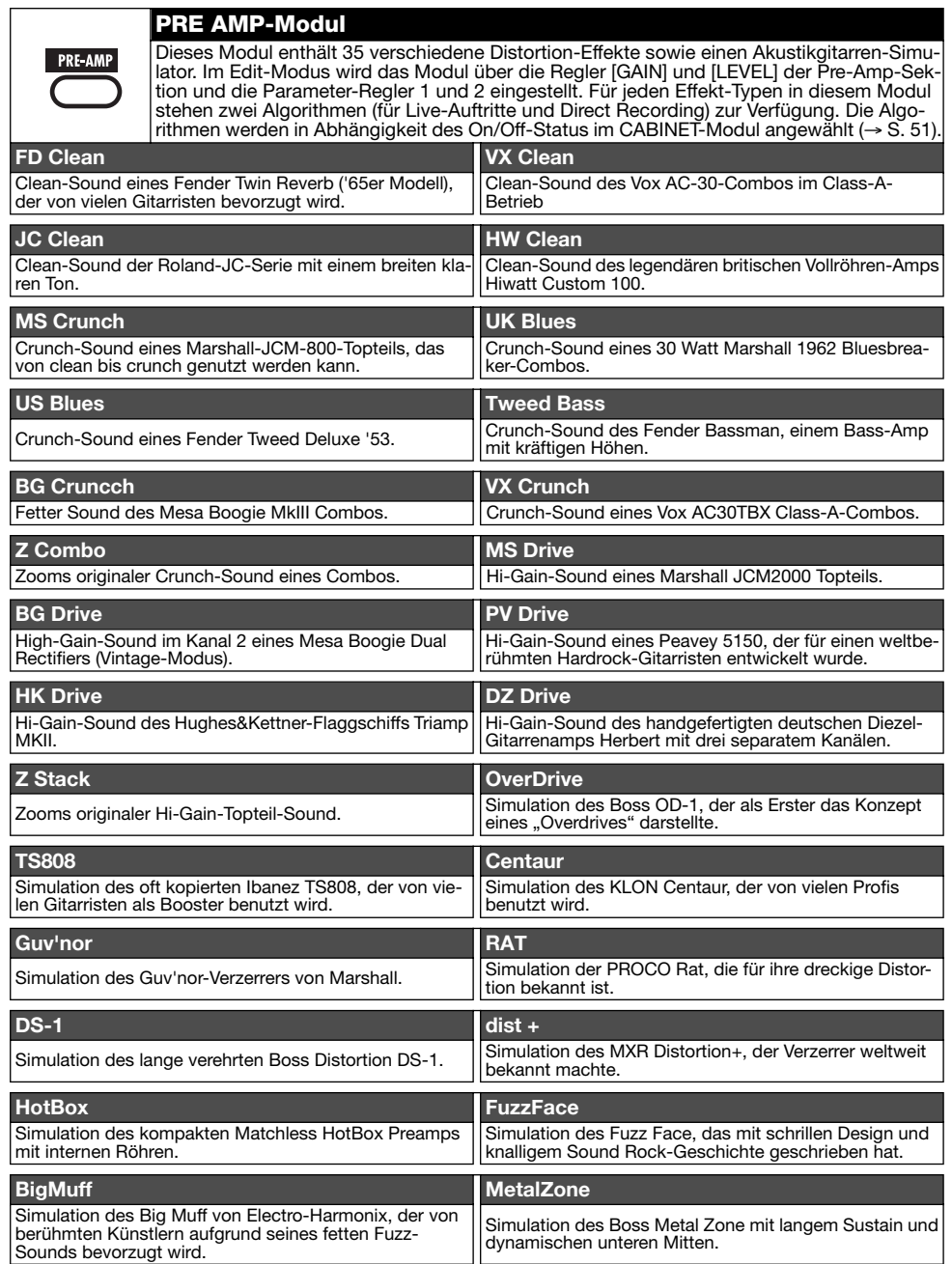

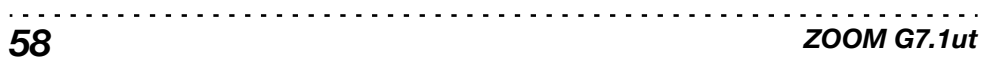

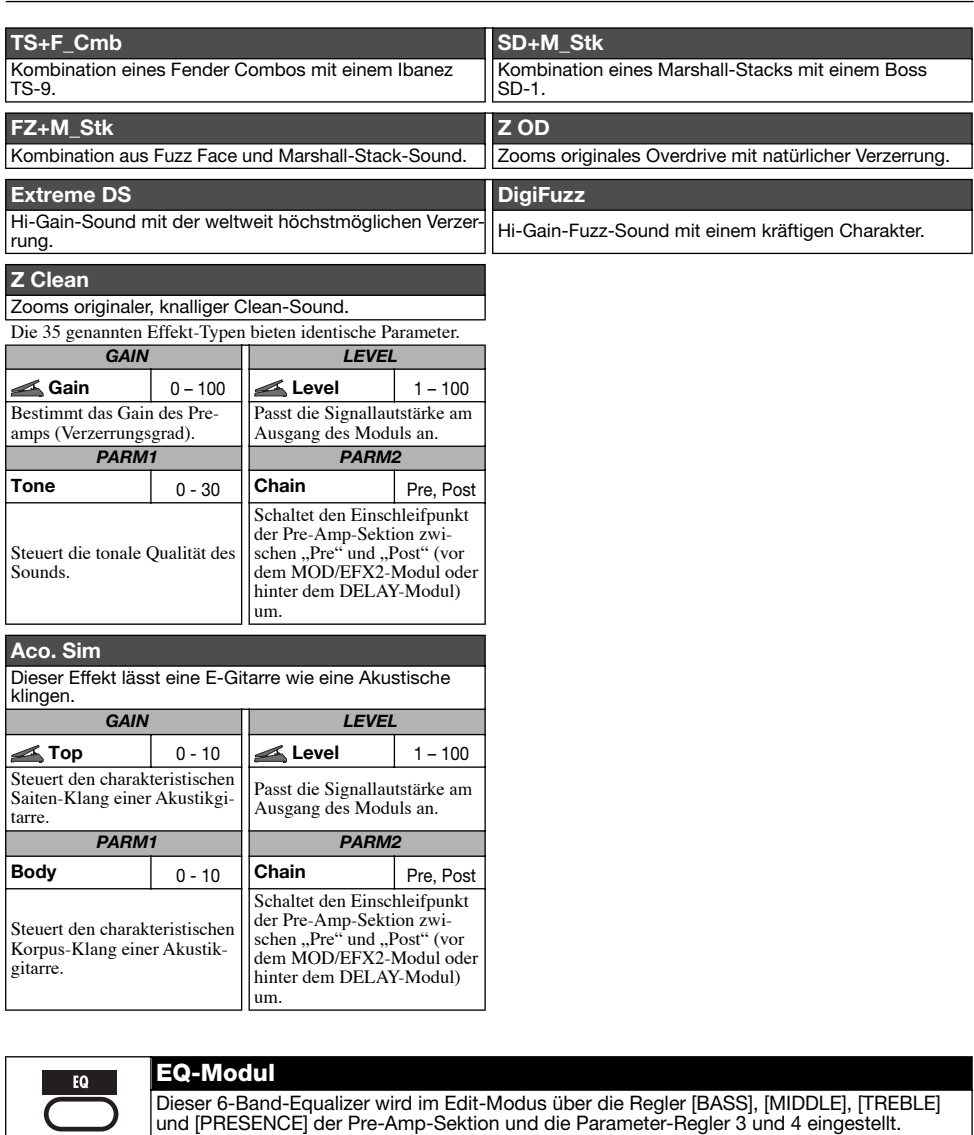

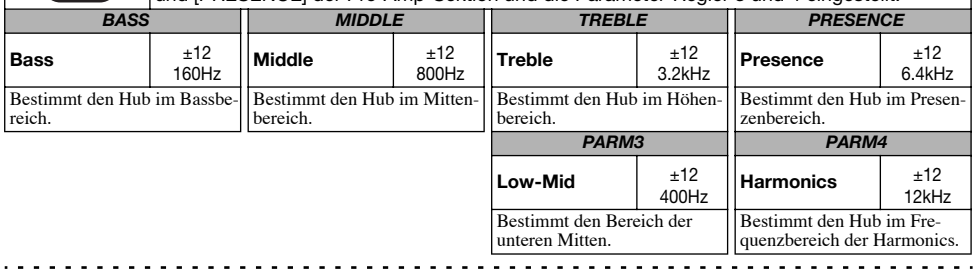

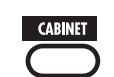

### **CABINET-Modul**

Dieser Effekt simuliert den Klang bei der Mikrofon-Abnahme einer Gitarrenbox. Der simu-<br>lierte Mic-Typ und die Position kann ausgewählt werden. Der On/Off-Status dieses Moduls<br>steuert die automatische Auswahl eines Algori

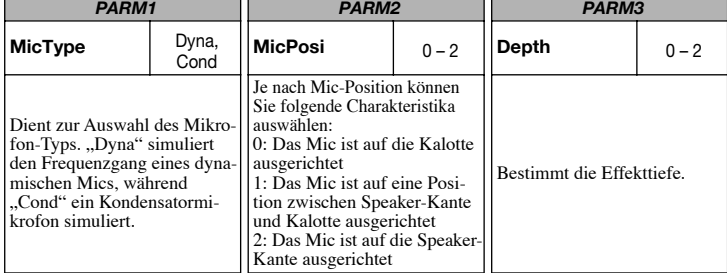

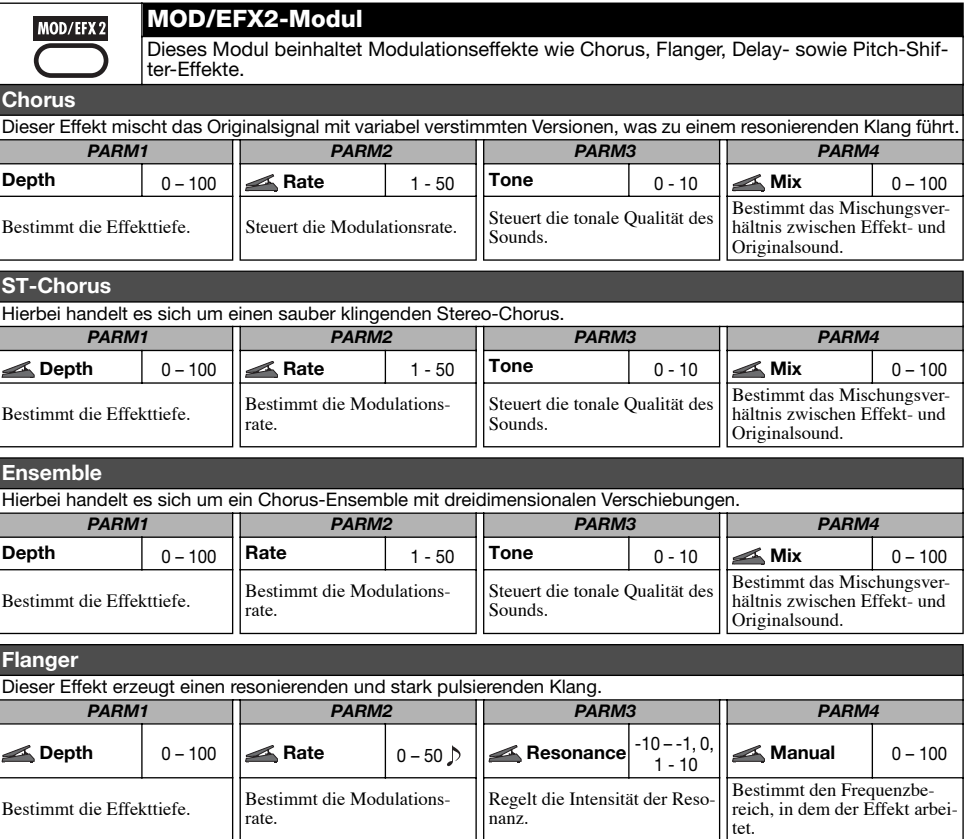

. . . .

. . . . . . . . . . .

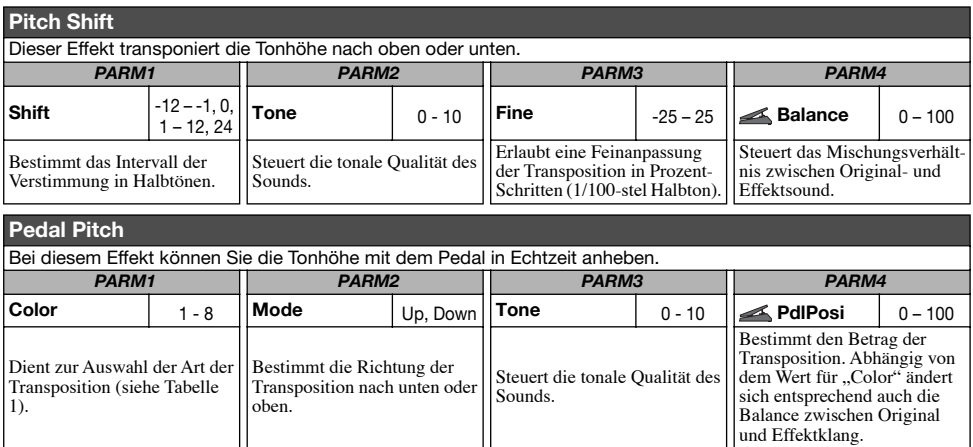

### **[Tabelle 1]**

oben.

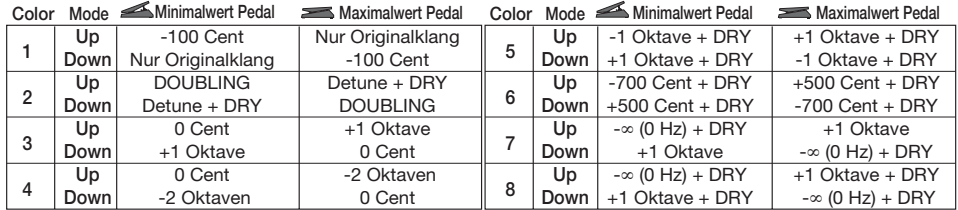

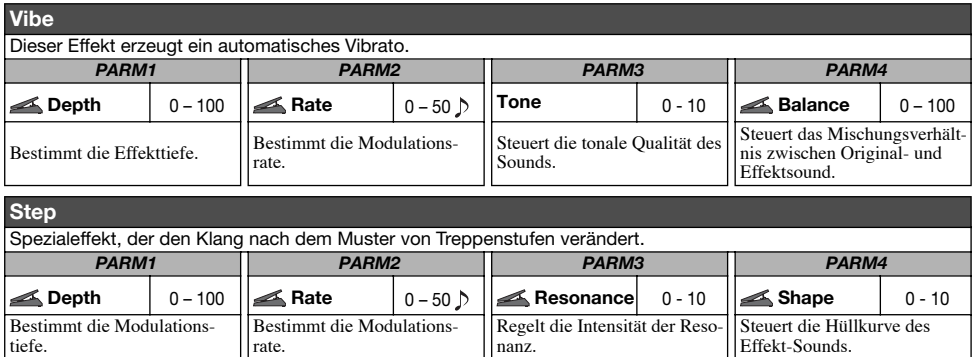

. . . . . . . . . . . . . .

. . . . . .

### **Delay**

Hierbei handelt es sich um eine Delay mit einer maximalen Verzögerung von 2000 ms.

#### **Tape Echo**

Dieser Effekt simuliert ein Tape-Echo.

Die beiden oben genannten Effekt-Typen bieten dieselben Parameter.

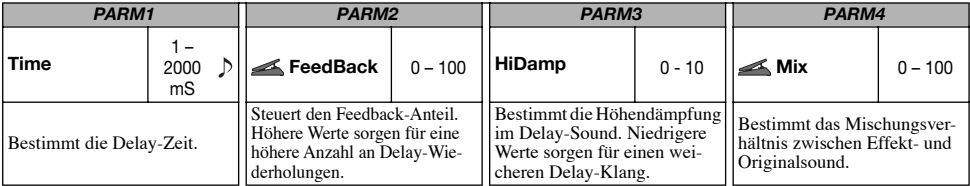

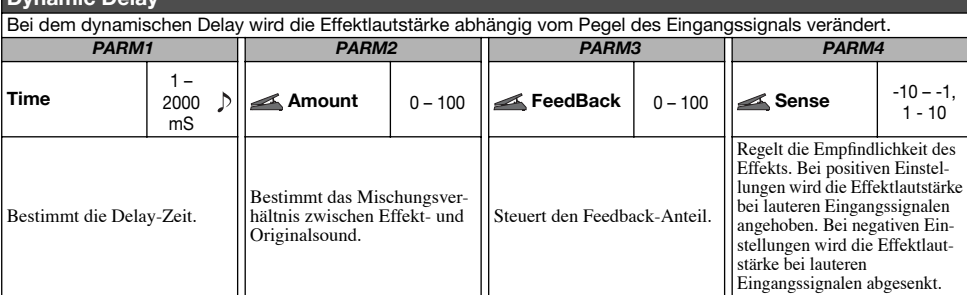

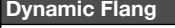

**Dynamic Delay** 

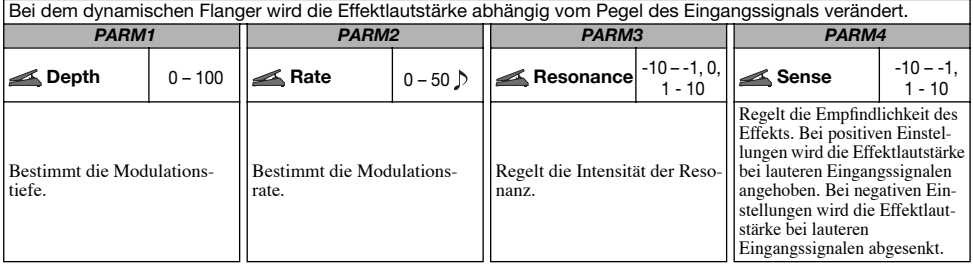

**Mono Pitch** Dieser Pitch-Shifter ist speziell für monophone Sounds (Single-Notes) mit geringen Soundschwankungen vorgesehen. *PARM1 PARM2 PARM3 PARM4* **Shift** -24 – +24 **Tone** 0 - 10 **Fine** -25 – 25 **Balance** 0 – 100 Bestimmt das Intervall der Verstimmung in Halbtönen. Steuert die tonale Qualität des Sounds. Erlaubt eine Feinanpassung der Transposition in Prozent-Schritten (1/100-stel Halbton). Steuert das Mischungsverhältnis zwischen Original- und Effektsound.

. . . . . . . . .

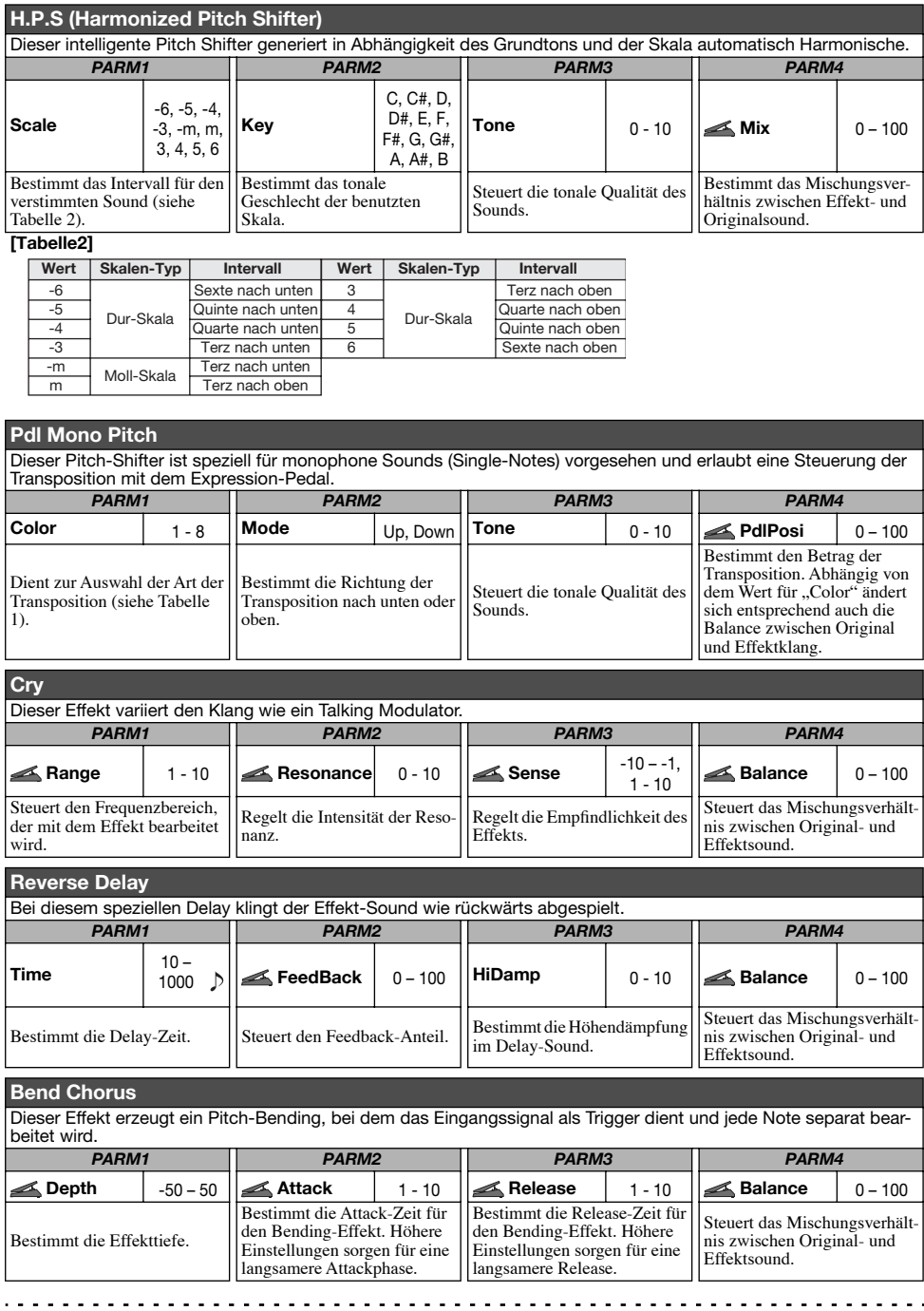

. . . . . . . .

### *Effekt-Typen und -Parameter*

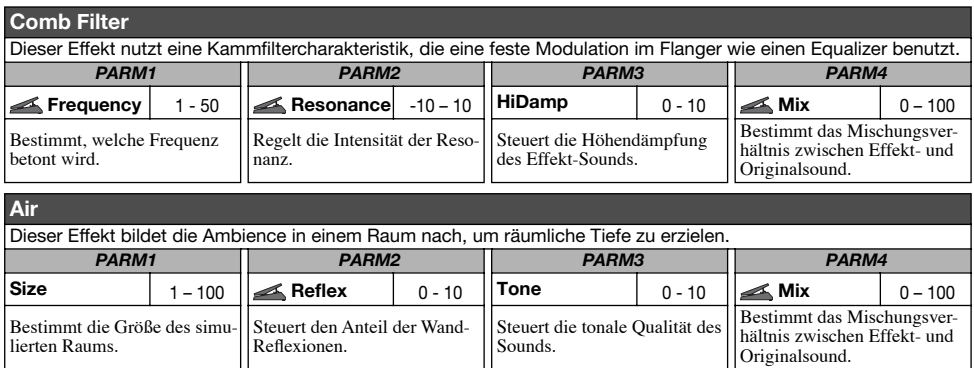

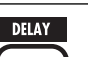

**PingPong Dly** 

**AnalogDelay**

### **DELAY-Modul**

Dieses Delay-Modul erlaubt den Einsatz der Hold-Funktion.

**Delay**

Hierbei handelt es sich um eine Delay mit der maximalen Verzögerung von 5000 ms.

**TAP HOLD MUTE** 

**TAP HOLD MUTE** 

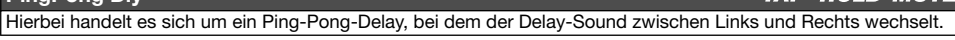

### **Echo**

Dieser Effekt simuliert ein Tape-Echo mit einer langen Delay-Zeit bis 5000 ms.

**TAP HOLD MUTE** 

**TAP HOLD MUTE** 

Dieser Effekt simuliert ein analoges Delay mit einer langen Delay-Zeit bis 5000 ms.

Die vier oben genannten Effekt-Typen bieten dieselben Parameter.

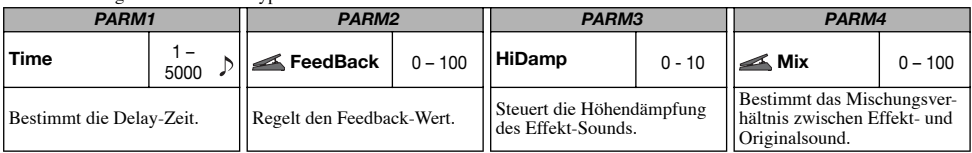

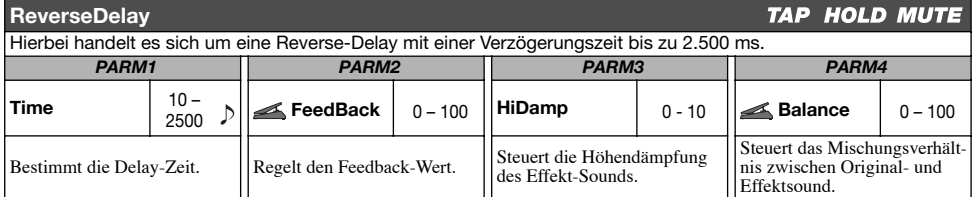

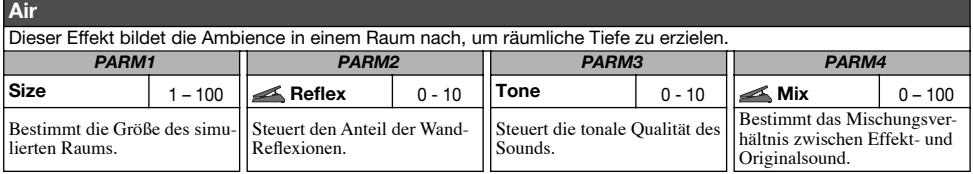

### **REVERB-Modul**

**REVERB** 

Dieses Modul beinhaltet Reverb- und Early-Reflection-Effekte sowie ein Multi-Tap-Delay.

#### **Hall**

Dieses Reverb simuliert die Akustik einer Konzerthalle.

### **Room**

Dieses Reverb simuliert die Akustik in einem Raum.

### **Spring**

Dieser Effekt simuliert einen Federhall.

#### **Arena**

Dieses Reverb simuliert die Akustik einer großen Halle (z.B. Sport-Arena).

#### **TiledRoom**

Dieses Reverb simuliert die Akustik in einem gekachelten Raum.

### **Modern Spring**

Dieser Effekt simuliert einen höhenreichen, transparenten Federhall.

Die sechs oben genannten Effekt-Typen bieten dieselben Parameter.

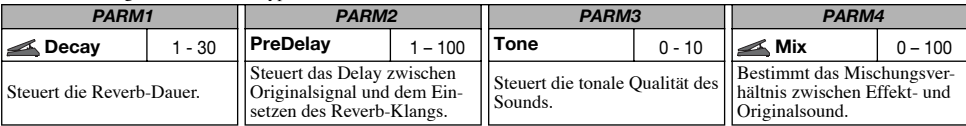

### **E/Reflection**

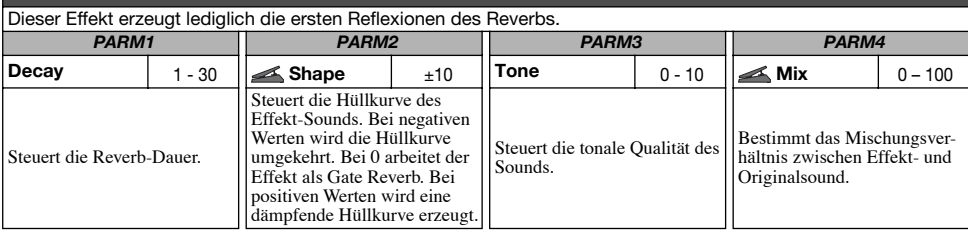

#### **Multi TapDly**  Dieser Effekt erzeugt verschiedene Delays mit unterschiedlichen Delay-Zeiten.<br>
PARM1 PARM2 | PARM3 *PARM1 PARM2 PARM3 PARM4* **Time**  $\left| \begin{array}{c} 1 \\ -1 \end{array} \right|$ **Pattern** 1 - 8 **Tone** 0 - 10 **Mix** 0 – 100  $\triangleright$ 3000 Wählt die Kombinationspat-Bestimmt das Mischungsver-Bestimmt die grundlegende Steuert die tonale Qualität des tern für die Taps aus. Zur Aushältnis zwischen Effekt- und Delay-Zeit. Sounds. wahl stehen rhythmische bis hin zu Zufalls-Pattern. Originalsound.

### **Pan Delay**

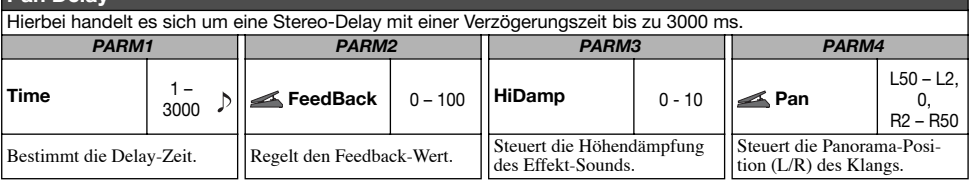

. . . . . . . . . . . . . . . . .

### *Effekt-Typen und -Parameter*

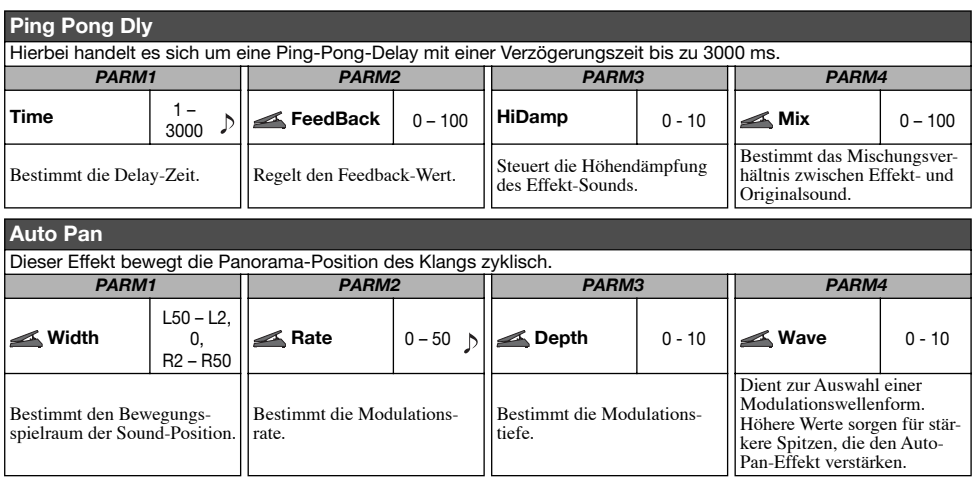

### **TOTAL-Modul**

Dieses Modul beinhaltet Parameter, die das gesamte Patch betreffen.

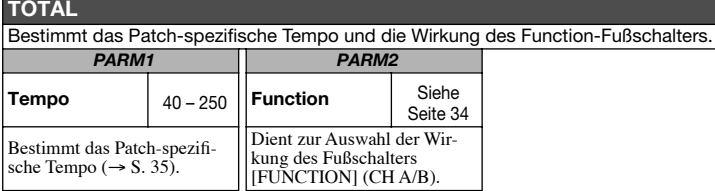

### **NAME**

**TOTAL/FUNCTION** 

Bestimmt einen Namen für das Patch (→ S. 26).

### **ARRM**

Stellt die ARRM-Funktion (→ S. 46) ein. Mit der Taste [PAGE] schalten Sie zwischen den Parametern 1 - 3, 4 und 5<br>um.

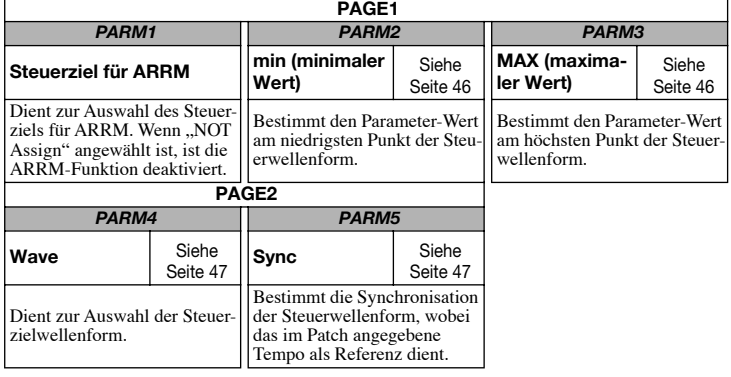

. . . . . . . . . . .

### **PDL1**

Bestimmt das Steuerziel 1. Weitere Details zur Einstellung des Expression-Pedals finden Sie auf Seite 30.

### **PDL2**

Bestimmt das Steuerziel 2.

#### **PDL3**

Bestimmt das Steuerziel 3.

### **PDL4**

Bestimmt das Steuerziel 4.

Die vier oben genannten Effekt-Typen bieten dieselben Parameter.

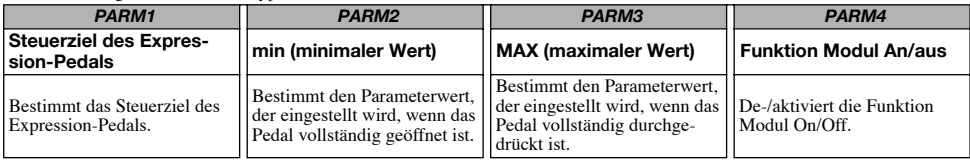

 $\sim$   $\sim$   $\sim$   $\sim$ 

# **Fehlerbehebung**

### ■ Kein oder sehr leiser Sound

- Ist das Gerät eingeschaltet?
- Stellen Sie den LEVEL-Regler ein.
- Stellen Sie sicher, dass die Gitarre mit der Buchse INPUT und der Gitarrenamp mit der Buchse OUTPUT L/MONO (und/oder OUTPUT R) verbunden ist.
- Ist das geschirmte Kabel eventuell defekt?
- Passen Sie die Patch-Lautstärke an (→ S. 16).
- Stellen Sie sicher, dass sich das G7.1ut nicht im Mute-Modus befindet  $(\rightarrow S, 20)$ .
- Bei einigen Patches kann die Lautstärke mit dem Expression-Pedal eingestellt werden. Stellen Sie sicher, dass ein geeigneter Lautstärkewert mit dem Pedal eingestellt wurde.

### ■ Der Sound verzerrt

- Senken Sie die Parameter Gain und Level im PRE-AMP-Modul ab.
- Senken Sie die Einstellungen für die Regler [TUBE] und [BOOST] ab.

### ■ **Die Fußschalter arbeiten nicht ordnungsgemäß**

- Prüfen Sie die Einstellung des Function-Fußschalters  $(\rightarrow S. 34)$ .
- Prüfen Sie den aktuellen Betriebsmodus. Die Wirkung des Fußschalters ist im Play- und Manual-Modus unterschiedlich.

### ■ **Der Sound im Bypass-Modus klingt komisch**

• Senken Sie die Einstellungen für die Regler [TUBE] und [BOOST] ab.

Der Energizer arbeitet auch im Bypass-Betrieb.

### ■ **Hörbare Störgeräusche**

• Verwenden Sie in jedem Fall ein ZOOM-Netzteil.

- Passen Sie die ZNR-Einstellungen an.
- Bewegen Sie sich im Raum und prüfen Sie, ob die Pickups etc. eventuell RF-Einstreuungen aufnehmen.
- Senken Sie die Gain- und Level-Parameter im PRE-AMP-MOdul ab.
- Prüfen Sie die Einstellung für das interne Expression-Pedal ( $\rightarrow$  S. 30).

Abhängig vom Parameter, der dem Expression-Pedal zugeordnet ist, kann das Pedal eventuell drastische Klangänderungen bewirken, die zu Störgeräuschen führen.

### ■ Das Senden und Empfangen von MIDI-**Befehlen ist nicht möglich**

- Stellen Sie sicher, dass der MIDI IN am G7.1ut und der MIDI OUT am externen Gerät und/oder der MIDI OUT am G7.1ut sowie der MIDI IN am externen Gerät richtig miteinander verbunden sind.
- Prüfen Sie die MIDI-Kanal-Einstellungen  $(\rightarrow S. 37)$ .
- Prüfen Sie, ob das Senden/Empfangen des entsprechenden MIDI-Nachrichtentyps aktiviert ist  $(\rightarrow S. 39, 42)$ .

### ■ Das An/Abschalten mit dem Expres**sion-Pedal funktioniert nicht richtig**

• Stellen Sie sicher, dass die Modul-An/Aus-Funktion (Parameter-Regler 4) im TOTAL-Modul für PDL1 - PDL4 auf "Enable" eingestellt ist  $(\rightarrow S. 31)$ .

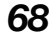

# **Spezifikationen**

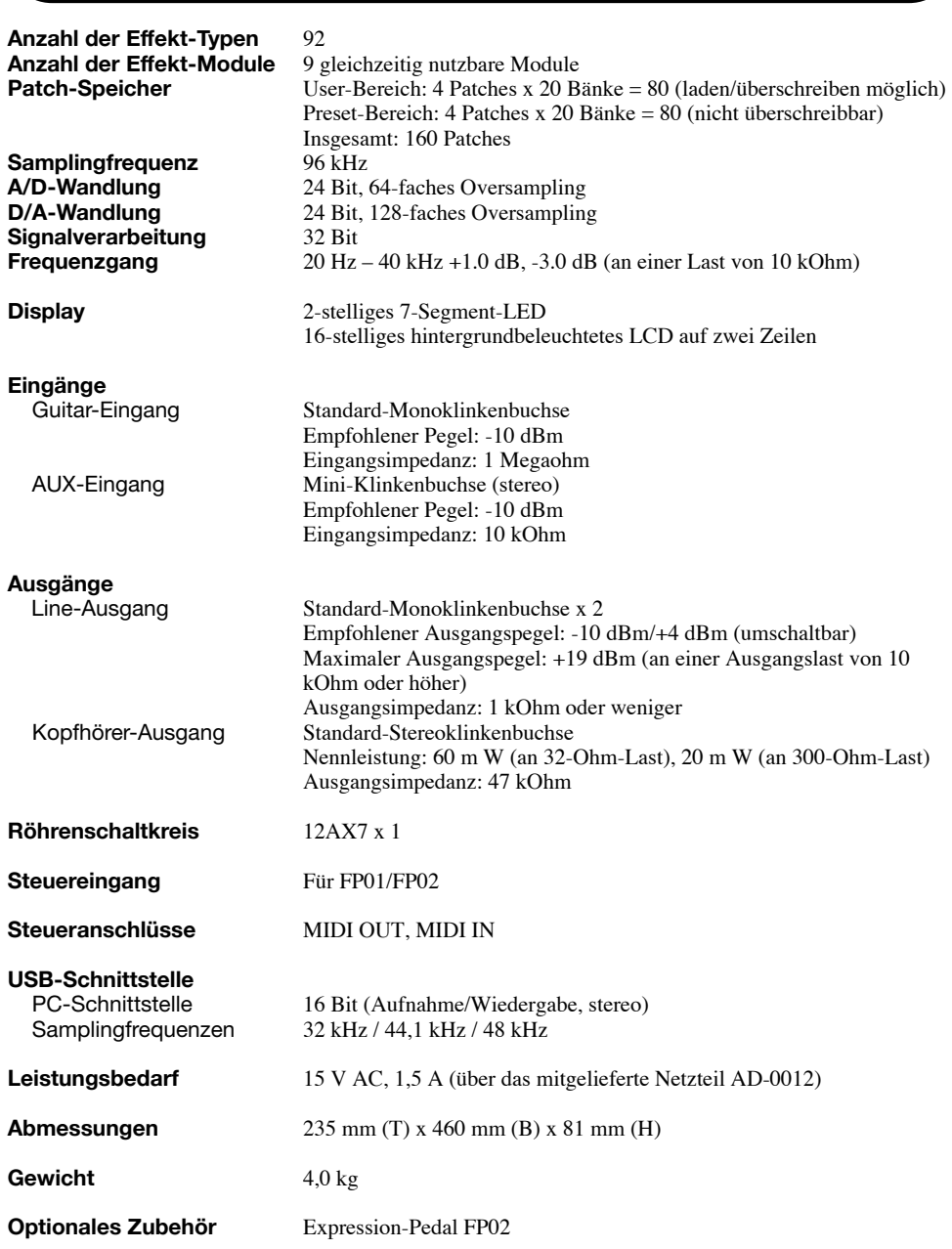

 $\sim$   $\sim$   $\sim$   $\sim$ 

 $\sim$   $\sim$   $\sim$   $\sim$   $\sim$   $\sim$ 

# **MIDI-Implementationstabelle**

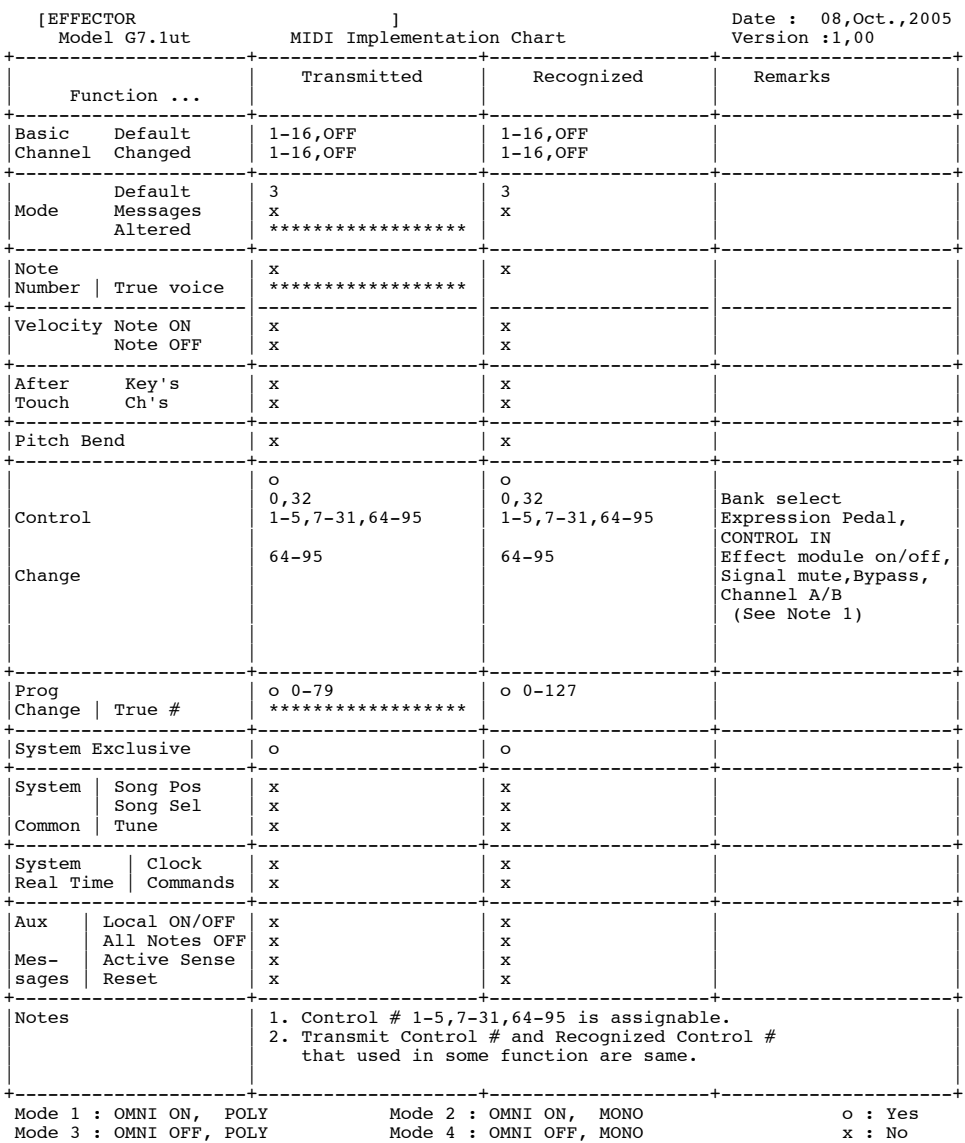

*70 ZOOM G7.1ut*

. . . . . . . . . . . . . . . . . . .

# ■ G7.1ut Zuordnungstabelle für Patch-/Bank- und Programm-Nummer

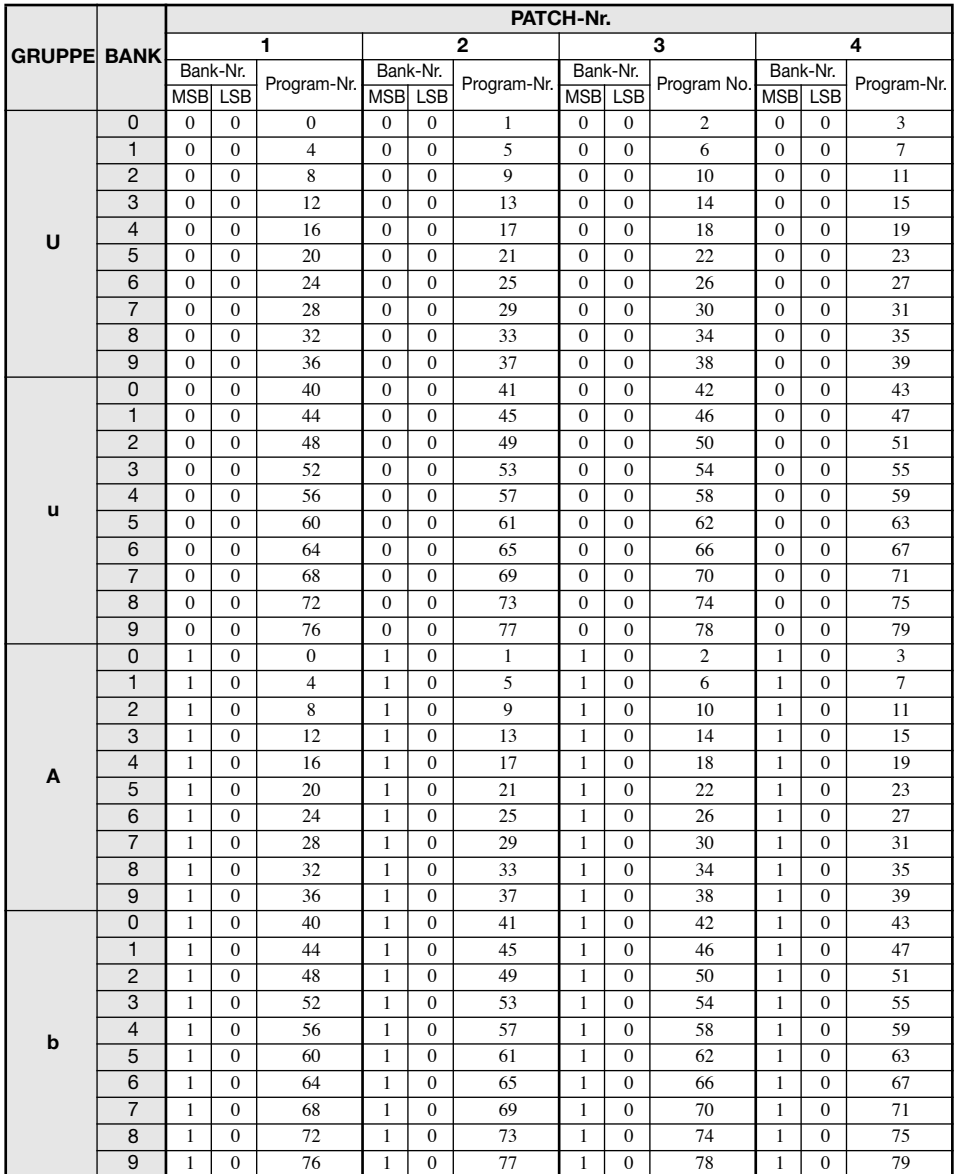

. . . . . . . . . .

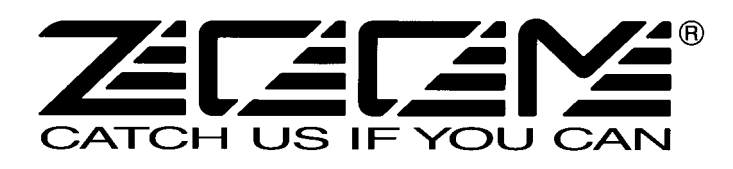

ZOOM Corporation ITOHPIA Iwamotocho 2chome Bldg. 2F, 2-11-2, Iwamoto-cho, Chiyoda-ku, Tokyo 101-0032, Japan Internetadresse: http://www.zoom.co.jp
The long history of the VOX company harks back to the foundation of "Jennings Musical Instruments" (JMI) in 1958. Originally, this company made amplifiers with 10-15w output power but the musical trend required more powerful amplification, which resulted in the birth of the revered "AC30" guitar amp. The very original AC30 had two Celestion 12" loudspeakers using alnico magnets, EF86 pre-tubes, EL84 power-tubes and a GZ34 rectifier tube. The Shadows and the Beatles used this model and their influence helped this amp become popular among many guitarists. Later, as the musical trend required amplifiers with even more gain, the company developed an add-on device called "Top Boost Unit". The "AC30TBX", which this program in our G series is modeled after, is the later version of the AC30 with an integrated "Top Boost Unit". After the JMI had sold the VOX brand, the sales of the amplifier regrettably began to decline. However, the KORG Inc. acquired the VOX name recently and rejuvenated the brand by starting to manufacture truthful reissue models. In this G series, the program is modeled after the sound using the Hi input of the normal channel that will give you that clean guitar sound of the Beatles and the Shadows, which are the best examples of the distortion-free sound of the class-A operated amplifiers.

Simply put, the Roland "JC-120" is the most familiar guitar amplifier among both professionals and amateurs. Released in 1975 from Roland, this amp became known as "portable", "loud" and "almost trouble-free" (which are the very characteristics Japanese products are known for!). You are pretty sure to find one in any live houses or studios all over the world. The key to that sound of "JC-120" is its unique chorus effect: the slightly delayed vibrato sound comes from one of two 12" loudspeakers and the dry sound from another and both sounds are combined in the air, which creates that distinctive spacey mood. This effect became very popular which is why Roland decided to release the chorus circuit independently as the "CE-1" pedal. Incidentally, the chorus effect on the G series is modeled after its follower "CE-2". Another unique feature of JC-120 is its "Bright" switch. This function is not included in this modeling program but you can approximate the effect of this switch by tweaking the "Harmonics" parameter in the "6 band EQ" section.

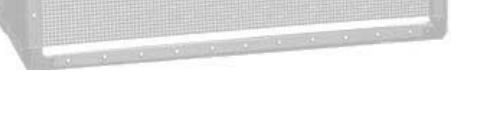

"JCM2000" is based on the reputed "Plexi" amp (aka Old Marshall) whose rich overtones and powerful sound were legendary. It has very flexible sound and can produce the traditional Marshall sound, modern heavy metal sound or sounds suitable for any musical genre. It has the modern Marshall's standard circuit with four ECC83 pre-tubes and four EL34 power-tubes. It is an all-tube amplifier that can produce clean or heavily distorted sound and you can use it in all kinds of music. The sound is rather grainy but the response is fast and the guitar sound cuts through very well. "JCM2000" series has two different models: the TSL and the DSL. The program on the G series is modeled after the simply designed "DSL-100". As with the modeling of the "JCM800", we combined the head with a "1960A" cabinet and used the Lead channel that has more distortion.

## $\bullet$  **Diezel Herbert EFFECT TYPE** : DZ Drive

O Marshall JCM2000

In the later half of 1963, a reverb unit was added to the "Twin" amp, which was the birth of the "Twin Reverb" model. In 1965, Fender company was sold to CBS because of Leo Fender's health problem. The program on this Zoom G series is modeled after the pre-CBS "Twin Reverb" from 1965 aka "Black Panel". This amp has four 7025 (12AX7), a 12AX7 and two 12AT7 pre-tubes, four 6L6GC power-tubes and silicon diodes for the rectifier circuit. The diode rectifier is believed to give a tighter sound to the amplifier than the tube rectifier does, which should be the key to the characteristic glittering sound of this "Twin Reverb". This guitar amplifier has two 12" loudspeakers by Jensen and pus out 80w power. On the program in this G series, you can have the sound with the "Bright" switch on by tweaking the "Harmonics" parameter in the "6 band EQ" section. When you turn the reverb effect on, you will get that "Twin Reverb" sound you have been longing for.

#### O VOX AC30TBX (Clean)

#### Fender Twin Reverb '65

The very first Fender amplifier was developed by Leo Fender and his trusty partner, the engineer Doc Kaufman in 1945-46. Actually, the earliest models were not made under the "Fender" brand but the "K&F Manufacturing Corporation" named after the Initials of the two. The first amplifier using the "Fender" brand was the "Model 26" in 1947. In 1949, the entry models called "Champion 400/600" series followed. The so-called "Tweed Amps" covered literally with tweeds all over were developed during the 1950s and the 1960s. In these years, the company put out various tweed models like the "Bassman" or the "Bandmaster". The program of this G series is modeled after, among others, the most representative "Tweed Deluxe" aka the "Wide Panel" from 1953. This amplifier has a 12AY7 and a 12AX7 pre-tubes, two 6V6GT power-tubes, a 5Y3GT rectifier tube and a 12" Jensen loudspeaker and its output power is 10w. Recently the original amplifier is priced quite highly and is very difficult to find in good condition. This amp has two inputs but one is the input for a microphone. It has just one tone knob for treble control. Therefore, it is advisable to use this program on the G series with a flat tone setting except for the treble parameter so that you can enjoy the characteristic sound in the lower registers and the unique sound in the higher registers of the original Fender amp.

### **O MESA/BOOGIE Dual Rectifier**

The "5150" and the "5150 MkII" were very famous guitar amplifiers originally developed as the signature models for Eddie Van Halen. Unfortunately, he doesn't use it anymore because of the expiration of the endorsement contract. The program on this G series is modeled after the first version of the "5150". This amplifier has two (Rhythm and Lead) channels and puts out 120w power using five 12AX7 pre-tubes and four 6L6GC powertubes. The rectifier circuit employs silicon diodes. The uniqueness of the sound of this amplifier is characterized by its sharp attack, deep and smooth tone, fine distortion and fat and clinging low registers. The program is modeled after the combination of the Lead channel of the 5150 head and a "5150SL", a four-12" cabinet. Just crank up the gain and play one of Van Halen's hit "Top Of The World"!

#### O Marshall **JCM800**

The "Rectifier" model has the improved simul-power circuitry (see the "Mark III" section) and the increased gain in the preamp section. This amp puts out 100w power and has five 12AX7 tubes for the pre-amp and four 6L6GC tubes for the power-amp. As opposed to the "Mark" series, the Rectifier has its tone control circuit after the volume circuit for better effect on the sound. Since this amp had been introduced, the brand image of MESA/BOOGIE has changed from being the premiere amp manufacturer for fusion music to that for heavy metal music.

The most prominent feature of this amp is its rectifier circuitry after which it was named. The "Dual Rectifier" employs, as its name suggests, two different rectifier circuits: one uses silicon diodes and another uses tubes. When the diodes are selected, the amp gives you tight and highly powerful sound. When the tube rectifier circuit is selected, you will get a warmer sound. This program is modeled after the combination of a four-12" BOOGIE cabinet and the Dual Rectifier head using the vintage channel and the silicon-diode rectifier circuit.

Marshall has continued to produce great amplifiers for up-to-date musical trends in cooperation with the musicians. This brand started with its "JTM- 45 (stands for Jim&Terry Marshall)" in 1962 and now its products are indispensable items in the modern Rock scene. Marshall seems to have been experimenting with different circuit designs of amplifiers but 1981 was the most prolific year for the brand because it released many new models like the "1959" and "1987" with four inputs, "2203" and "2204" with master volumes. In 1983, Marshall added the "2210" and "2205" with two (Normal and Boost) channels as well as effect send/return connectors to its lineup. These models also carried the collective designation "JCM (stands for Jim&Charles Marshall) 800". They had three ECC83 pre-tubes and four EL34 power-tubes. The tone control circuit was placed after the pre-amp section and this design seems to have become the standard for the modern Marshall amplifiers. For the modeling on this G series, we selected the "2203" with a master volume and it is quite easy to get the distortion. By today's standards, the amplifier's distortion is rather moderate, but the sound is very fat, the low-end is quite tight and, above all, the sound cuts

#### Fender Tweed Deluxe '53 **EFFECT TYPE : US Blues**

through very well. When higher gain is required, this amplifier is often combined with overdrive or booster pedals. For the modeling, we used the head with a "1960A" cabinet that has four 12" loudspeakers and works very well with the "2203".

#### **C MESA/BOOGIE Mark III** EFFECT TYPE : BG Crunch

The origin of the MESA/BOOGIE amplifier was the modified Fender Princeton. Randall Smith, an amp tech in San Francisco, souped up those small guitar amps to put out 100w power and sold them. The first model was called "Mark I". Carlos Santana tried one and said, "Shit man, that little thing really Boogies! " -which gave the amplifier the brand name "BOOGIE."

The second model "Mark II" had lead and rhythm channels and a 4-band equalizer to give wider variety to the guitar tone. The special feature of this model was an accomplished simul- power circuitry (the operation could be switched between class A and class AB). The power amplifier section had six power tubes. When the class A operation is selected, two EL34 power tubes are activated and the amp puts out a really smooth sound. When the class AB operation is selected, these two EL34s and other four 6L6GC power tubes are all activated and the amplifier puts out its full potential power.

Until the model Mark II, MESA/BOOGIE amps were quite expensive, hand-made amplifiers, but the next model "Mark III" was more affordable. It has one 10" loudspeaker and 60w output power but retains all of the classic BOOGIE features; simul-power circuitry, the graphic EQ, and three (Rhythm1, Rhythm2 and Lead) separate channels. With this Zoom G series, you can select the modeling of the combo type of this "Mark III."

This legendary British amp is famous for its transparent clean tone, stemming from the Class A circuit designed by Dick Denney. But it also can produce impressively smooth drive sound with raised volume such as heard on the "Taxman" recording by the Beatles. The simulation is modeled on the "brilliant" channel of the AC30TBX to recreate the drive sound. Rory Gallagher and Brian May of Queen liked to boost the sound of this amp with a Rangemaster TrebleBooster made by Dallas-Arbiter, resulting in even more dramatic impact. With the Zoom G series, a similar result can be achieved by using the boost effect type of the WAH/EFX module.

## VOX AC30TBX (Crunch) **EFFECT TYPE : VX Crunch**

#### **EFFECT TYPE : MS Crunch**

Since it was used by Eric Clapton when recording the album "John Mayall and the Blues Breakers with Eric Clapton" (commonly known as the "Beano" album), this amp has acquired the moniker "Bluesbreaker". Up to then, guitar amps aimed for a clean sound with minimal distortion, but the fat and sweet tone of this amp driven by Eric Clapton's Les Paul fascinated guitarists the world over. They liked it so much that it has become the defining sound of the rock guitar. While different from the distortion produced by modern high-gain amps, the long sustain and distortion following each picking nuance is ideal for playing the blues.

The creamy sound of this amplifier with its four ECC83 pre-stage tubes, two 5881 power tubes, and a GZ34 tube in the rectifier circuit is perfectly captured by the simulation.

## Marshall1962 Bluesbreaker **EFFECT TYPE : UK Blues**

**EFFECT TYPE : BG Drive**

**EFFECT TYPE : FD Clean**

Among the many famous Fender amps, the Bassman has earned a special place. When Jim Marshall developed his original amplifier, he is said to have used the Bassman circuit as a reference. When it first came out in 1951, the Bassman had an output of 26 watts and used a single Jensen 15-inch speaker. After various modifications, it reemerged in 1959 with a 50-watt output and four Jensen 10-inch drivers. The simulation of the Zoom G series is modeled on the "bright" channel of the '59 Bassman. Introduced at the 1951 NAMM show along with the Precision Bass, this amp was originally intended for use with bass guitars. But its reedy distortion made it a favorite with some of the early blues giants, and later with many rock guitarists. Of course, the amp continues to used by musicians to this day.

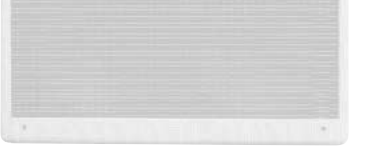

## **O PEAVEY 5150 STACK**

#### Fender BASSMAN **EFFECT TYPE : TweedBass**

**EFFECT TYPE : JC Clean**

**EFFECT TYPE : PV Drive**

The Custom 100 was the flagship amp from Hiwatt, a British manufacturer that ranks with Marshall among the British legends. Vintage Hiwatt amplifiers made before the mid-1980s use high-grade military-spec parts and hand-soldered point-to-point wiring. This is the reason why production was limited to about 40 units per month. Because of their solid construction, these amplifiers have been likened to tanks. Their sound, in a word, is the epitome of clean. The pre-stage tubes are ECC83, while the power tubes are the same EL34 as used by Marshall. Unlike the glittering clean sound of a Fender amp, the clean sound of a Hiwatt is darker, having that characteristic British tone. Especially in the "normal" channel, turning up the volume to maximum will simply increase the sound pressure, without breakup or loss of detail. In the high-gain "brilliant" channel, slight distortion is possible by connecting a guitar with a high-output pickup such as a Les Paul. But the sound always remains detailed and transparent, allowing the listener to clearly pick out the individual notes that make up a chord. The "normal" and "brilliant" channel inputs can be linked with a short shielded cable, for even higher sound pressure output.

This effect type simulates the linked sound as described above, much favored by Pete Townshend of The Who and Pink Floyd's David Gilmour.

### HIWATT Custom 100 **EFFECT TYPE : HW Clean**

Using a total of 13 tubes in the pre and power amp stages, and A and B settings in each of the three channels, this is a monster of an amplifier offering the equivalent of six channels to play with. AMP1 is a Fender type clean channel with bright and uncluttered sound. AMP2 is a classic British drive channel which covers the overdrive range from crunch to distortion. Both of these channels have fairly high gain, but they are surpassed by AMP3, which can be seen as the true highlight of this model. While allowing deep distortion, the sound has a solid core and remains wonderfully detailed. The simulation of the Zoom G series recreates the A channel of AMP3 which is distinguished by its bright character.

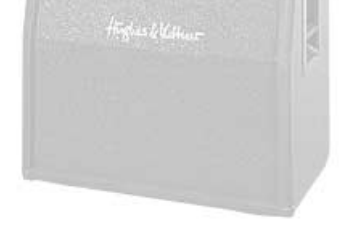

Such as product names and company names are all (registered) brand names or trade marks of each respective holders, and Zoom Corporation is not associated or affiliated with them. All product names, explanation and images

# Hughes & Kettner TriAmp MK2 **EFFECT TYPE : HK Drive**

This modern three-channel amp features great tonal versatility, ranging from clean tone to distortion. Channel 1 is an ultra clean sound, but the amplifier is more famous for the extremely dry and gritty distortion produced by channel 3. This kind of drive sound that pierces the heart and rattles the ears is hard to get with any other amp. A DEEP control allows further boosting the low frequencies, a feature that is much in evidence in the modern heavy sound of bands such as Metallica or Limp Bizkit. The Zoom G series lets you produce a similar boost using the BASS EQ control.

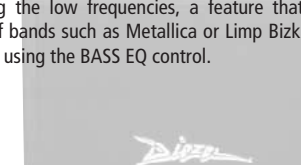

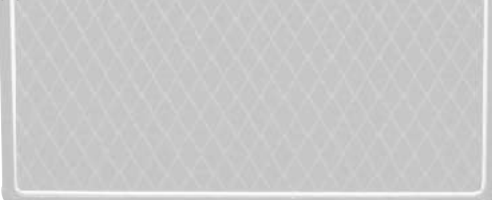

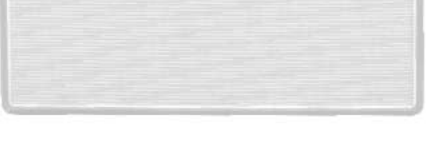

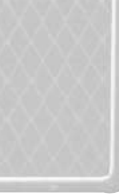

**EFFECT TYPE : VX Clean**

**EFFECT TYPE : MS Drive**

## **G7.1ut Modeling Description**

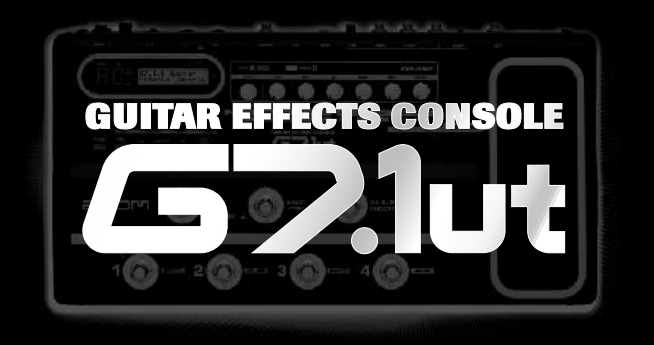

# 35 AMP/STOMP BOX MODELS

Reference for drive effect types and its original models.

### O Roland JAZZ CHORUS

# **G7.1ut Modeling Description**

The initial sales talk for this serious distortion pedal "Guv'nor" bearing the Marshall brand was that you could get the distortion sound of the Marshall amps with this small stomp box. Depending on which guitar amps you combine, you can actually get the Marshall amps distortion. There are two different versions of the Guv'nor: the Britain-made ones from 1988 and the Korean-made ones from 1998. The program on this G series is modeled after the original version from 1988. The Guv'nor's characteristic feature is the frequency point you can tweak using the "TREBLE" control. Even if you lower this parameter value, the sound will get fat instead of getting dullish. As you raise the value, the sound will get sweeter and clearer.

### Marshall Guv'nor **EFFECT TYPE : Guv'nor**

The "HOT BOX" was released as a pedal preamp bearing the MATCHLESS brand. It uses two 12AX7A tubes for the truthful reproduction of the sound of the "MATCHLESS" guitar amplifiers. It has the compressed sound and the quick response, which are distinctive characteristics of tube amps. Its sound is fat and cuts through very well, too. Even if you crank up the gain to get a distorted sound, you will retain the nuances of the original guitar sound. Although it is categorized as preamp, the ideal way to get the best possible sound is to connect it, like usual stomp boxes, to the input of your guitar amp. Its design is also attractive: the case is polished like a mirror and the "MATCHLESS" logo lights up when you turn it on. This "Hot Box" is literally a magic box: you can get the signature sound of the "MATCHLESS" amps regardless of the guitar amplifier you connect it to.

MATCHLESS HOT BOX **EFFECT TYPE : HotBox**

This distortion program is developed especially for the G series. We deliberately made use of the characteristics of digital devices and even emphasized the edge of the digital sound to get the distortion to the maximum. The "TM-01" (Tri Metal) was the pedal that had the deepest distortion sound among the stomp boxes from ZOOM but was discontinued. It had as much as three diode-clipping stages and had very high gain. The "Extreme Distortion" is programmed to get the gain even higher. It raises the signal level to the maximum at the input stage and gets the wild distortion sound at the clipping stage. In fact, you won't change the distortion rate even if you lower the volume on your guitar! Its distortion is that deep. Contrary to the usual distortion effects whose sound gets thinner as you raise the gain, this "Extreme Distortion" won't lose the fatness and tightness of the sound.

#### Extreme Distortion **EFFECT TYPE : ExtremeDS**

The "MT-2" ("METAL ZONE") has the strongest distortion. Its unique distortion sound has very fat mid to low range and it has a parametric EQ in addition to the Hi and Low EQs, which is the key to the scooped metal sound. This stomp box is reputed for its flexibility in sound because you can not only get that scooped metal sound by cutting the mid range and boosting the high and low range but also the overdrive sound by reducing the gain and boosting the mid range. This is one of the best-selling stomp boxes among many of the popular line-ups of BOSS products. Once connected, the Strat or the Les Paul will have the "MT-2" sound regardless of the types of guitar pickups. It was first introduced in 1991 and

#### BOSS MT-2 **EFFECT TYPE : MetalZone**

This orange-colored pedal can be called the standard of distortion sound. Among the many distortion pedals from Boss, it is a real long-seller, along with the SD-1. In Japan, sales of the pedal ceased at one point (although production for the U.S. market continued), but as of 2005, the product is available again. This is the only Boss pedal to be reintroduced to the market in this fashion. The sound is trebly and very "distortion-like", but it can very well hold its own in a band. Favored by Joe Satriani and Nirvana's Kurt Cobain.

The "OD-1" released by BOSS in 1977 was originally developed for the simulation of the natural overdrive sound of tube amplifiers, but this stomp box turned out to be popular as the booster unit to connect to the input of the real tube amplifier to get tighter and more punchy sound with the increased gain. The "OD-1" employs the asymmetrical "clipper" section in its circuit design that uses three diodes to create the overdrive sound that is mild and rich in nuances. The pedal had been in production from 1977 to 1985, but now it is unexpectedly difficult to even find a used one. And if you could locate one, it would be astonishingly expensive. There have been many stomp boxes known as overdrive units. The most famous one is probably the "Tube Screamer" but we chose this very original overdrive pedal "OD-1". If you are lucky enough to use the real "OD-1", we invite you to try blind test to turn off all of the effect module except the "OD-1" on the Zoom G series and compare the sound of the modeling and that of the real one. We think that you will not hear any difference.

## BOSS OD-1 **EFFECT TYPE : OverDrive**

This pedal much beloved by Randy Rhoads who made the "distortion" moniker and sound famous the world over. The hard-edged tone stays detailed also when playing fast solos or riffs with the lower strings muted. The world of heavy metal and hard rock wouldn't be the same without it

"FUZZ FACE" was originally released from the Dallas-Arbiter company in 1966 encased in a uniquely designed housing that literally looked like a face. It is also famous as legendary guitarist Jimi Hendrix's favorite gear. He combined this "FUZZ FACE" with his Marshall amps because it was hard to get distorted sound from them at that time, and created avantgarde tones. The heavy and fat low end and the fuzz sound with long sustain are the characteristics of this effective device. The earliest model used two PNP germanium transistors and was very different in sound from the later models using silicon transistors. The theory of creating distorted sound is simple. Have you tried to connect the guitar to a microphone input on your radio cassette recorder to emulate that sound? You cannot go too wrong if you think that the circuitry of this device is similar to that. The program on this G series is modeled after this earliest version most satisfactorily.

> Forty years ago, my fellow guitar player used to crank up his amp trying to distort his guitar sound and make other guys of the band virtually deaf at the end of the rehearsal. When it was difficult to get the distorted sound out of the amplifiers like in those days, some guys made cuts in the cone loudspeakers to make the sound distorted, which was the origin of the sound of fuzz effects. The fuzz pedals were developed to reproduce that distortion-like sound. In other words, the trick of fuzz effect is to simulate the dirty distortion and that "broken" feel. This "Digital Fuzz" has the very effect described above. Its drastic distortion, relentless cut-offs and noises in the decay are the characteristics that one could simply describe as "broken". Its fat and tight sound can be seriously recommended for the fuzz maniacs to try. This is literally the Digital Dirty Fuzz that is only possible in the digital domain (are you brave enough to make cuts in your loudspeakers?).

DigitalFuzz **EFFECT TYPE : DigiFuzz**

The Bluesbreaker or Bassman are wonderful combo amps, but nowadays, their gain can seem a little low. Sometimes you just want to combine the transparency and dynamics of these combo amps with a more intense level of distortion and sustain. The Z Combo (great name!) is the answer to your prayers. You get a midrange sound like adding up a Marshall and a Fender and dividing them by two, plus distortion that equals notching up the volume from 10 to 15 (or from 12 to 17 on the Bassman). While not intended for jazz or heavy metal, the sound is great for a wide range of other blues and rock styles.

Z Combo **EFFECT TYPE : <sup>Z</sup> Combo**

is still in the BOSS's catalog; a truly a long-seller!

Opinion may be divided, but it can be argued that the most powerful and fat guitar sound ever was created by Stevie Ray Vaughan. He did this by putting extremely heavy-gauge strings that would fit an acoustic guitar on his old and battered Stratocaster. Add to this the full-up Fender amp and a small Ibanez pedal, and you are approaching magic territory. Just like this effect type does. Connect a Stratocaster and bend the third string near the 14th fret. Feel that smile appear on your face. If you want to express your feelings, give this one a go.

## Fender Combo + TS9 **EFFECT TYPE : TS+F\_Cmb**

This is modeled on the early Tube Screamer introduced by Ibanez in 1979 for the non-US market. In Japan, it was sold under the Maxon name as the OD808. As the moniker implies, when using the pedal on its own, it produces natural distortion such as when driving a tube amp hard. But it often was used simply as a booster, with gain at 0 and volume at 10, to drive a full-up amp even further. Normally, this would not change the amplifier's sound, but a slight peak in the midrange results in a softer tone.

This pedal is also famous for being used by blues guitar legend Stevie Ray Vaughan who tragically perished in a helicopter crash.

#### **C BOSS DS-1 EFFECT TYPE** : DS-1

### Ibanez TS808 **EFFECT TYPE : TS808**

This pedal is well known for two things: its capability of producing pure distortion without impairing the original sound, and its high price. Being four-and-a-half years in the making, the Centaur distinguishes itself from other famous pedals such as the Ibanez TS808 or the Boss OD-1. It is also often used as a booster, but whereas these vintage pedals add their characteristics to the amp sound, the Centaur creates a tone as if it were driven by the amp.

### KLON CENTAUR **EFFECT TYPE : Centaur**

This is one of the most widely used pedals. It has only three knobs (Distortion, Filter, Volume), but each knob has a wide adjustment range, allowing various types of sound. With distortion fully turned up, the fat, up-front sound is close to a Fuzz pedal. At the twelve o'clock position, the crunch sound brings out those fine picking nuances, allowing the player to tweak the sound by varying the playing style. As opposed to a regular tone control, the filter knob cuts the treble when turned clockwise. This is the secret behind the typical "RAT" sound. In the Zoom G series, this effect is simulated by the TONE parameter, but operation is reversed (treble is cut when turned counterclockwise).

## **C** Dallas-Arbiter FUZZ FACE EFFECT TYPE : FuzzFace

## PROCO RAT **EFFECT TYPE : RAT**

MXR, a company founded in the seventies by two high school students, is famous for stomp boxes such as the Dynacomp and Phase 90. In the early days, their products were actually built and painted in a garage and set out to dry in the garden. As the story goes, sometimes small insects would get stuck on the surface, and the lot would be shipped out as is. The pedals soon gained worldwide fame in the seventies, but eventually lost their market share to "Made in Japan" products from Boss and others that provided high performance at lower cost. MXR disappeared from the scene, but in the late eighties, Jim Dunlop bought the rights and is now producing a number of re-issue models.

MXR Distortion+ **EFFECT TYPE : dist+**

There are several versions of this pedal. The Zoom G series simulation is based on the socalled "Ram's Head" from the early seventies, characterized by very long sustain and rich distortion tapestry. Major names from the 70's associated with this sound are Carlos Santana and Robert Fripp of King Crimson. From the late eighties into the nineties, the grunge movement took over, with Nirvana's Cobain and J. Mascis of Dinosaur Jr. using the pedal to do their thing. Compared to an ordinary fuzz pedal, the BIG MUFF offers rich midrange and detailed distortion that maintain presence also when playing chords. The result is a wholly unique sound somewhere between distortion and fuzz.

**Decirc-hammonix** 

#### **C** Marshall Stack + FUZZ FACE EFFECT TYPE : FZ+M\_Stk

## Electro-Harmonix BIG MUFF **EFFECT TYPE : BigMuff**

Ever since the dawn of rock, Marshall has been recognized as the best brand of amp for this genre. With the JCM800 series that appeared in the eighties, Marshall again pulled ahead of the pack. Among the various models of the series, the most successful must be the 100-watt 2203 featuring a master volume control. With its crisp and solid sound, it makes the guitar stand out gloriously in a band even over the vocals, something that hard rock guitarists really appreciate. However, for dashing leads with heavy riffs or right-hand playing, gain with this amp alone was still not enough. Driving the Marshall JCM800 with an overdrive pedal was the answer. This effect type recreates the sound of those glitzy hairspray bands from the eighties, using the Boss SD-1 as overdrive pedal.

### Marshall Stack + SD-1 **EFFECT TYPE : SD+M\_Stk**

At the Monterey Pop Festival in 1967, a guitar was smashed and burnt on stage, helped along by Zippo lighter fluid. Just before this poor Stratocaster gave up the ghost, its psychedelic colors disintegrating, it had been played with furious intensity and produced a sound unlike anything heard before. And that is also what this effect type, combining a Marshall SuperLead 100 with the FUZZ FACE from Dallas-Arbiter, attempts to do. It produces a wildly deformed sound that is not destined for delicate chords but for audacious dramatic leads with heavy sustain. Such as those of the legendary Jimi Hendrix.

Which amplifier has the strongest distortion in the world? Is it the Rectifier, the Herbert, the TriAmp? No, it is the Z Stack that you find right here. The distortion is so strong that simply touching the fingerboard with your left hand (or right hand if you're left-handed) will produce sound. (This makes right-hand playing a snap.) But amazingly, a 9th chord will remain clearly identifiable as such, because the sound does not lose its core. The biggest problem of this amplifier is that it does not exist--except in the Zoom G series, that is. Give it a try if you are after really heavy sound.

# Z Stack **EFFECT TYPE : <sup>Z</sup> Stack**

When playing an electric guitar, distortion is of course one of the essential style elements, but different guitarists will have different preferences. What this effect type does is exemplify the preferences of the Zoom G series developers. The smooth overdrive sound should lend itself to many playing styles, allowing finely nuanced changes. Warmth is better than with any stomp box, and loud volume will not cause the sound to become unpleasant. Just the right amount of sustain ensures that attack dynamics remain vibrant. Tracking your fingerwork with uncanny accuracy, the effect reproduces even the final tinge of the pick when it leaves the string. We believe that many quitarists will find here what they were looking for.

### Z OD **EFFECT TYPE : <sup>Z</sup> OD**

This is a clean sound that makes the drive module virtually disappear. The bass is tight, and a very slight treble emphasis creates vigor. Why choose this effect type, then? Try it when creating patches for arpeggios and cutting. You should get smoother and more rounded sound. If you want to produce clean guitar sound via a line input, excessive bass may make it sound as if the pick got caught between the strings. This effect type should solve such problems.

Such as product names and company names are all (registered) brand names or trade marks of each respective holders, and Zoom Corporation is not associated or affiliated with them. All product names, explanation and images

# Z Clean **EFFECT TYPE : <sup>Z</sup> Clean**

**This USB/Cubase LE Startup Guide explains how to install Cubase LE on a computer, how to make the connection and settings of this unit, and how to record your instrument play. Cubase LE Installation** 

# **USB/Cubase LE Startup Guide USB/Cubase LE Startup Guide**

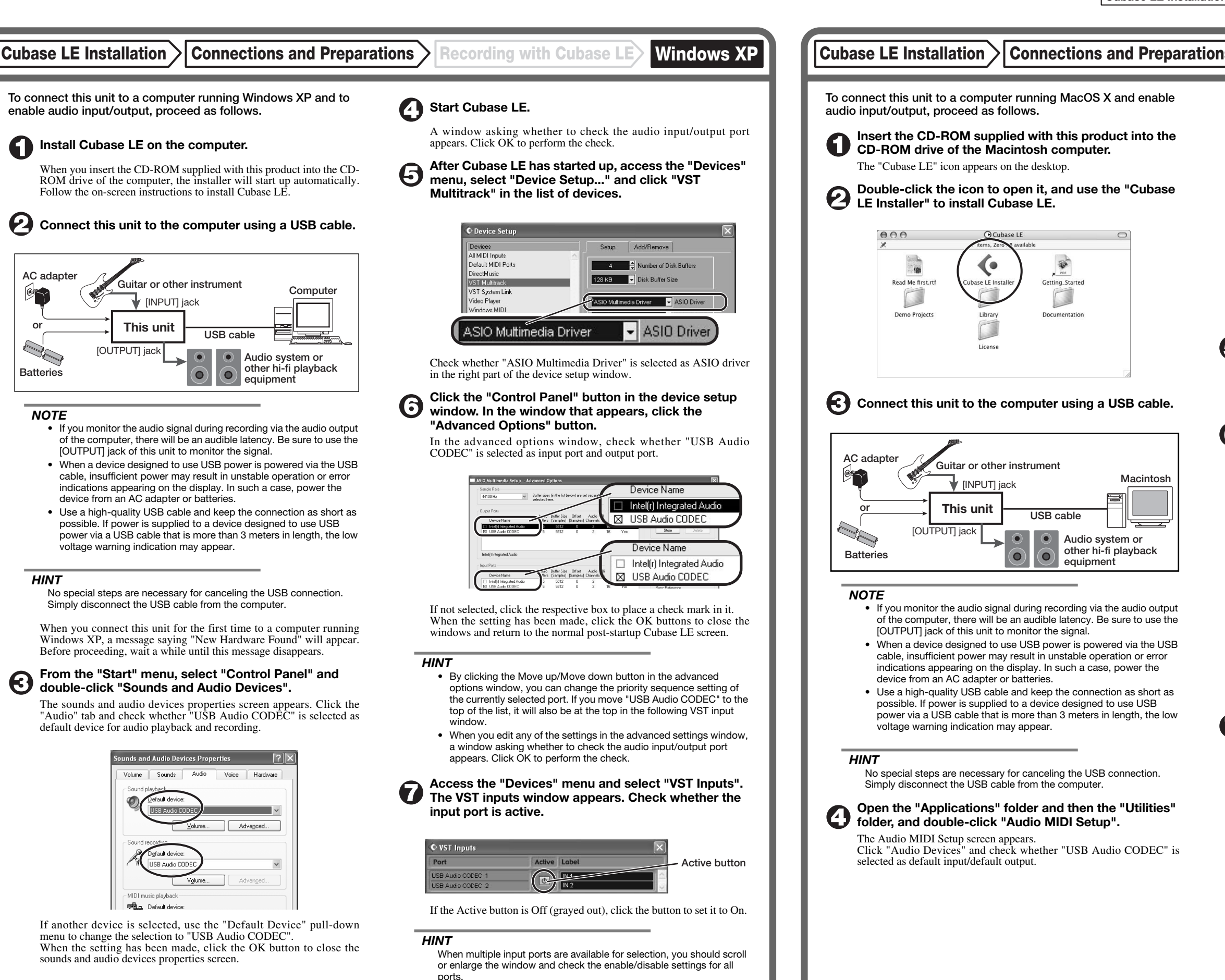

If another device is selected, use the pull-down menu to change the selection to "USB Audio CODEC".

Format:  $44100.0$ Hz  $\bullet$   $(2ch-16bit - \frac{1}{2})$ 

When the setting has been made, close Audio MIDI Setup.

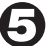

6

#### **Start Cubase LE.**

#### *HINT*

The Cubase LE program is installed in the "Applications" folder.

**When Cubase LE has started up, access the "Devices" menu, select "Device Setup...", and click "VST Multitrack" in the list of devices.** 

Check whether "USB Audio CODEC(2)" is selected as ASIO driver in the right part of the device setup window.

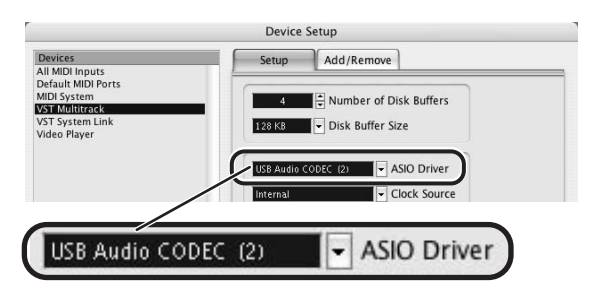

If another item is selected, use the pull-down menu to change the selection. When the setting has been made, click the OK button to close the window.

**Access the "Devices" menu and select "VST Inputs". The VST inputs window appears. Check whether the input port is active.** 

If the Active button is Off (grayed out), click the button to set it to On.

**USB cable**

 $\bullet$ 

.<br>Iting Starte

 $\Box$ 

**Audio system or other hi-fi playback equipment** 

|    | <b>VST Inputs</b>   |                          |  |
|----|---------------------|--------------------------|--|
|    | <b>Active Label</b> | Port                     |  |
|    | IN <sub>1</sub>     | <b>USB Audio CODEC L</b> |  |
| h. | IN <sub>2</sub>     | <b>USB Audio CODEC R</b> |  |
|    |                     |                          |  |

**Active button**

**Continued overleaf** 

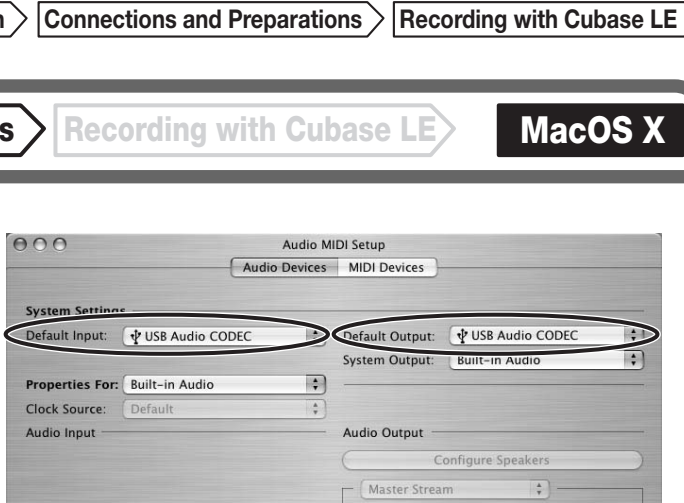

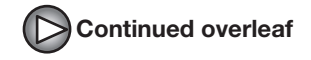

**Continued from front (C) Cubase LE Installation Connections and Preparations > Recording with Cubase LE> Windows XP | MacOS X** 

**Make the following settings for the new audio track.** 

#### **Access the "File" menu and select "New Project".**

The new project window appears. Here you can select a project template.

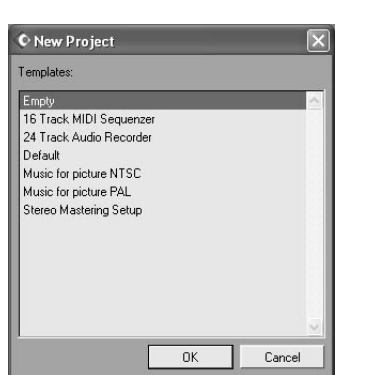

**Make sure that the "Empty" template is selected, and**   $\boldsymbol{\Theta}$ **click the OK button.** 

A window for selecting the project file save location appears.

#### **After specifying the project file save location (such as**  (I) **the desktop), click the OK button (Choose button in MacOS 10.4).**

A new project is created, and the project window for controlling most of the Cubase LE operations appears.

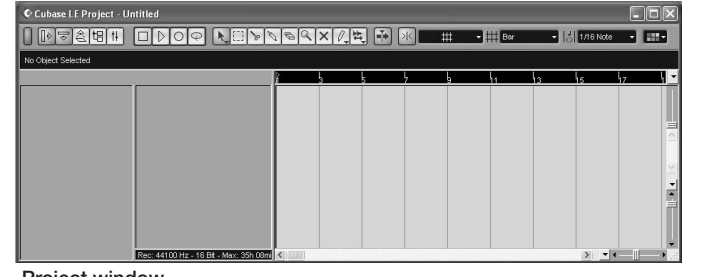

#### **To create a new audio track, access the "Project" menu and select "Add track". In the submenu that appears, select "Audio".**

A new audio track is added to the project window.

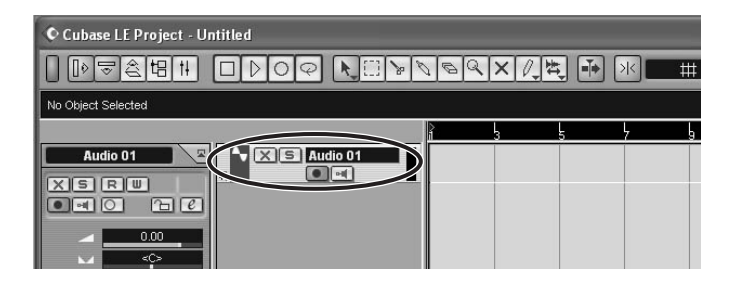

#### *HINT*

You can add several tracks at once by accessing the "Project" menu, selecting "Add track" and then selecting "Multiple..." in the submenu. **Access the "Devices" menu and select "VST Inputs".** 

#### The VST inputs window appears.

This window shows the available input ports and their active/inactive status.

You can perform the following steps here.

#### **Connect the guitar or other instrument to the [INPUT] jack of this unit and select the desired patch.**

The sound selected here will be recorded on the computer via the [USB] port.

**Access the "Devices" menu and select "Mixer".** 

The mixer window appears. This window shows the channels assigned to created tracks.

You can perform the following steps here.

**Project window** 

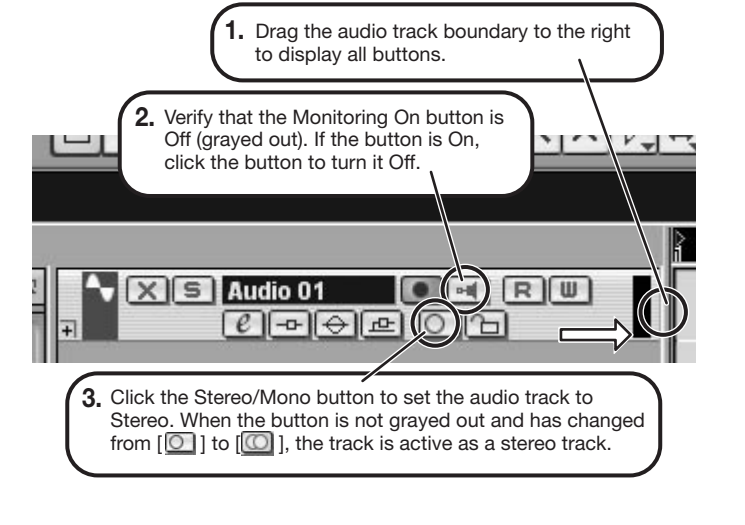

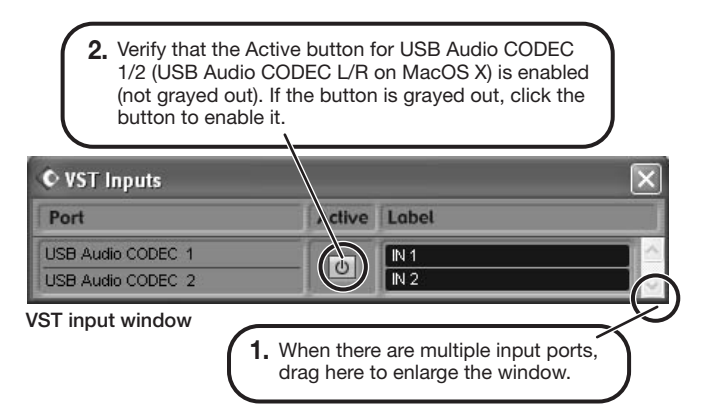

When the Record Standby button is enabled, the level meter next to the fader shows the input level for the audio track. When the button is disabled, the output level for the audio track is shown.

**While playing your instrument, adjust the output level of this unit to achieve a suitable recording level for Cubase LE.** 

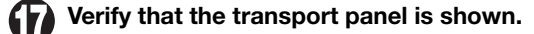

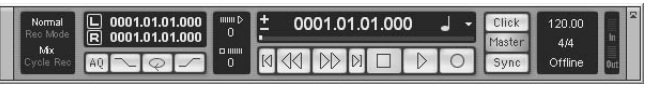

If the transport panel is not shown, access the "Transport" menu and select "Transport Panel".

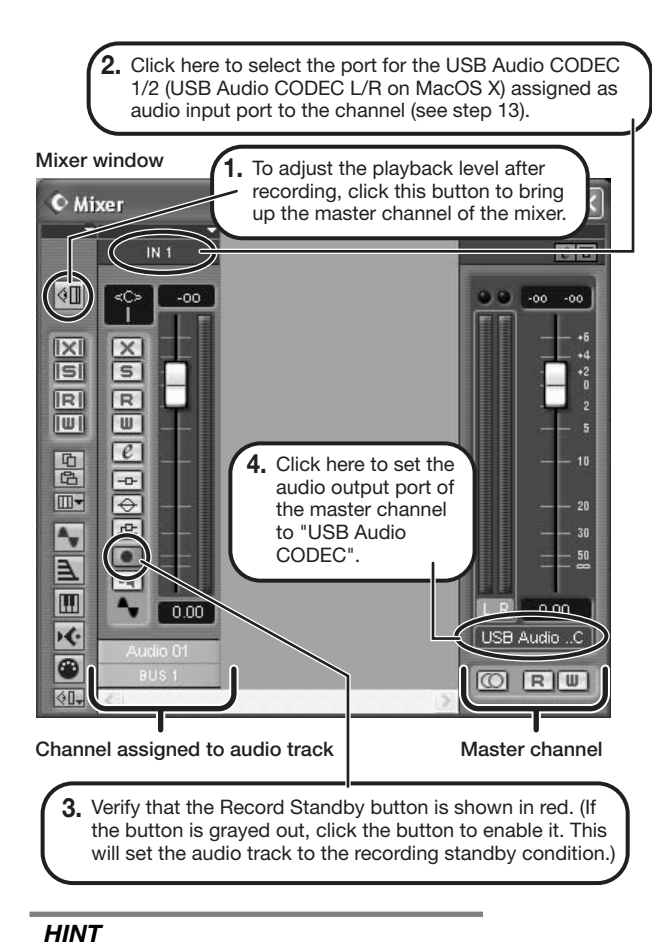

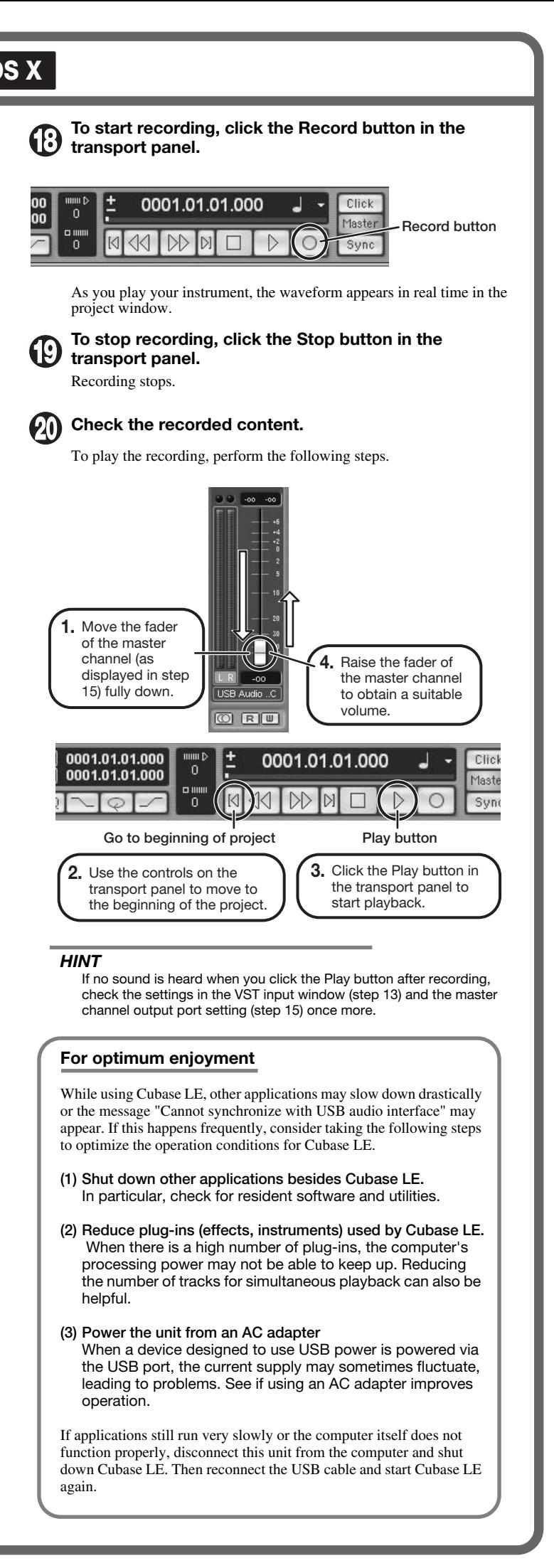

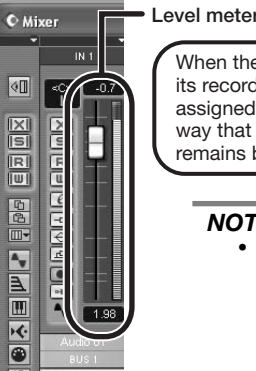

When the audio track is in recording standby mode, its recording level is shown by the level meter for the assigned channel. The level should be set in such a way that the meter registers to a fairly high value but remains below the maximum point.

#### *NOTE*

- The level meter shows the signal level after internal processing by Cubase LE. Therefore a slight time lag may occur between playing a guitar or other instrument and the meter registering the change in level. This is normal and not a defect.
- The audio tracks of Cubase LE will be recorded with correct timing exactly matched to your instrument play. There will be no lag between already recorded tracks and newly added tracks.

**Transport panel**